# **Sabbatical Report**

## **For Spring 1999**

Shui-lien Huang

Computer Information Systems

## **Table of Contents**

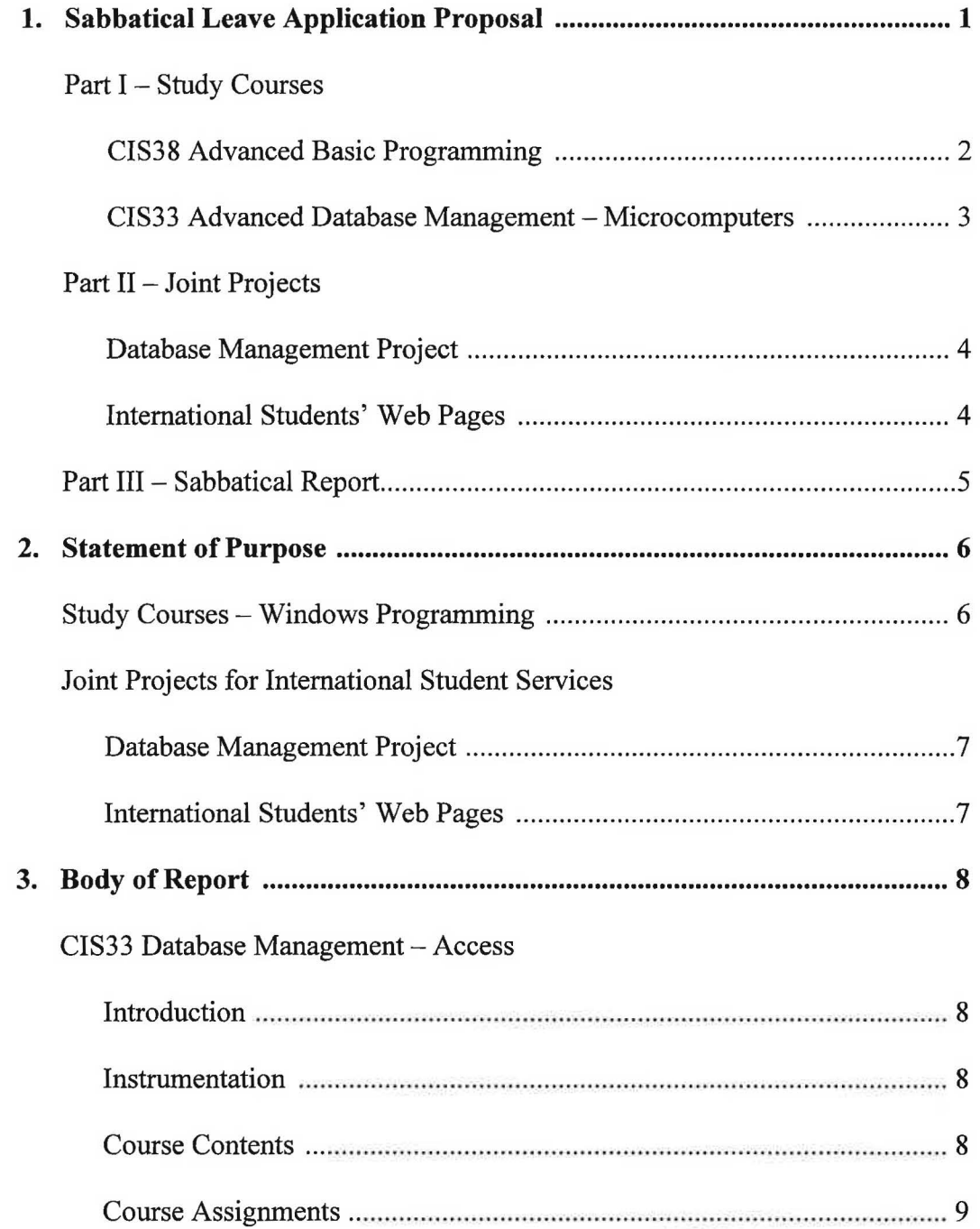

C

 $\cup$ 

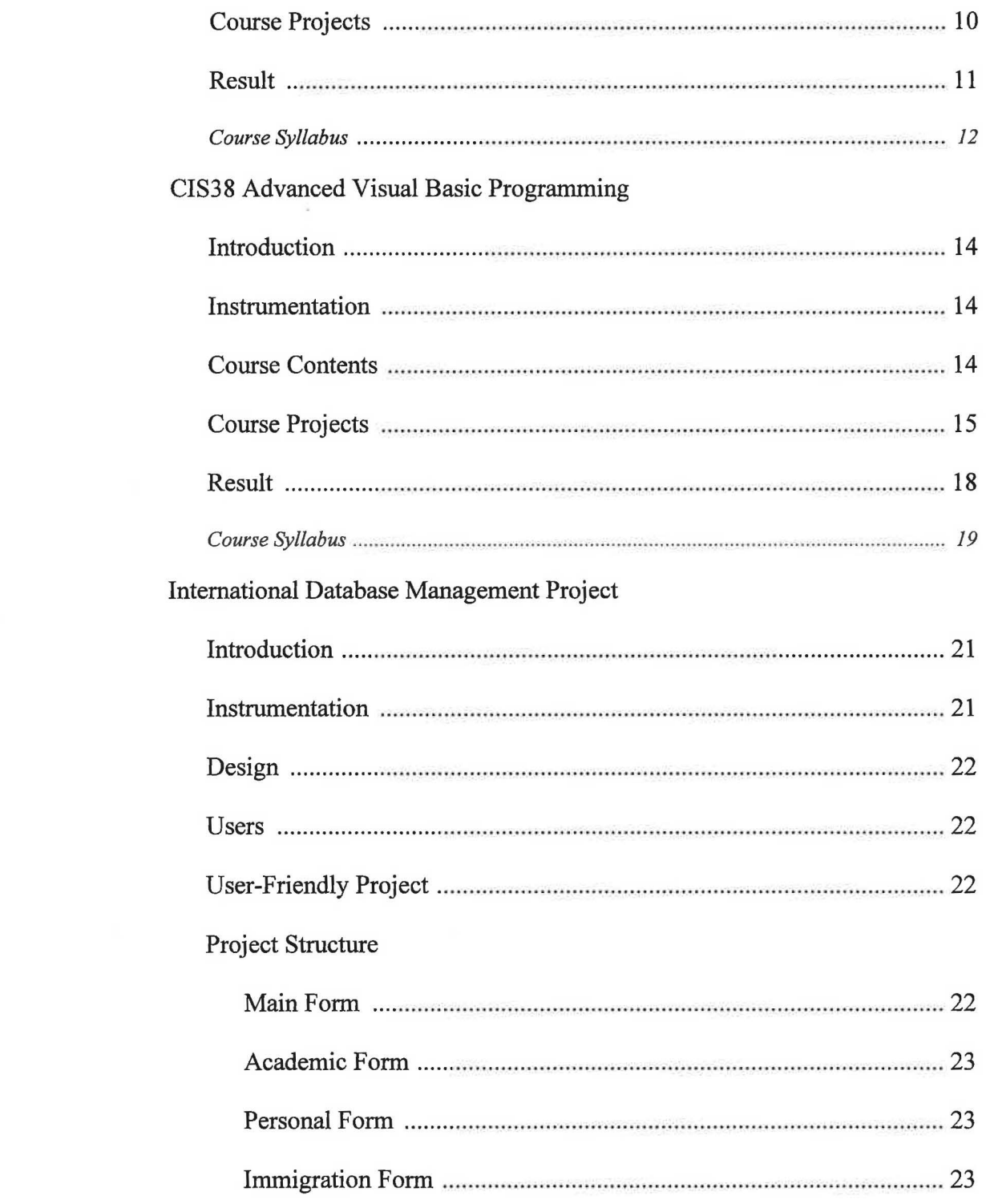

 $\bigcap\limits_{i=1}^n\bigcap\limits_{i=1}^n\bigcap\$ 

 $\bigcirc$ 

 $\bigcup$ 

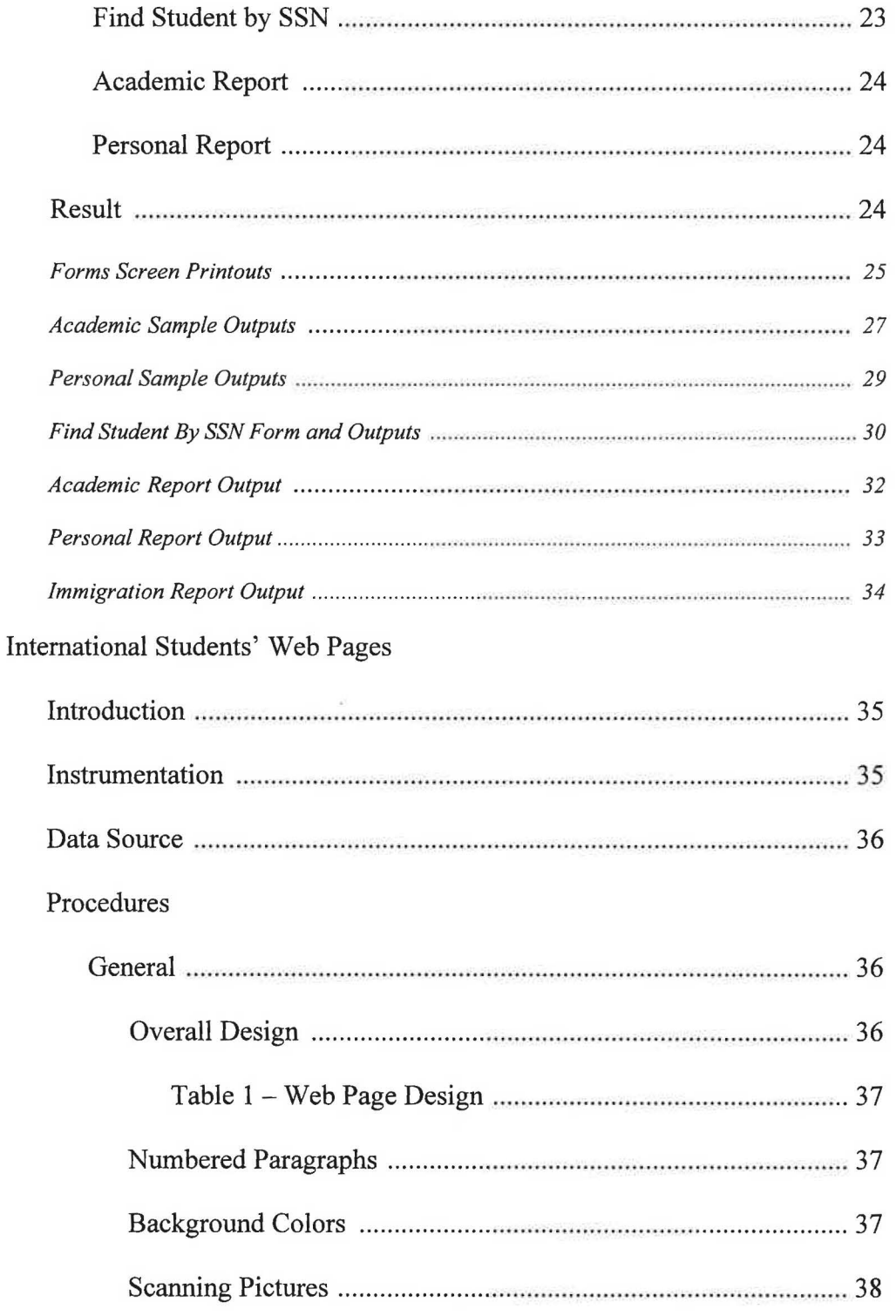

 $\bigcap$ 

 $\cup$ 

## **SABBATICAL LEAVE PROPOSAL**  Shui-lien Huang

With the rapid changes in the computer industry, our CIS Department has to modify the curriculum as well as expand the program to meet the needs of our students. Even though with the help of part-time faculty, our department is able to offer new courses to meet the demands, I am nevertheless convinced that our program would be stronger and healthier if more full-time faculty members also kept up with the trends in technology. This is the major reason that inspires my desire to take a sabbatical leave. By contributing my newly learned knowledge, my students will benefit from what I learn during my leave of absence.

With the ongoing changes of the software update and new textbooks for each class in every fall semester, it has been very difficult for me to find time to learn anything new other than to prepare material for courses I currently teach. To prepare myself in expanding- my teaching skills and diversities, I would like to take advantage of my sabbatical leave by taking two computer classes.

Other than taking two computer classes, I also will have a joint project with Ms. Nancy King from the Counseling Department. Ms. King is in charge of creating a program for international students at Mt. SAC, while I will be responsible for designing a database management project and web pages for this program. Having easy accessibility of multi-language web pages for international students can provide information about Mt. SAC's history, admission procedures,

and application requirements in their own languages. This is one of the least expensive means to recruit foreign students.

## **Part** I -- **Study Courses (Spring 1999):**

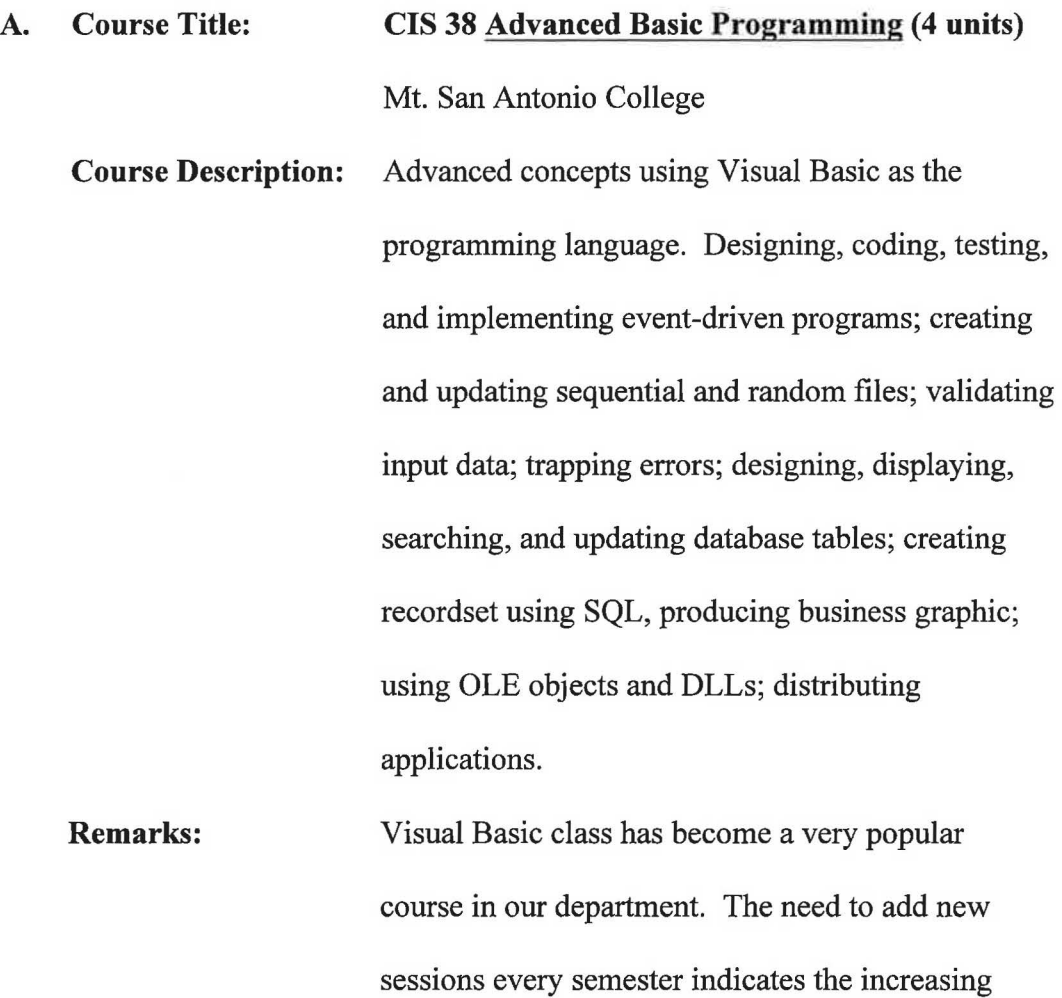

demand for the Advanced Visual Basic class. In

is currently teaching the advanced class plans to

addition, one of the full-time faculty members who

retire soon. My growth in this advanced programming knowledge should provide the scheduling flexibility and staff support to the CIS Department.

## **B. Course Title: CIS 33 Advanced Database Management** - **Microcomputers**

Mt. San Antonio College (**4 units)** 

**Course Description:**  Advanced programming techniques using Microsoft Access; building complete applications; interface design; handling errors; transaction processing; multi-user applications; client server; OLE; libraries; security.

**Remarks:**  The lack of extensive knowledge of Access, a data management program, is one of the weakest points of our lab instructors and lab assistants. With the enhanced experience from this class, I will be able to assist our students better in the computer lab as well as in the classroom. My ability to share more knowledge in database management will raise the level of my instruction. This experience should also smooth the process of developing the database

management program for the projected International Student Program, my joint venture with Ms. King.

## **Part** II -- **Joint Project (Spring 1999):**

## **A. Database Management Project**

Ms. Nancy King's database management program involves managing student's personal and academic records, analysis of her research study, and services available to international students, etc. The process of developing this database management program includes creating, testing, debugging, and implementing. The basic use of this program should be user-friendly in entering, updating, retrieving and analyzing student records. This program can help us to realize the impact we encounter from the foreign students in our college.

#### **B. International Students Web Pages**

The accessibility of multi-language web pages for international students allows them to obtain information about Mt. SAC prior to applying. Reading inquirer's own language on the Internet about our college should encourage the interest of foreign students. Mt. SAC will become more visible for potential international enrollments. Information about Mt. SAC's history, admission procedures, and application requirements are all a part of

web pages. The emphasis on the international students shows that we care. This is one of the least expensive ways to recruit foreign students. Depending upon the extent of this program, I plan to spend at least six hours a week on my joint endeavor with Ms. King.

## Part III -- Sabbatical Report:

- A. Mt. San Antonio College transcript to verify the completion of CIS33 and CIS38 courses.
- B. Project reports:
	- 1. Printouts of the international student web pages.
	- 2. Printouts of the international student database project.

## **Statement of Purpose**

My one semester sabbatical leave project is divided into two sections. The first part is to develop web pages and a database management system for the international student services. The second part of this project is to increase my teaching expertise in Windows programming fields by attending classes in advanced Visual Basic and Access database management.

#### **A. Study Courses - Windows Programming**

*J* 

To accommodate the increased beginning Visual Basic and Access classes, our CIS department needs to add more advanced classes for the two programs into our curriculum. Our advanced Visual Basic class Professor, Julia Bradley, has just retired recently, and the advanced Access Professor, Larry Brown, will be retiring next year. We are now in more need to have qualified staff to teach these advanced classes.

Another reason that I decided to take CIS33 Database Management – Access is to help me to design and develop the project for the international student services. The database management system will assist the international counselors in better record keeping.

## **B. Joint Projects for International Student Services**

1. Database Management Project

With the need to maintain international student' academic and personal information, Ms. Nancy King, the International Student Counselor, has asked me to develop a database management program for her.

2. International Students' Web Pages

The students around the world are taking advantage of the Internet technology in information gathering about colleges and universities before making decisions to which to apply. Mt. SAC is competing with other colleges in recruiting more international student. An attractive, informational, and easy to follow international web ages would be helpful to serve this purpose. Adding foreign languages will definitely attract more viewers to the web site.

## **Advanced Access Database Management (CIS33)**

### *Introduction*

Access is a very powerful database management-developing tool. Taking this advanced Access class has helped me in designing and developing the international database management program for the international student services. With the knowledge I learned from this class, I would also be ready to teach this increasingly popular advanced Access class in the future.

## *Instrumentation*

1. Hardware Used

Office - IBM compatible 166 MHz computer, HP Deskjet 400

Home-Compaq Deskpro 6000, HP Laserjet 4L

2. Software Used

Microsoft Access 97

### *Course Contents*

*J* 

- 1. Developing tables, queries, forms, and reports
- 2. Using objects and properties
- 3. Designing event-driven program
- 4. Enhancing an application through macros, menus, and toolbars
- 5. Creating VBA modules, functions, and subroutines
- 6. Using objects and methods in VBA

7. Writing, debugging, and maintaining VBA statements

*Course Assignments* (Appendix A, p.49)

*J* 

- 1. Chapter 1 Tour of Access, Questions 1-16 Database concepts; major characteristics of a database application; purposes of different Access windows; database utilities
- 2. Chapter 1 Tour of Access, Questions 17-23 Using Access Help; Switchboard Manager; purpose of some Access features
- 3. Chapter 3 Using Objects and Properties, Questions 1-20 Object-based vs. object-oriented programs; terminology of Access objects; DAO vs. Microsoft Access objects; collections; DBEngine; recordset vs. TableDef object; different recordset types
- 4. Chapter 4-Event-Driven Programming and Access Events, Questions 1-18 Differences among events, event properties, event procedures; events for opening and closing forms; events for updating records; sequence of events
- 5. Chapter 6 VBA, Modules, Functions, and Subroutines, Questions 1-15 Independent class modules vs. form or report class modules; standard modules; VBA (Visual Basic Application) statements; functions vs. sub procedures; passing arguments by reference or by value; event procedures; data types; variables and constants; arrays

## *Course Projects* (See Appendix B, p.63)

1. Designing and creating linked tables for the database; creating forms and reports

The first project creates two linked databases, one is called Service.mdb that contains only data, and the other is called EESS.mdb that contains program. Service.mdb: Creates System, SystemType, SystemSalesLocations, Staff, Sale, and ServiceQualifications tables in the file. Then, create relationships among tables.

- EESS.mdb: A form, a query, and a report are developed to display sales and system information.
- ) 2. Creating queries using the linked tables; creating macros and VBA procedures

Developing a system that lists all the employees who are capable of servicing a particular machine. When the qualified employees are displayed on the screen, the form shows the name of the system they can service. To accomplish the task, a macro and a Visual Basic Application (VBA) procedure are created.

3. Developing a system to support system maintenance When customers need service, they provide the SystemID of the system that needs service. After the SystemID is entered, a form displays the sales details of the system. The form also displays "Under Warranty" label when

*J* 

the system is still under warranty. If it is under warranty, another form is displayed to show the names of service technicians who are qualified to service the system.

A VBA procedure is created to calculate and find out if the system is under warranty.

4. Using menus and toolbars to open and close forms

Instead of using command buttons on the forms to open and close forms, the custom-made menus and toolbars are created for the project.

The project uses macros to produce the same results as Project 3.

*Result* 

)

*J* 

I have applied the class material in designing the database management program for the international student services. On top of that, I am now very comfortable in teaching the beginning Access class in the coming semester and years to come. Helping more students in the computer lab is another benefit from taking the class.

Proof of completion of the class, the transcript - is attached. (Appendix D, p.138)

## $f$ *MJ SAN ANTONIO COLLEGE* COZIR SE PREVJEW

ha thin a calleged at his way in the called Hamburg and a part and a family and about a moment and an operation

in the state of the contract of the state of the state of the state of the second state of the second state of

Course Title: CIS 33 - Advanced ACCESS Database Mgt.

Instructor: Larry Brown

*I* 

.. . ... . . - . .. . .. , ....

Required Text: Microsoft ACCESS (Advanced) Author - Baldwin/Paradice Publisher - Course Technology

Required Materials: 1. Three hole paper folders for submitting assignments Three high density diskettes

Basis For Determining Semester Grades:

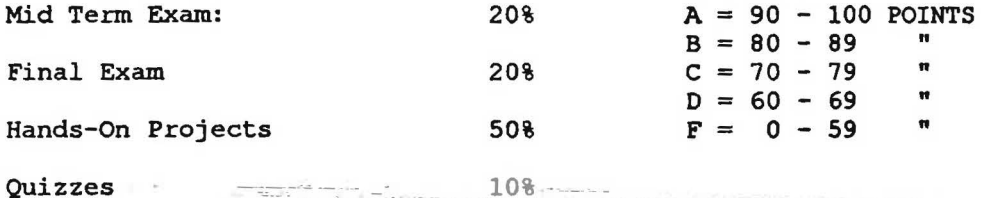

 $108$  . The contract of the contract of the contract of the contract of the contract of the contract of the contract of the contract of the contract of the contract of the contract of the contract of the contract of the c

I will drop the quiz with the lowest grade

) There will be no make up for missed mid-term exams. If the mid-term exam is missed, it will be given the same grade received on the final exam. If the final exam is missed, it will receive a grade of zero.

With the exception of the first class, I will not drop any student. If you want to drop this class, you must fonnally drop CIS 33 yourself.

The last day you may drop this (or any other class), with **a "W"** grade is

After this date you will receive a letter grade.

I will post class grades by your social security number in the ICC lab at the end of the semester. If you do not want your grades posted, let me know and we will arrange another method.

It will be necessary for you to use the bar code on your student ID to log in and out when you use the ICC lab.

CIS 33 is a hands-on course. If you fall behind, experience has shown that it is very difficult to catch up.

Weekly hands-on computer assignments will be accepted up to two weeks late with a 5 point penalty per week. After two weeks, late assignments will not be accepted.

 $\sqrt{2}$ 

## CIS 33 ADVANCED ACCESS COURSE OUTLINE

ש לי המשפט המורחות היה האמריקה המורחות המורחות המורחות המורחות המורחות המורחות המורחות המורחות המורחות המורחות

Overview of the course Explanation of CTI databases Loading CTI Advanced Access Databases Exploring and learning CTI databases, Queries, Fonns Reports, Macros, and Modules Building an in~Iass database application - Building the database and tables -Queries -Forms **-Reports**  *PROJECI'ONE*  Using Objects and Properties Data Access Objects **PROJECT TWO** Event Driven ACCESS Programming - Using events to display and update your database *PROJECT THREE*  **Macros** *PROJECT FOUR*  Introduction to Visual Basic for Application Programming (VBA) Building Sub Procedures Types of VBA Declarations and Constants VBA Functions

HANDS-ON MID-TERM EXAM

*PROJECT FIVE*  VBA Objects **and Metho\$ Object Variables** Methods and Access Objects Data Access Object (DAO) Methods Non-DAO Objects OLE Object Variables and Methods *PROJECTSJX*  VBA Programming Constructs Data Integrity in a Multi-User Environment *PROJECT SEVEN*  Final open subject area. Student needs will determine subject Industry Strength Database Management HANDS-ON FINAL EXAM

## **Advanced Programming in Visual Basic (CIS38)**

## *Introduction*

Visual Basic classes have been very popular in our department. As the beginning classes grow over the years, more advanced Visual Basic classes are now in demand. With our short staffing in this area, CIS department needs to be ready to fill in the gap. By taking this advanced Visual Basic class which was offered in spring 1999 and was taught by Professor Anita Millspaugh, I would be equipped to teach this advanced class as needed.

### *Instrumentation*

1. Hardware Used

Office-IBM compatible 166 MHz computer, HP Deskjet 400

Home-Compaq Deskpro 6000, HP Laserjet 4L

2. Software Used

Microsoft Visual Basic version 6

## *Course Contents*

- 1. Creating MDI applications
- 2. Updating sequential and random files
- 3. Managing programmer defined objects in a collection
- 4. Incorporating routines for error checking
- 5. Navigating and updating database files using data control methods, SQL, and DAO
- 6. Creating custom controls
- 7. ActiveX
- 8. Creating help files
- 9. Distributing your application packaging and deployment

*Course Projects* (Appendix C, p.83)

1. Creating an MDI project

The project creates three menus for Huang Bed & Breakfast Reservation System.

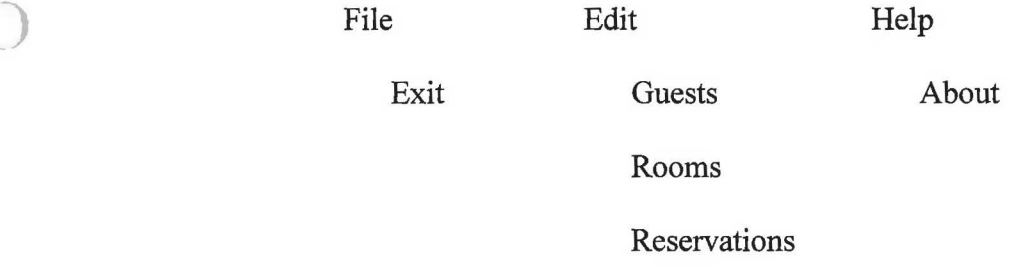

2. Using a sequential file to store and retrieve information

This project creates a form displayed with several Tabs showing rooms information. When Rooms command in the Edit menu is clicked, the following user interface is displayed with the appropriate information from the Rooms sequential file.

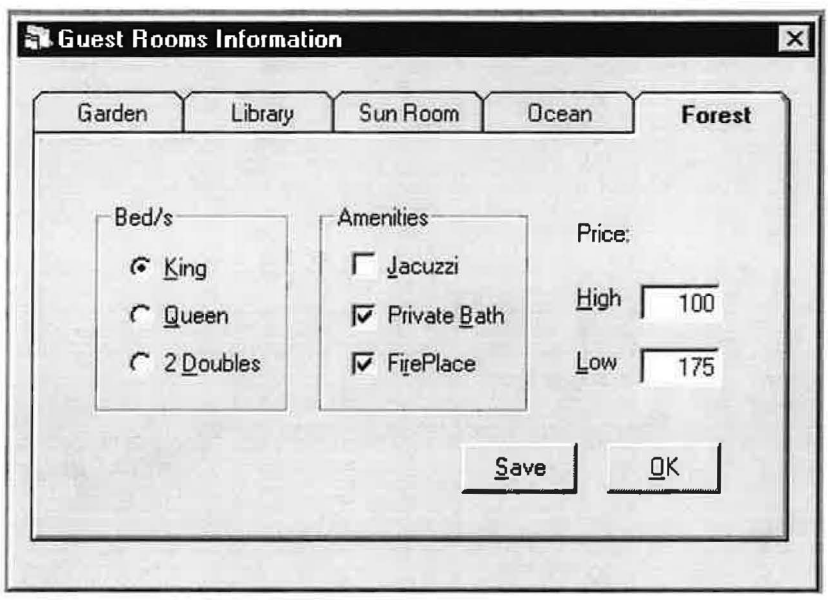

- 3. Creating objects; using a random file to store and retrieve information This project creates objects to store and retrieve guest information using a random file. The guest data will be displayed when the user clicks the Guests command from the Edit menu. Error trapping techniques are used in this project.
- 4. Using a data control to access a database file

)

*J* 

Instead of working with a sequential or a random file, this project takes the advantages of working with a database file. A Visual Basic data control is included in the project to access guest's data. The users would be able to add, save, delete, and navigate the records from the database file. This

Visual Basic project displays guest's data that is saved from a Microsoft Access database file.

5. Searching information from a database file using SQL Reservation is the topic of the project. When the user clicks the Reservations from the Edit menu, the Reservation form will be displayed on the screen. Once a guest name is entered, the system displays the Guests database file for the user to enter more data if this is a new guest. Otherwise, the system will check for the availability of the rooms based upon the date requested.

The program contains options such as Calendar, Car Rental, and Tour Information for the convenience for the user.

SQL search technique is used to search for the available rooms.

- 6. Creating, displaying, and releasing objects in a DLL component This is an independent project from the Huang Bed & Breakfast Reservation System. The project allows the user to create, display, and releasing objects created in a DLL component.
- 7. Creating an ActiveX document

*J* 

The project creates an ActiveX document that will contain one UserDocument to calculate snowboard rental charges in Microsoft Internet Explorer browser. This little project shows how easy an Internet application can be created using ActiveX Control.

8. Accessing data from a remote file

It demonstrates how Visual Basic can display data from a remote AS400 COBOL data file using ODBC connection. The project adds a help menu that displays the user-defined help file.

9. Presentation – using the FlexGrid control

The presentation I did was on the FlexGrid control that was not covered in the class. Using this control in a Visual Basic application allows complete flexibility to sort, merge, and format tables.

## *Result*

The in depth advanced Visual Basic programming class has given me a broader view of the Visual Basic product. A Visual Basic application not only can link to an Access database file, but also can link to a remote database file through ODBC. Internet application can also be created by using Visual Basic ActiveX control. After finishing the class, I am now ready to satisfy the demand for the advanced Visual Basic class. In addition, I am sure more students in our computer lab can benefit from my knowledge in Visual Basic.

Proof of completion of the class, the transcript - is attached. (Appendix D, p.138)

## **Advanced Programming** in **Visual Basic Course Syllabus**

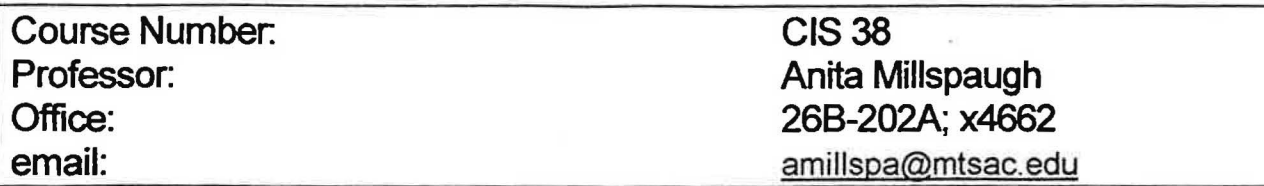

Text: Programming in Microsoft Visual Basic Version 6.0 Bradley and Millspaugh

Materials: 2 3 1/2" disks

Grading:

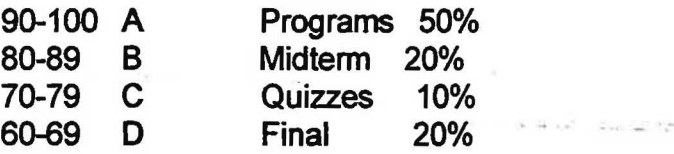

All assignments are due at the beginning of class. Late work will lose 10 points per week, early assignments will earn 10 points per week.

Regular attendance is strongly encouraged. It is your responsiblity to drop this class if that is your intention. No drops may be made after the 14th week.

## COURSE OBJECTIVES:

- 1. Create an MDI application.
- 2. Store programmer defined objects in a collection.
- 3. Update sequential and random files.
- 2. Incorporate routines for error checking.
- 3. Navigate and update database files using data control methods, SQL, and DAO.
- 4. Create custom controls.

## Advanced Programming in Visual Basic<br>Tentative Schedule

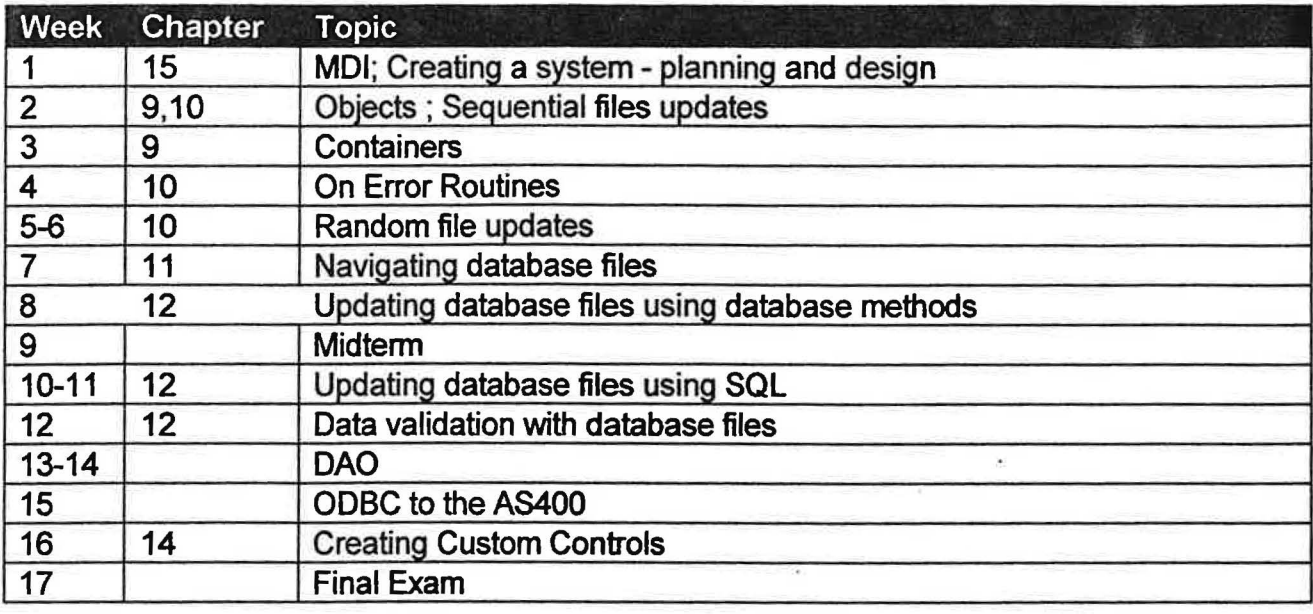

## **International Students Database Project**

## *Introduction*

A student database management program is crucial for the international office to enter, update, retrieve, and print the student information. Through collaboration with Ms. Nancy King, Mt. SAC's International Student Counselor, we developed the contents for this project. Due to time constrains, this phase of the project includes only retrieving data and generating reports.

## *Instrumentation*

1. Hardware Used

Office -IBM compatible 166 MHz computer, HP Deskjet 400 Home - Compaq Deskpro 6000, HP Laserjet 4L

2. Software Used

Microsoft Access 97, Microsoft PowerPoint 97

I took the 18-week CIS33 (Microcomputer Database Management) class and gained the knowledge of how to design and manage data in Access.

3. Source Data

Ms. Nancy King gathered the student information through counseling course COUN58. Both of us spent time to enter the data together.

## *Design*

The project is divided into two linked files. One is called Students Data.mdb, which contains seven tables. The tables are Academic, Goal, Immigration, LivingArrangement, Major, Personal, and Transportation. This file contains only the students' data. The other file is called Students.mdb, which contains the programs - queries, forms, reports, and macros. The benefit for separating the project into two files is that the user can change only the data file, not the program file. It is also easier for the programmer to modify the program file without the need to access the student data.

#### *Users*

*J* 

International Students Counselors - Nancy King and Stanley Mbuthi

The project is designed according to the counselors' need to manage the international students' academic, personal, and immigration data.

#### *User-friendly Project*

In order for the user to run the project easily, a shortcut icon is created on the user's desktop. The user can click the icon and the project will be executed automatically in Access.

#### *Program Structure*

1. Main Form

The program begins with a startup form showing the main screen. The user can choose one of the buttons to access information on Academic, Personal, Immigration, or Find Student by Social Security Number. (Form 1, p.25)

2. Academic Form

On the Academic Form, the user can choose one of the buttons to find out students' goal, major, whether or not students are graduated from high school, and the college units they have completed. (Form 2, p.25) See (Academic Output 1-3, p.27) for the sample results of the selections. The Academic Report button will display a form for the user to select the different kinds of report on academic information.

3. Personal Form

*J* 

On the Personal Form, the user can choose one of the buttons to display students by age, gender, country, language, transportation, and living agreement. (Form 3, p.26) See (Personal Output 1-2, p.29) for sample results of the selections.

The Personal Report button will display a form for the user to select the different kinds of report on personal information.

4. Immigration Form

The Immigration Form displays or prints the students' immigration data. (Form 4, p.26) (Immigration Report Output, p.34)

5. Find Student by SSN

The form allows the user to select a social security number from a combo box list. (Find Student Form, p.30) Then, the corresponding student is displayed with academic information. (Find Student Output 1, p.30) The user can also click the Personal button from this form to display the personal information on this student. (Find Student Output 2, p.31)

6. Academic Report

) The Academic Report form allows the user to select different academic reports based on the order of ID, Last Name, Major, Goal, or Units. (Form 5, p.27) (Academic Report Output, p.32)

7. Personal Report

The Personal Report form allows the user to select different personal reports based on the order of ID, Last Name, Gender, Phone, or Language. (Form 6, p.27) (Personal Report Output, p.33)

## *Result*

The international database project is stored in a  $3\frac{1}{2}$  disk. (Appendix F, p.142)

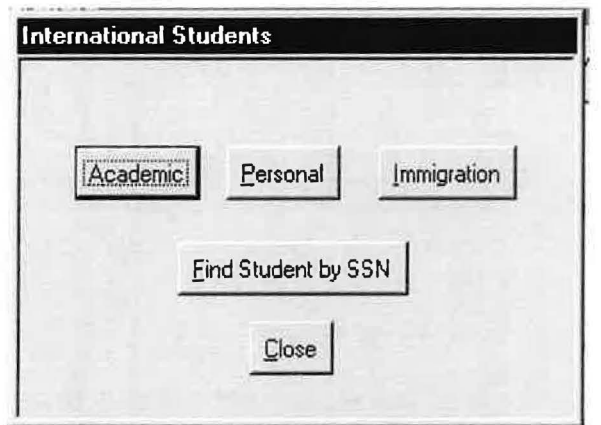

Form 1

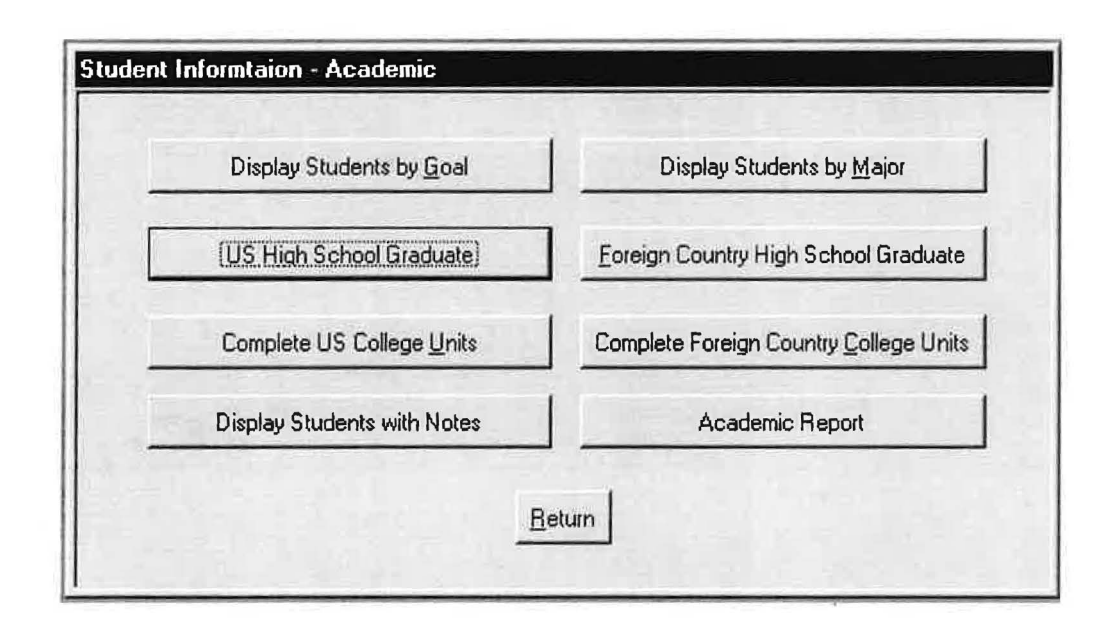

Form 2

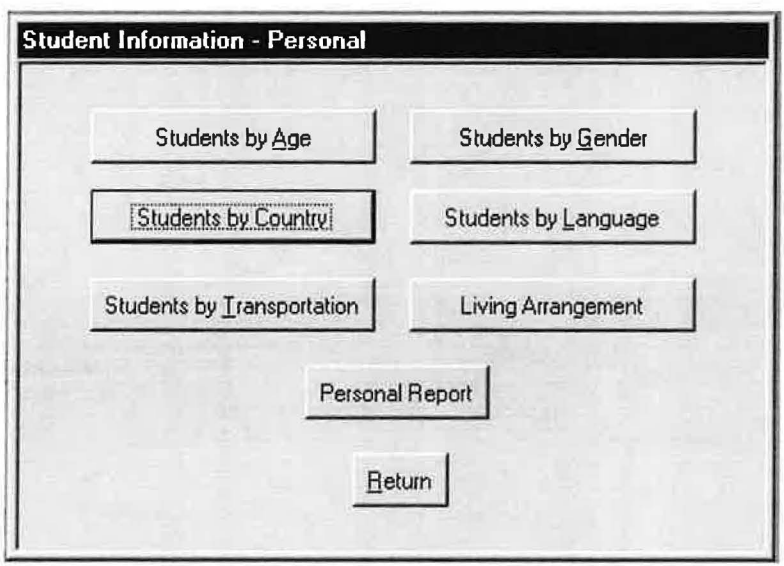

Form 3

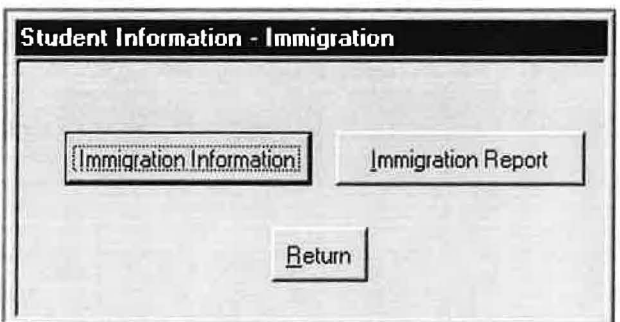

Form 4

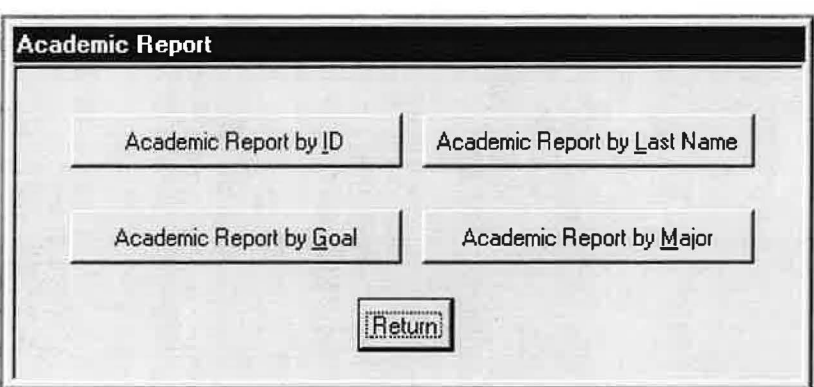

Form 5

n

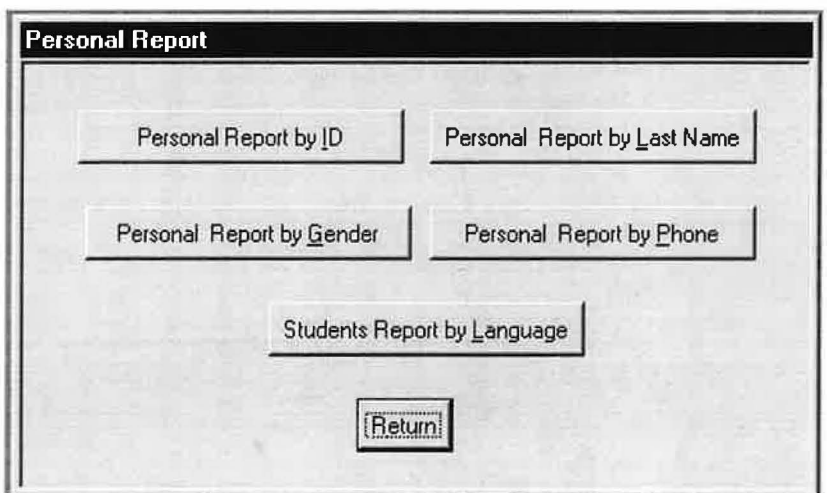

Form 6

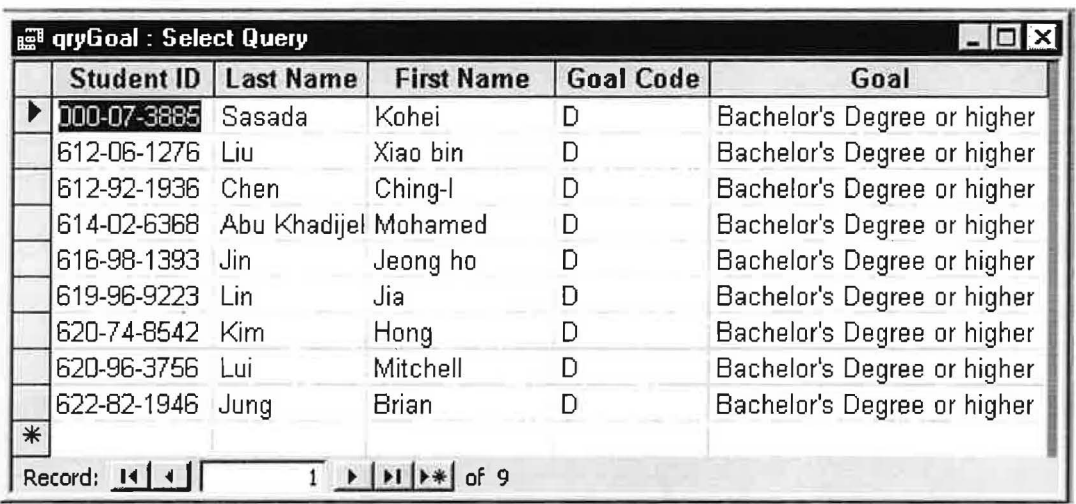

Academic output 1 - select students by Goal (goal code "D")

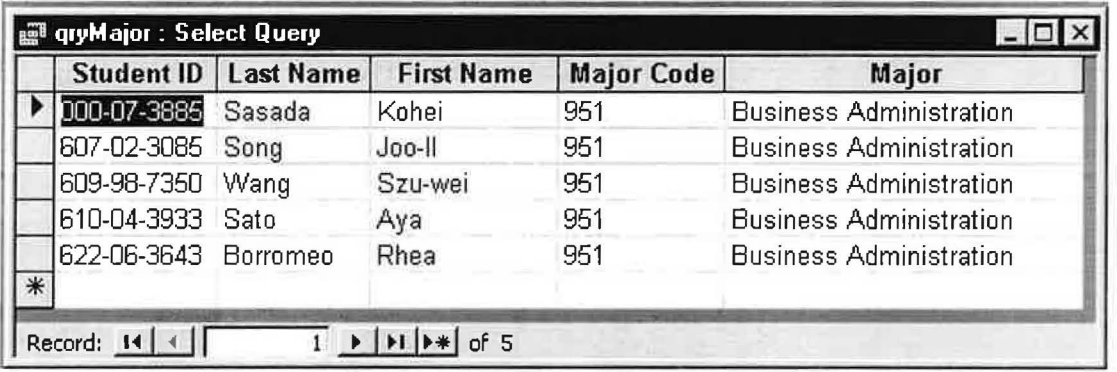

Academic output 2 - select students by Major (major code "951")

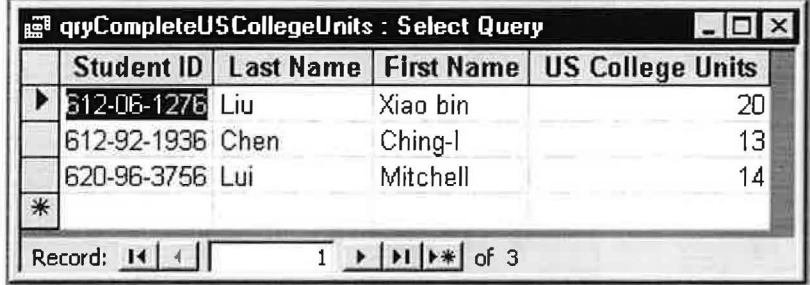

Academic output 3 - US college units completed

| a qryFindStudentAge : Select Query<br>- 101 |                  |                                        |                   |     |  |
|---------------------------------------------|------------------|----------------------------------------|-------------------|-----|--|
| Student ID                                  | <b>Last Name</b> | <b>First Name</b>                      | <b>Birth Date</b> | Age |  |
| 000-07-3885                                 | Sasada           | Kohei                                  | 12/28/73          | 25  |  |
| 603-68-6757                                 | Yeung            | Karen                                  | 12/15/78          | 20  |  |
| 607-02-3085                                 | Song             | Joo-II                                 | 7/1/73            | 26  |  |
| 608-02-7808                                 | Chen             | Wen-Tao                                | 10/8/79           | 19  |  |
| 609-98-7350                                 | Wang             | Szu-wei                                | 3/4/79            | 20  |  |
| 610-04-3933                                 | Sato             | Aya                                    | 12/31/77          | 21  |  |
| 612-06-1276                                 | Liu              | Xiao bin                               | 12/9/79           | 19  |  |
| 612-92-1936                                 | Chen             | Ching-I                                | 3/18/78           | 21  |  |
| 613-90-1333                                 | Hsu              | Melody, Ya-ko                          | 8/10/79           | 19  |  |
| 614-02-6368                                 | Abu Khadijeh     | Mohamed                                | 8/8/77            | 21  |  |
| 615-92-5783                                 | Hsieh            | Yian                                   | 3/25/78           | 21  |  |
| 616-98-1393                                 | Jin              | Jeong ho                               | 9/25/79           | 19  |  |
| 619-96-9223                                 | Lin              | Jia                                    | 12/13/78          | 20  |  |
| 620-74-8542                                 | Kim              | Hong                                   | 1/26/80           | 19  |  |
| 620-96-3756                                 | Lui              | Mitchell                               | 4/15/80           | 19  |  |
| 622-06-3643                                 | Borromeo         | Rhea                                   | 11/6/79           | 19  |  |
| 622-82-1946<br>₩                            | Jung             | <b>Brian</b>                           | 12/30/79          | 19  |  |
| Record: $14$ $4$ $\overline{1}$             |                  | $1 \rightarrow  H $ $\rightarrow$ f 17 |                   |     |  |

Personal output 1 - Students' age

|   |                   | <b>Student ID Last Name</b> | <b>First Name</b> | Citizenship    | Language |
|---|-------------------|-----------------------------|-------------------|----------------|----------|
|   | 603-68-6757 Yeung |                             | Karen             | <b>British</b> | Chinese  |
|   | 608-02-7808 Chen  |                             | Wen-Tao           | ROC            | Chinese  |
|   | 609-98-7350 Wang  |                             | Szu-wei           | <b>ROC</b>     | Chinese  |
|   | 612-06-1276 Liu   |                             | Xiao bin          | PROC           | Chinese  |
|   | 612-92-1936 Chen  |                             | Ching-I           | <b>ROC</b>     | Chinese  |
|   | 613-90-1333 Hsu   |                             | Melody, Ya-ko     | <b>ROC</b>     | Chinese  |
|   | 620-96-3756 Lui   |                             | Mitchell          | PROC (HK)      | Chinese  |
| ⋇ |                   |                             |                   |                |          |

Personal output 2 - select student by language ("Chinese" is entered)

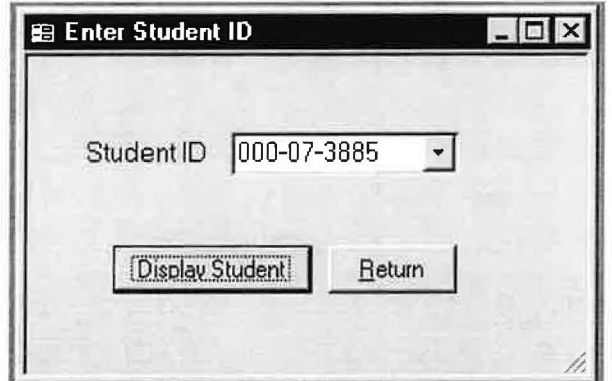

Find Student by SSN form

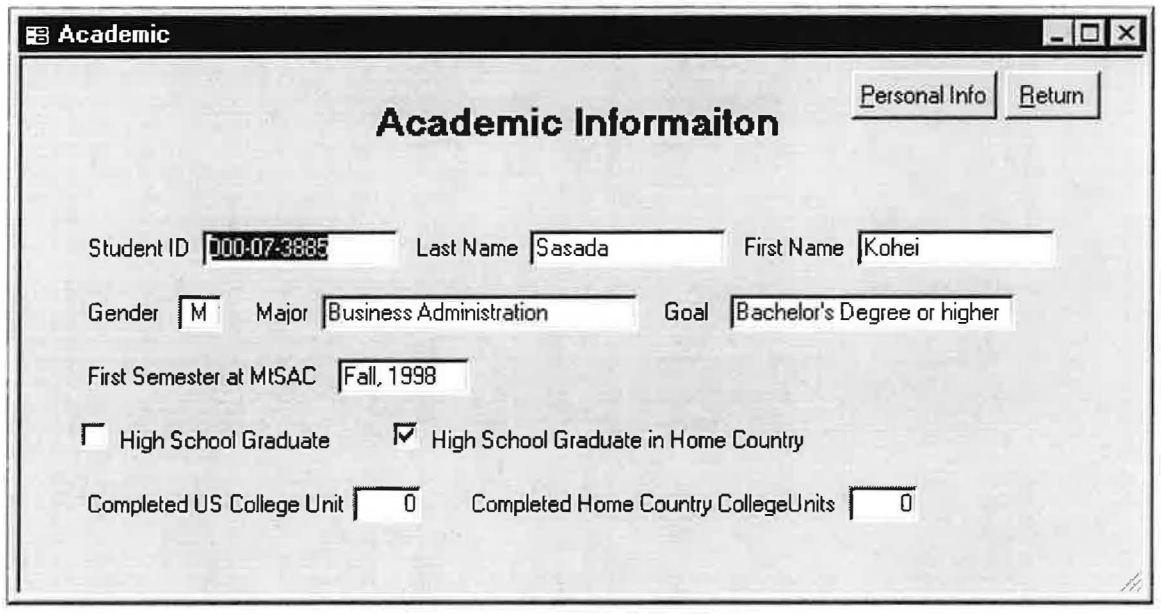

la de la construcción de la construcción de la construcción de la construcción de la construcción de la constr<br>La construcción de la construcción de la construcción de la construcción de la construcción de la construcción

I

Find Student by SSN output 1

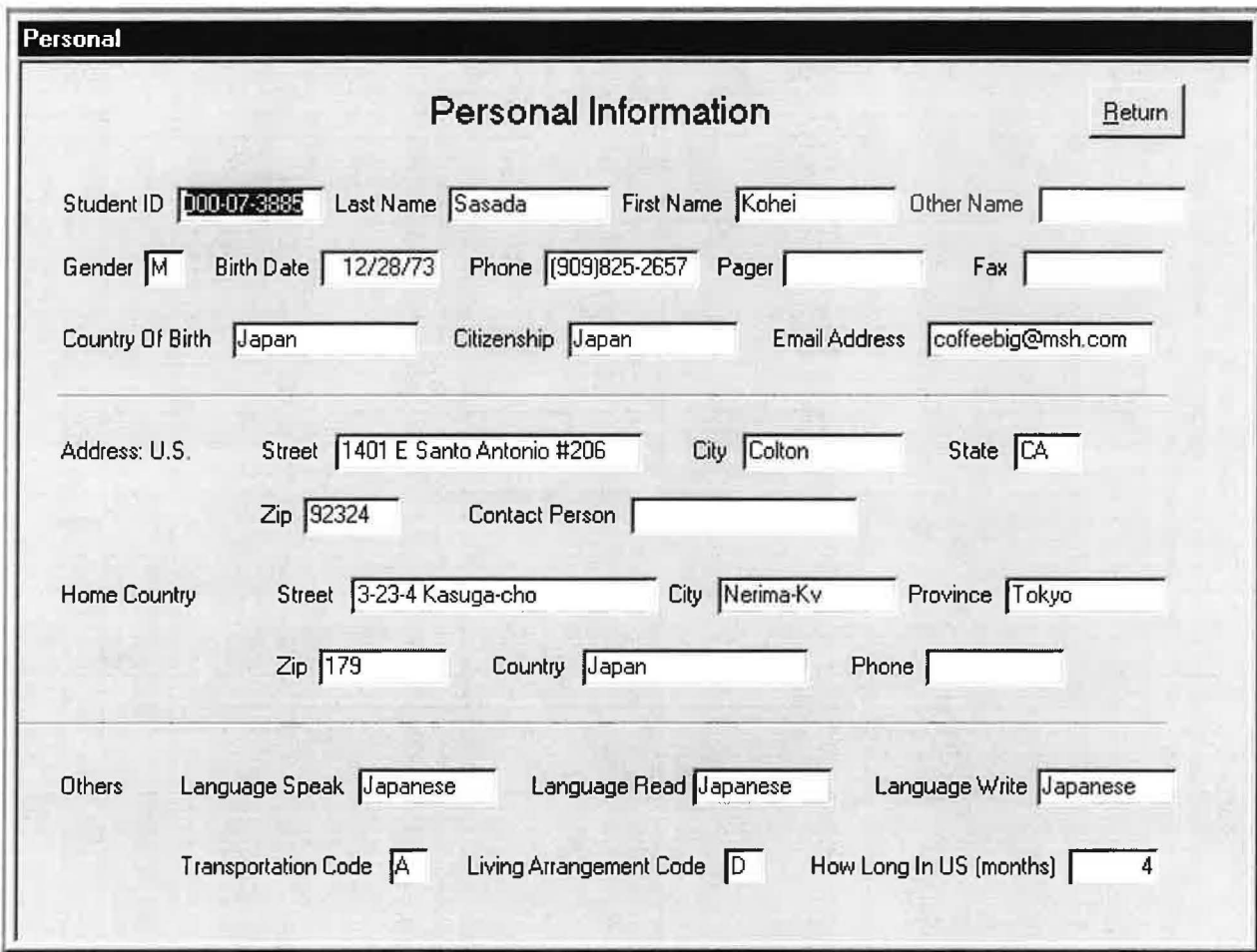

Find student by SSN output 2

 $\widetilde{\mathcal{P}}$ 

## *Academic Report by Major*

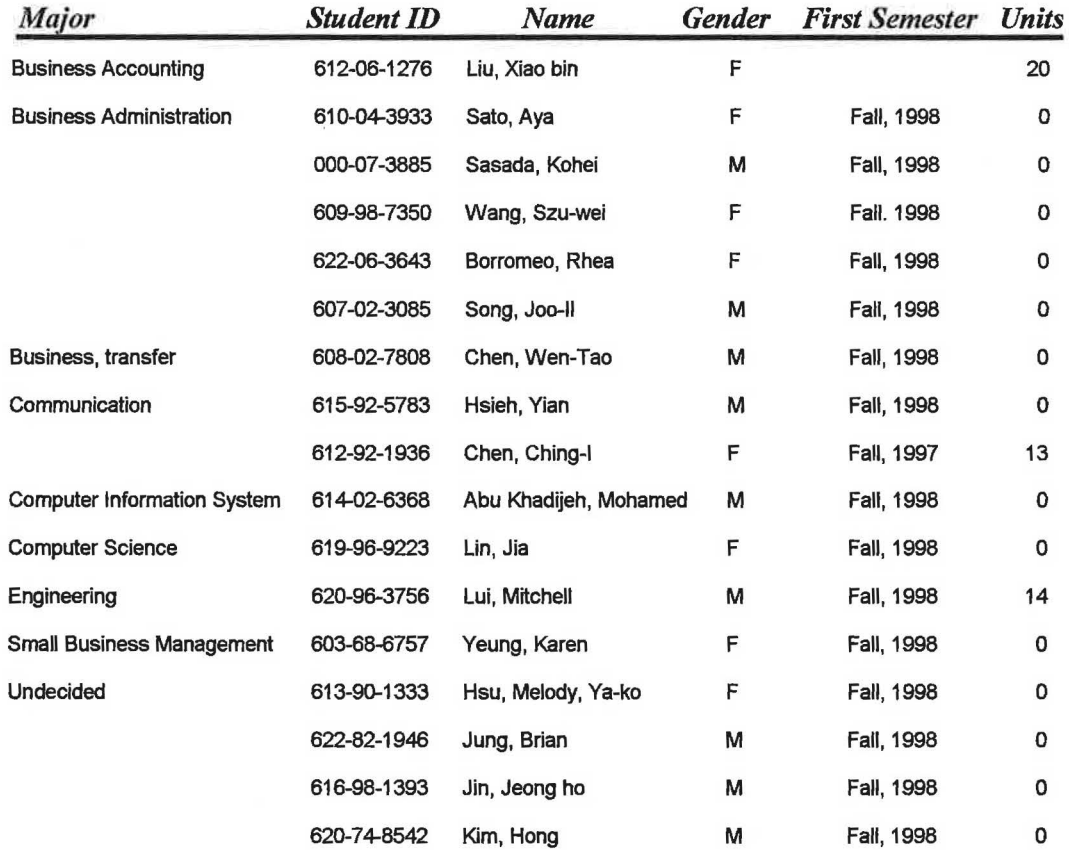

*Page 1 oj l' Thursday, August 19, 1999* 

 $\bigcirc$
# *Personal Report By Last Name*

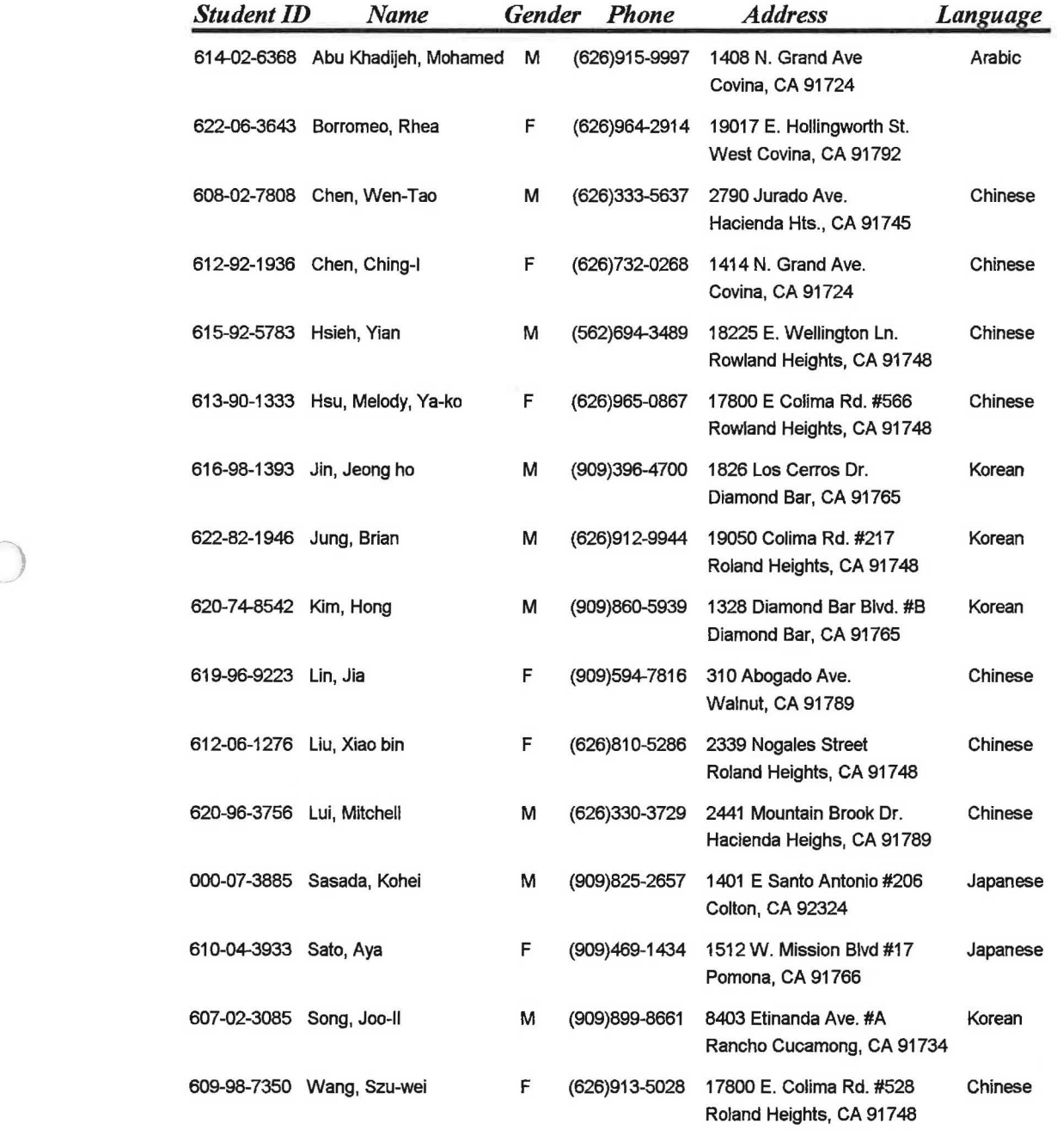

a and the contract of the community of the contract of the contract of the contract of the contract of the contract of the contract of the contract of the contract of the contract of the contract of the contract of the con

# *Immigration Report*

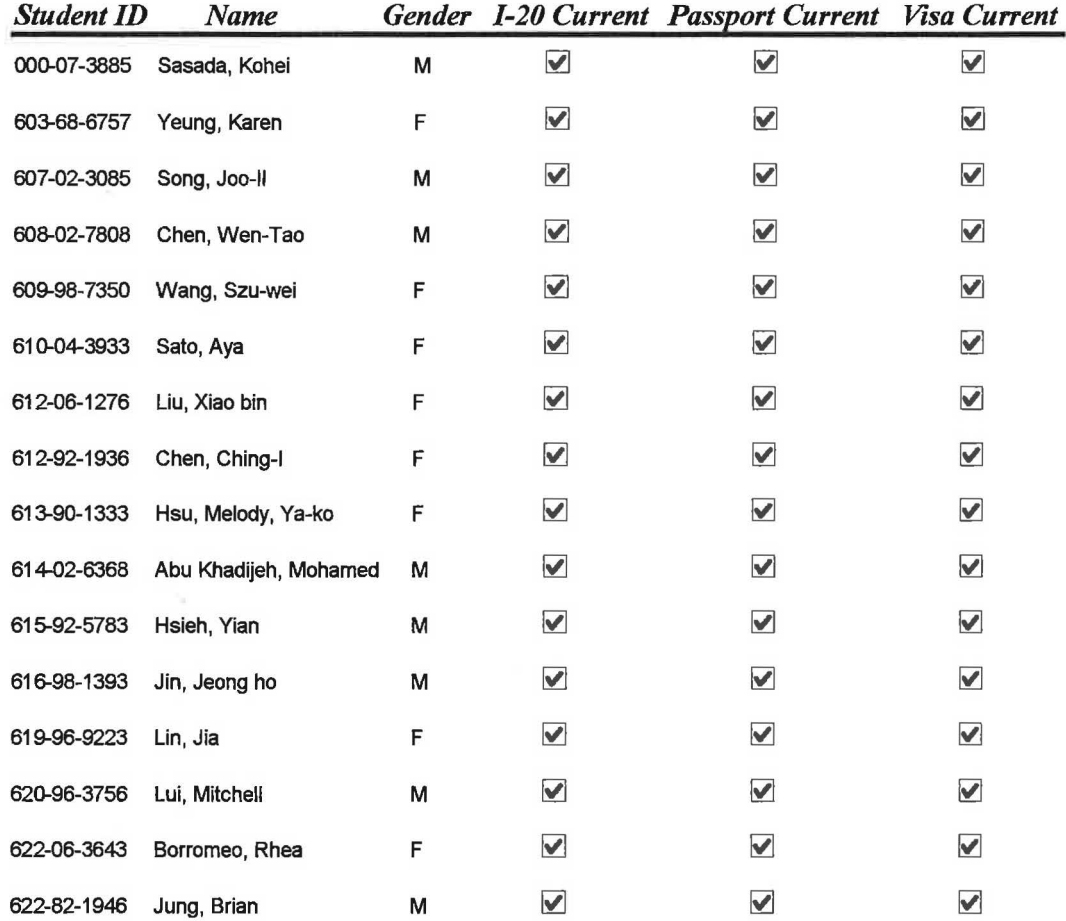

*Thursday, August 19, 1999 Pagel ofl* 

# **International Student Web Pages**

### *Introduction*

Use of Internet has become one of the most popular tools for information gathering. Reading in the student's native language about Mt. SAC will definitely attract more foreign students' attention. With the development of Mt. SAC web pages in native languages of our international student population, the history of Mt. SAC, admission procedures, application requirements counseling services and the pictures of our beautiful campus can be retrieved without difficulties.

### *Instrumentation*

)

1. Hardware Used

Office-IBM compatible 166MHz Computer, HP Deskjet 400 Home - Compaq Deskpro 6000, HP scanner, HP LaserJet 4L.

2. Software Selection

It was difficult for me to select between FrontPage and PageMill as the web design software. With the concern that our web pages will be under the main server, and the suggestion from Sheryl Hullings (Information Technology Department), I concluded that PageMill will be more appropriate for the purpose of this project.

In order to be proficient and knowledgeable of PageMill, and with the permission from instructor Mr. Joe Vasquez, I sat through a 9-week Comp 13 (Using Web Page Software) class.

*Other software used:* 

- Windows NT Workstation 4.0
- Adobe PhotoDeluxe Business Edition 1.0
- Microsoft Paint 4.0
- Microsoft Photo Editor 3.01
- Netscape Navigator 3.1 and Internet Explorer 5.0 browsers
- Microsoft Word 97 in both English and Chinese versions
- NJStar Communicator

### *Data Source*

The Initial contents of the web pages were provided by Ms. Nancy King - Mt. SAC's International Student Counselor. The web pages you are going to see were concluded after hours of discussion and then finalized.

### *Procedures*

- 1. General
	- a. Overall Design

In order to organize the pages into two languages, a home page was created to display only the title and the choices of the English or Chinese languages. Once a language is chosen, the user will see the next page with three frames (Table 1). From this page on, all the pages include title frame, table of contents frame, and the contents display frame corresponding to what item is selected from the table of contents. The table of contents frame also contains a Home button to return to the home page.

|          | Title frame                       |
|----------|-----------------------------------|
|          | Table of   Contents display frame |
| Contents |                                   |
|          |                                   |

Table 1- Web Page Design

b. Numbered Paragraphs

)

When a page contains numbered paragraphs, they don't line up nicely in PageMill, unless a table method is used. Using a table of two columns for the numbered paragraphs will solve the problem. The first column is used to enter the numbers.

c. Background Colors

Numerous hours were spent in selecting the background colors. To give a lively appearance, the Spectra color was used for the home page, the title and table frames. With the consideration that the user can print the contents easily, a solid light yellow color is chosen.

37

Different display resolutions affect the Spectra color output. To achieve consistent Spectra color on different resolution monitors, Adobe PhotoDeluxe software is used to change the size of the original image.

d. Scanning Pictures

Three campus photos from one of Mt.SAC brochures (Appendix E, p.139) are used in the web pages. By default, the scanning images appear huge on the screen. After many hours and lots of trial and error, the appropriate size and resolution of the final images are implemented.

) e. The Home Button

After drawing several "Home" buttons myself, I decided to search a more professional looking button from the web. Once the button (it has the two words Home Button as text) was downloaded, Microsoft Paint and AdbobeDeluxe were used to remove the second word and the background behind it.

2. Chinese Section

*J* 

1. Chinese Characters Viewer

In order for Chinese characters to be readable in an English system environment, the use of NJStar Communicator is necessary. This

software allows the users to work with some Asian languages in an English system only environment.

2. Displaying Chinese Documents in PageMill

Chinese Word documents are not exactly compatible with PageMill. Using copy and paste method between Word and PageMill gives the results of unreadable characters. Open the Word document directly from PageMill has the similar results. After hours of research and trials, I found out that the Word documents needed to be converted into html files before these files can be read in PageMill. To keep the text clean and acceptable, it is also necessary to delete the question marks that are embedded in the converted file.

3. Chinese Button

The Chinese button on the home page was downloaded from the web, and then modified through Microsoft Photo Editor.

4. Users Have Problems to View Chinese

Two links in the table of contents frame were added for users who do not have Chinese system and would like to view the web pages in Chinese. If the user has Internet Explorer browser 5.0, he or she could view Chinese pages by changing View - Encoding to Chinese. The other option the user has is to download NJStar Communicator by clicking the link and to follow the instruction from the web page.

39

# *Result*

The international student web page project is stored in a 3 ½" disk.

(Appendix F, p.142)

# *Acknowledgements*

I thank Ms. Hannah Chi for her help to translate English into Chinese. Ms. Theresa Wu, who spent time entering text in Chinese Word 97, is greatly appreciated. I thank Mr. Joe Vasquez who gave me the opportunity to learn PageMill.

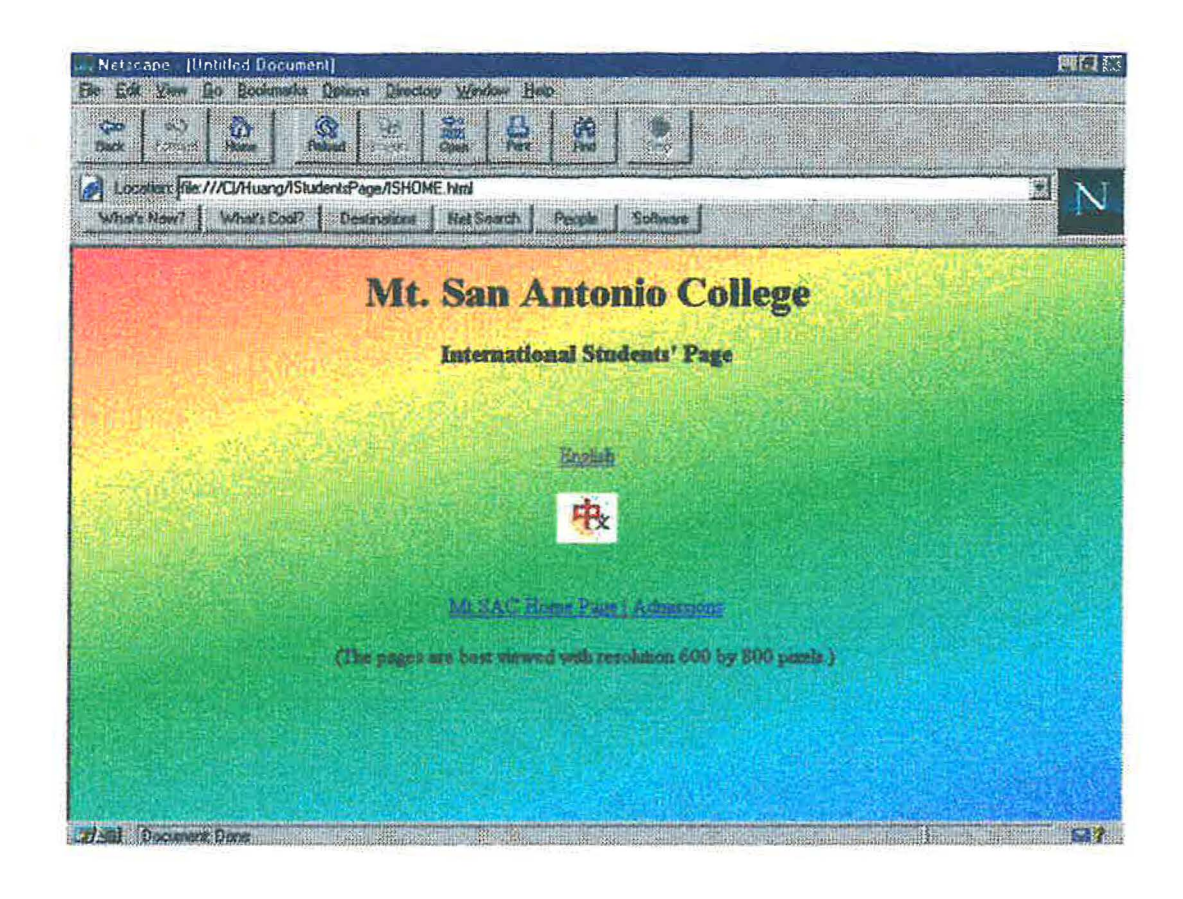

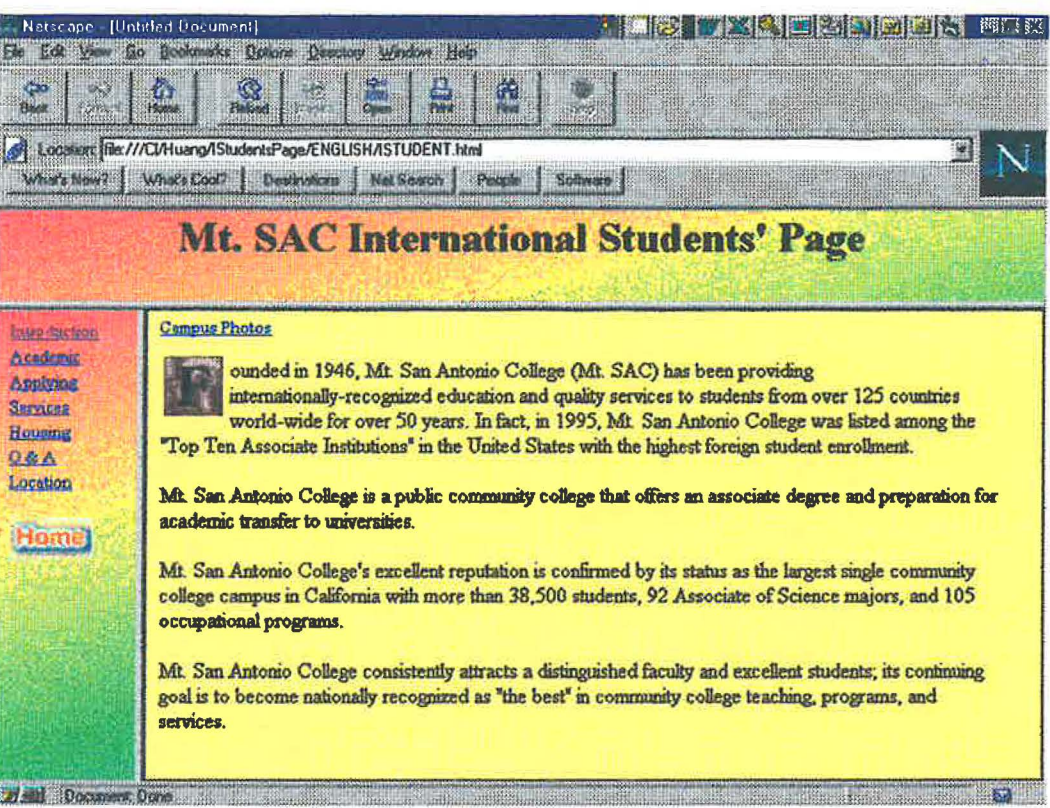

C

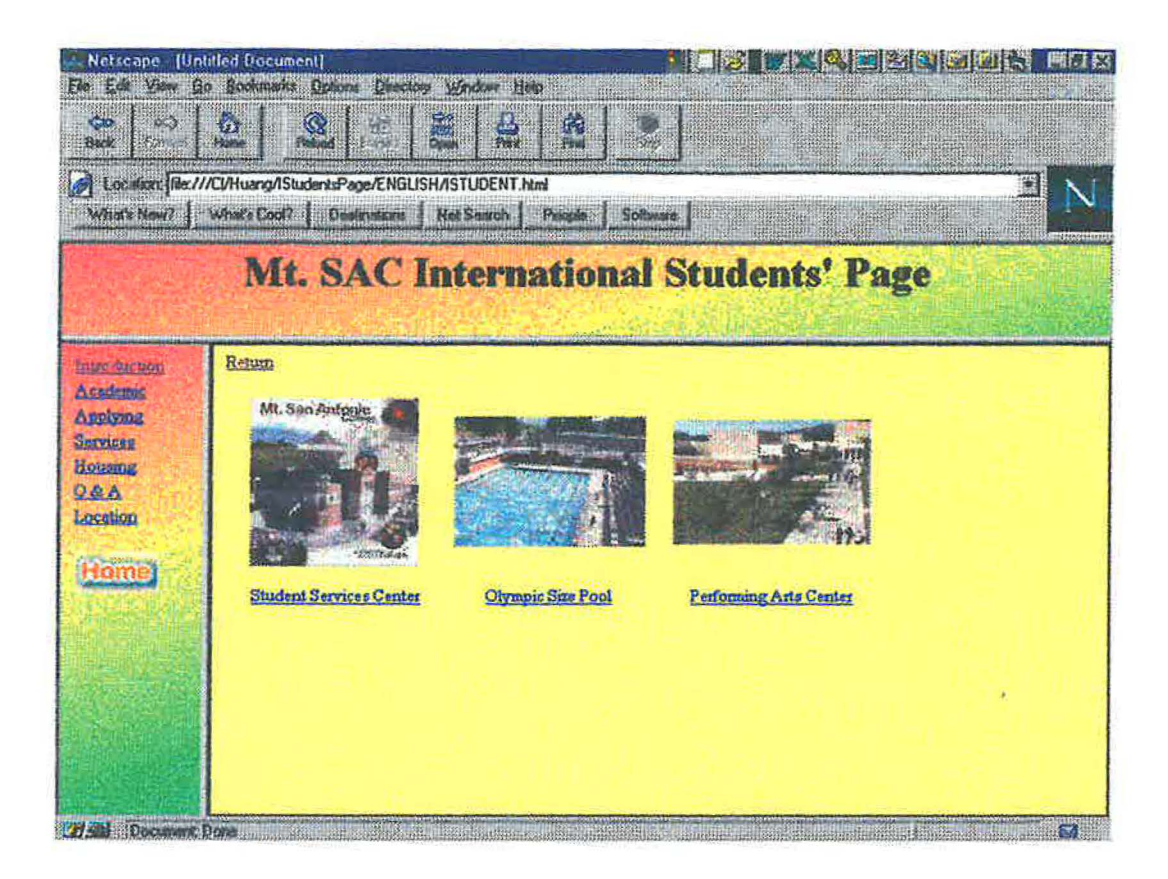

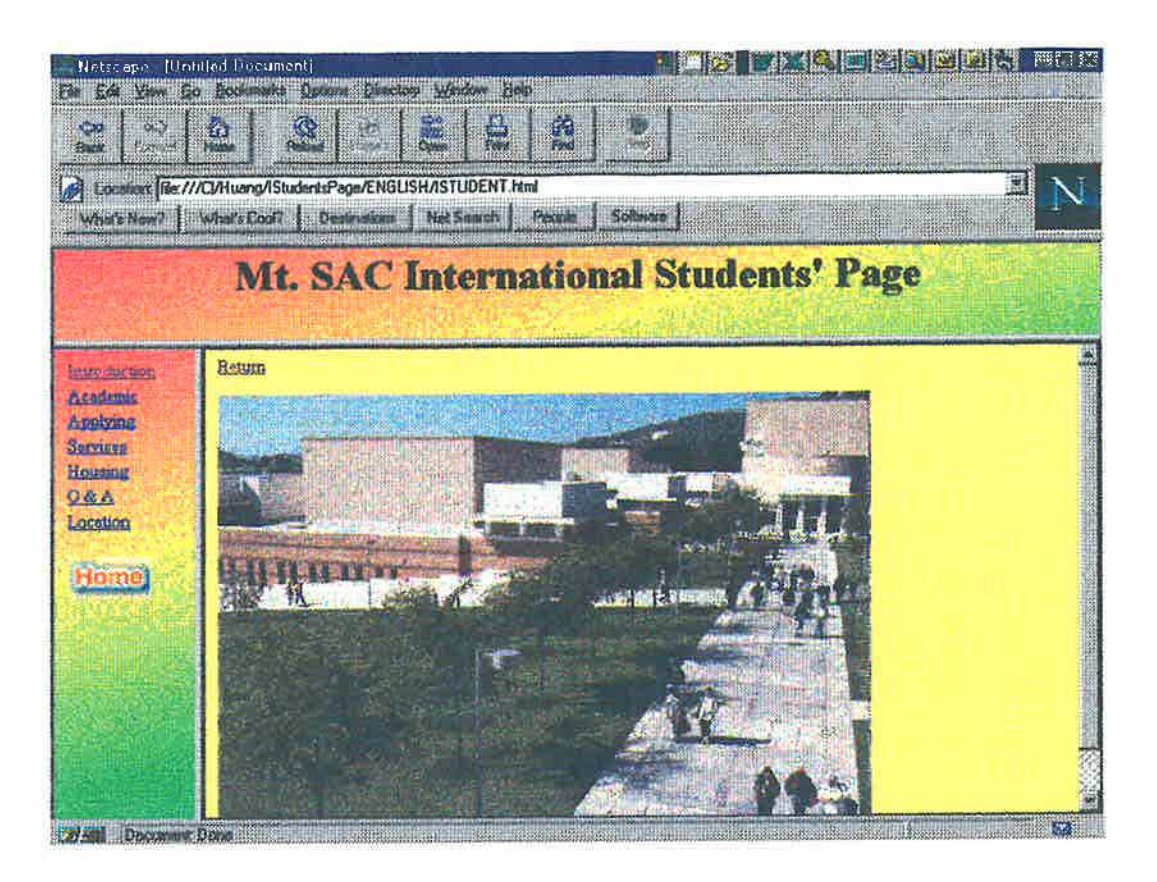

*J* 

44

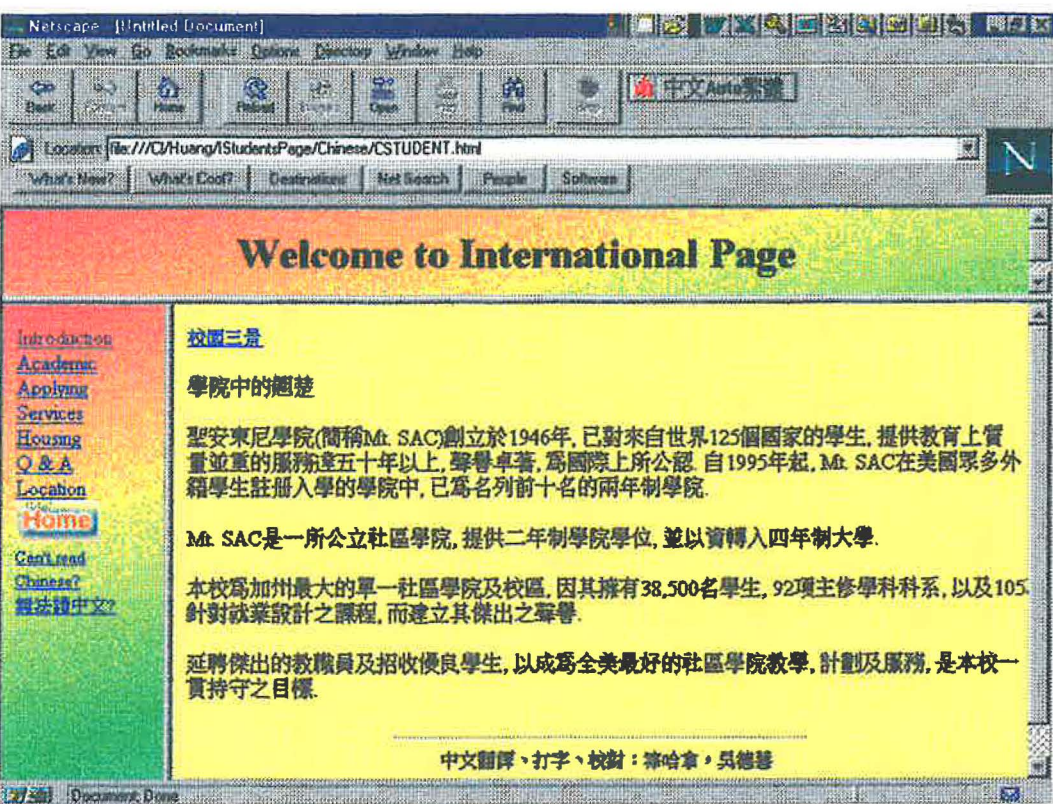

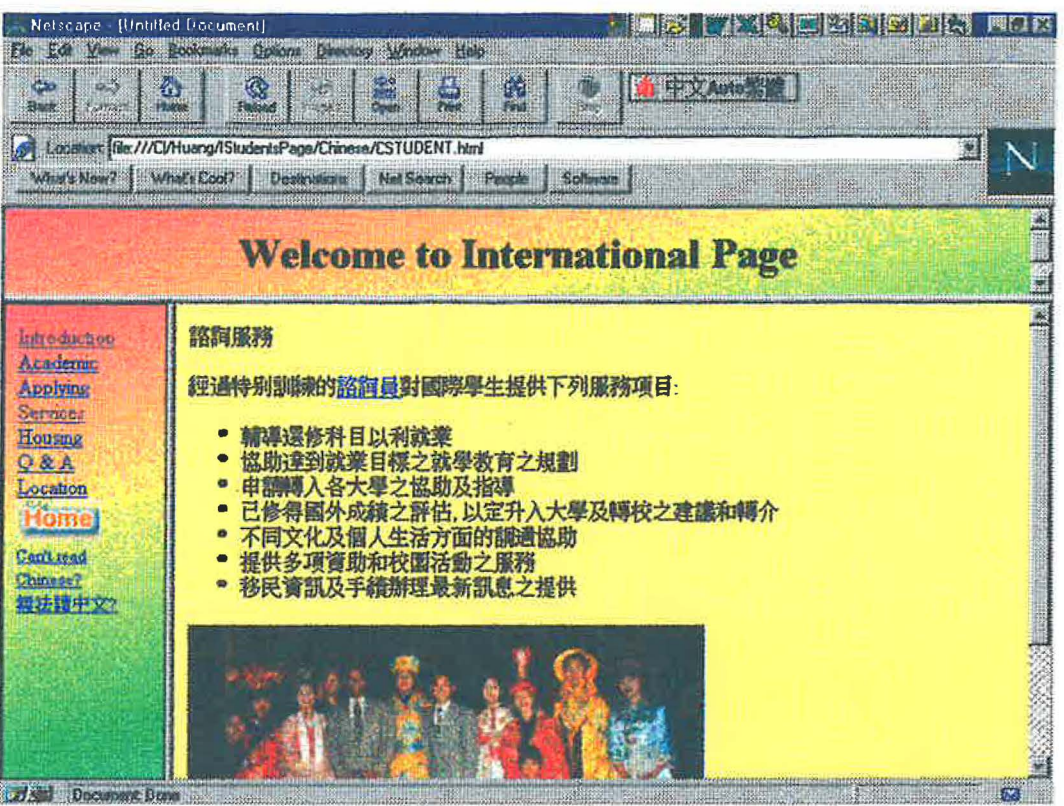

 $\bigcirc$ 

 $\bar{\kappa}$ 

## **Summary**

Through collaboration with Ms. Nancy King, Mt. SAC's International Student Counselor, we have developed the contents for Mt. SAC's international web pages and database management system. With my computer technical background and advanced training (taking the classes), I have finished designing, testing, and documenting the two projects.

The international student web pages project provides a highly visible bridge between Mt.SAC and the potential foreign students around the world. The web pages give our potential students the information they need before they make their school decisions. With increasing enrollments of Chinese students on campus, I have decided to start our first foreign language - Chinese. In the future, it would only be logical to continue adding other languages such as Japanese and Spanish.

)

The international student Access project will ease the counselors' work in getting the appropriate information. With this program, the counselor can save time on clerical work and serve the international students better. Instead of spending time on clerical work, with this database management program, the counselors will have more time for the international students.

47

While accumulating my professional skills in the computer field, the completed web pages and the database management program will provide the students in the department with practical experience and problem solving skills. Besides, the two useful projects will help our CIS department become more visible in our college.

 $\overline{\phantom{a}}$ 

With the increasing class demands of advanced Access and Visual Basic courses, and due to the retirement of some faculty members; my study program of sabbatical leave definitely meets the department's growing needs. My sabbatical leave has given me the opportunity to take more responsibilities to teach more advanced classes. After finishing my sabbatical leave, I am much more competent to contribute my expanded knowledge toward my students, my department, and my college.

# Appendix A

∩

CIS33 Assignments

# **Assignment 1**

 $1.$ What are the major characteristics of a database application?

A database application allows the users to store, retrieve, and update data that support critical decisions in a business.

 $2.$ Name at least three applications that could use a DBMS.

Personnel information, warehouse inventory, and customer billing system.

 $3<sub>1</sub>$ What types of objects comprise an Access application?

Tables, Queries, Forms, Reports, Macros, and Modules.

 $4.$ What is the purpose of the Database window?

 $1.7 - 1.7 - 1.7 - 1.7$ 

Database window is used to create new objects, and view or modify existing objects.

What is the purpose of the Startup window? 5.

The Startup window is used to specify a default menu or form to open when the application starts.

- 6. When is the Repair Database command issued?
	- When a database is corrupted, or  $(1)$
	- (2) Before compacting a database.
- $7.$ What is the purpose of the Compact Database command?

The Compact Database command should be used periodically to defragment the database.

8. What is Datasheet view? What Access objects support Datasheet view?

The Datasheet view displays contents of a table or a query result to the user. The objects Tables, Queries, and Forms support Datasheet view.

9. What is the purpose of Design view?

> The Design view lets the user to create or modify a table structure, specify what data to be retrieved in a select query, and create or modify a form structure.

> > 50

10. What information is displayed in a property sheet?

A property sheet displays information about the characteristics of a control, such as the format styles, data location, control's behaviors, and what macro or procedure to execute when an event occurs.

of the of country programmed and measures and dependent of the

11 . What is the difference between a standard module and a class module?

 $\label{eq:1} \frac{1}{\left\| \mathbf{r}_i - \mathbf{r}_i \right\|_2} \leq \frac{1}{\left\| \mathbf{r}_i - \mathbf{r}_i \right\|_2^2} \leq \frac{1}{\left\| \mathbf{r}_i - \mathbf{r}_i \right\|_2^2} \leq \frac{1}{\left\| \mathbf{r}_i - \mathbf{r}_i \right\|_2^2}$ 

Standard module - It is listed on the Modules tab ofthe Database window. This type of module contains subroutines and functions that can be run at any time, as long as the application is open.

Class module - It contains the definition for a new object. Class module exists both independently and in association with forms and reports.

12. What is the difference between a module and a procedure?

Module is a collection of VBA declarations, statements, and procedures stored together as a unit. A procedure is a sequence of declarations and statements in a module that are executed as a unit.

13. What columns are available in the Macro window?

) Macro Name, Condition, Action, and Comment.

14. What is the purpose of the Conditions column in the Macro window?

Conditions column contains a statement that can be evaluated as True or False. When the condition is True, the associated action is executed.

15. What is the purpose of the Action column in the Macro window?

It lists the action to perform when the Condition column evaluates to True.

16. What triggers a macro's execution in Access?

Macros are executed by clicking a menu command or toolbar button. They are triggered mostly in response to events.

# **Assignment 2**

they are due this station in the sails.

17. What is the purpose of the Expression Builder?

> It helps to build different types of Access expressions, including reference to controls on forms, references to reports, and function calls.

18. Using Access Help, describe the purpose of the SetValue action.

The action is used to set the value of a Microsoft Access field, control, or property on a form, a form datasheet, or a report.

19. Using Access Help, describe the purpose of the Beep action.

You can use this action to sound a beep through the computer's speaker.

20. Using Access Help, describe the purpose of the SetFocus method.

The SetFocus method moves the focus to the specified form, the specified control on the active form, or the specified field on the active datasheet.

Using Access Help, describe the purpose of the Switchboard Manager.  $21.$ 

You can use the Switchboard Manager to create a Switchboard that helps you to navigate around the database. This switchboard has buttons that you can click to open forms and reports, open other switchboards, quit Microsoft Access, or customize the switchboard.

- $22.$ To learn more about the MU-Dsci application, open forms and search for information, using the menus, combo boxes, buttons, and toolbars. In particular, see if you can answer the following questions:
	- What is the status of Martin Lopez's application?

Martin Lopez's application is in pending status.

Can Timothy Bennifield drop a course?

No.

• What Leveling courses does Cynthia Momey need?

**MGMT 602 FINC 629 MGMT 631 ACCT 640 MKTG 641 MGMT 680** 

• Who is the primary contact for Bana 320?

Dr. William Korst.

• Finally, using the Prospects form, add yourself as a prospect.

Done. Do You THINK THEY WILL Accept You?

ind control constitution shows we

- 23. The Northwind Traders database is applied with Microsoft Access. It is usually located in a samples directory inside Access or the Microsoft office group. Open Northwind Traders and answer the following questions.
- What is the unit price of the Chang Beverage?

\$19

• What is the address of the supplier, Grandma Kelly's Homestead?

707 Oxford Rd., Ann Arbor, MI 48104

### Assignment 3

## Page 129 Question 1-20

- $\left/ \cdot \right/$
- 1. Why is Access described as object-based but not object-oriented?

Access is described as object-based because it supports object properties, object methods, collections, and objects that contain other object. However, Access is not described as object-oriented because it does not support class inheritance.

2. What is collection?

An object that contains a group of related objects.

3. What are DAO objects? What are Microsoft Access objects? Identify at least three objects in each category.

DAO objects - objects related to data storage and retrieval. TableDefs, QueryDefs, and Recordsets are DAO objects.

Microsoft Access objects - objects related to the user interface and modules. Forms, reports, and modules are the examples.

4. How can an object own a collection?

For example, a report object owns a Controls collection that contains all the controls in the report.

5. What objects are members of the Forms collection?

All of the currently open forms objects in an Access database.

6. What objects are members of the TableDefs collection?

All of the TableDef objects.

7. What property indicates whether a control can be seen?

Visible

8. What properties can be used to prevent a user from entering a value in a text box? Enabled

9. What property indicates the source of a bound form?

Record Source

10. What property indicates the source of data for a control?

Control Source

11. What properties are used to remove the navigation buttons and record selector buttons form a form?

Navigation Buttons and Record Selectors

12. What does it mean when a form's Modal property is set to Yes?

The user must respond to the current form in some way, usually by clicking a command button before switching to other form. The user cannot respond to any other form until the modal form is closed.

13. Suppose you have a report that contains a repeating field. What property can be used to suppress the printing of the data in a control when the prior record printed contained the same value?

Hide Duplicates

14. What is the purpose of the Dirty property?

The property is used to check whether the current record has been modified since it was last saved.

15. What is the purpose of the NewRecord property?

You can use it to determine whether the current record is a new record.

16. What object and property can be used to refer to the form that is currently active?

You can use the Screen object together with the ActiveForm property to identify to the form that has the focus.

17. What is the DBEngine?

*J* 

It is an object contains and controls all other objects in the hierarchy of DAO objects. The DBEngine represents the jet database engine that stores and retrieves data.

) 18. What is the difference between a Recordset object and a TableDef object?

Recordset - a copy of the **data** in memory retrieved from a table or query. It provides access to the data stored in a database file on a disk.

- TableDef an object represents the stored **structure** ( definition) of a table.
- 19. What is the difference between table-type, dynaset-type and snapshot-type recordset objects?
	- Table-type Recordset represents data contained in a single nonlinked table. The data in table-type recordset can be modified.
	- Dynaset-type Recordset represents the data retrieved from queries or linked tables. The data in dynaset-type recordset can be modified by adding, deleting, or updating records.
	- Snapshot-type A snapshot-type recordset object is a static set of records that you can use to examine data in an underlying table or tables. The data in snapshot-type recordset cannot be modified.
- 20. What is the purpose of the Properties collection? What objects own a properties collection?

The properties collection contains property objects. The user can use the property objects to store information that describe an object such as caption, enabled, visible, etc.

Most objects own a properties collection.

### Assignment 4

 $/$ ° $\Bigg\}$ .

#### Chapter 4 Page 159

1. What is an event?

An event is an action associated with an object (control, form, or report) through an event property.

2. What is an event property?

An event property is a property of an object that associates an event that is recognized by the object with a procedure or macro.

3. Describe the relationship between an event, and event property, and a macro.

If an event occurs, the macro identified by the event property is executed.

4. Describe the relationship between an event, and event property, and a function.

A function is used when more than one event triggers the same VBA code. Ifthe events occur, the function identified by the event property is executed.

5. Describe the relationship between an event, and event property, and an event procedure.

If an event occurs, the event procedure identified by the event property is executed.

6. What is the difference between a Click event and a MouseDown event?

Click - is triggered when a user presses and releases the left mouse button while the cursor is over a control or form.

MouseDown - occurs when the user presses a mouse button.

7. Identify at least one use for a Click event.

It is often used with command buttons to open forms or reports.

) 8. What are the differences between a control's Change, BeforeUpdate, and AfterUpdate events?

Change - occurs for each keystroke in a text box or combo box.

BeforeUpdate - occurs after a user changes a value but before the value is written to the current record buffer or before the record is moved to the database.

AfterUpdate - occurs after the change has been written to the current record buffer or the record has been written to the database.

9. Describe the relationship between a form's Beforelnsert, Afterlnsert, BeforeUpdate, and AfterUpdate events.

The Beforelnsert event occurs as soon as the first character is typed in a new record but before the record is actually created. Next, the BeforeUpdate event occurs before the value is written to the current record buffer or before the record is moved to the database. Then, AfterUpdate event occurs after the change has been written to the current record buffer or the record has been written to the database. Finally, the Afterlnsert event occurs after a new record is added to a database.

The sequence for the events:

Beforelnsert ➔ BeforeUpdate ➔ AfterUpdate ➔ Afterlnsert

10. What events occur when the cursor on a form is moved to another record?

**AfterInsert** 

11. Does the Delete event occur before or after a record is actually deleted?

Before

12. Describe the relationship between the Delete, BeforeDelConfirm, and AfterDelConfirm events.

After a record is deleted, it's stored in a temporary buffer. The BeforeDelConfirm event occurs after the Delete event, but before the Delete Confirm dialog box is displayed. Canceling the BeforeDelConfirm event restores the record or records from the buffer and prevents the Delete Confirm dialog box from being displayed. The AfterDelConfirm event occurs after a record or records are actually deleted or after a deletion or deletions are canceled.

If you cancel the Delete event, the BeforeDelConfirm and AfterDelConfirm events don't occur and the Delete Confirm dialog box isn't displayed.

The sequence for the events:

Delete  $\rightarrow$  BeforeDelConfirm  $\rightarrow$  AfterDelConfirm

13. What does it mean to "get the focus"? Describe some ways that a control or form can get the focus.

When an object can receive user input through mouse or keyboard actions, the object gets the focus. A control can get the focus if the user clicks the control or presses the Tab key into this control.

14. What is the difference between the GotFocus and Enter events?

The Enter event is triggered just before a control on the form receives the focus. Once the control received the focus, the GotFocus event occurs.

15. What is the difference between the Load event and the Activate event for a form?

The Load event occurs when a form is opened and its data is displayed. Then, the Activate event occurs when a form or report receives the focus.

- 16. Identify a common use for the Activate and Deactivate events.
	- Activate to display toolbars or forms that must be displayed with the form that is active.
	- Deactivate to close toolbars or other forms that are only displayed when the deactivated form is displayed.
- 17. What sequence of events occur when a form is opened?

Form: Open  $\rightarrow$  Form: Load  $\rightarrow$  Form: Activate  $\rightarrow$  Form: Current First Control:  $\rightarrow$  Enter  $\rightarrow$  First Control: GotFocus

18. What sequence of events occur when a form is closed?

*J* 

Control: Exit  $\rightarrow$  Control: LostFocus  $\rightarrow$  Form: Unload  $\rightarrow$  Form: Deactivate Form: Close

## Assignment 5 Chapter 6 Page 246

 $\frac{1}{2}$ 

1. What is the difference between an independent class module and a form or report class module?

Independent class module is very similar to a form or report class module except **they** are not tied to a form or report.

2. **Wbat** is the difference between an independent class module and a standard module?

An independent class module contains procedures that can be executed as long as **the** application is open. It is a custom-made object whose properties can be referenced and manipulated.

A standard module is a module in which you can place Sub and Function procedures that you want to make available to other procedures throughout your database.

3. What are the roles of the Declarations section?

This section is used to declare variables, constants and certain rules that govern how Access analyzes and executes your code.

4. How is DoCmd related to a macro action?

It corresponds to an action listed in a macro's Action column.

5. What VBA statement is equivalent to the Condition column in a macro?

If ...Then ... Else statement.

6. What is the difference between a function and a Sub procedure?

The function procedure returns value while a Sub procedure does not.

7. What is the difference between formal arguments and actual arguments?

Formal arguments – arguments specified in which a function or sub procedure is defined.

Actual arguments - arguments specified in which a function or sub procedure is called.

- 8. What is the difference between passing arguments "by reference" and "by value"?
	- By reference  $-$  the subprocedure will be sent the address of the argument's value rather than a copy of the value.

By value  $-$  the subprocedure will be sent a copy of the argument's value rather than the address of the value.

9. What is an event procedure?

An event procedure triggers when its associated action occurs.

10. When should a Variant data type be used?

If the data type is not certain when you declare the variable or if the variable need to be different data type during run time.

- 11. Write the statements that make the following declarations:
	- a. A function named Taxes with one argument, Value. Taxes return a Currency value. Value is Currency that is passed "by value."

Private Function Taxes (ByVal Value as Currency) as Currency

b. A variable named FullName is a string variable.

Dim pstrFullName as String

c. A variable name ZipCode that can be used by any module in an application. ZipCode is a string variable.

Public gstrZipCode as string

d. A variable named CurrentBalance that is Currency value. It should maintain an accurate current value even when the procedure in which it is declared is not being executed.

Static pcurCurrentBalance as Currency

12. What is an array?

*J* 

A variable contains a specified number of elements that have a common name and data type.

13. Write a statement that defines a private array that holds up to 10 integers. The values correspond to the ProjectID's of projects under construction during the current month.

Dim pintProjectID(l to 10) as Integer

14. What is a symbolic constant?

A symbolic constant is a constant that is defined by the programmer.

15. What is an intrinsic constant?

*J* 

An intrinsic constant is a predefined constant provided by Access.

# Appendix B

 $\left( \frac{1}{2} \right)$ 

CIS33 Projects

è

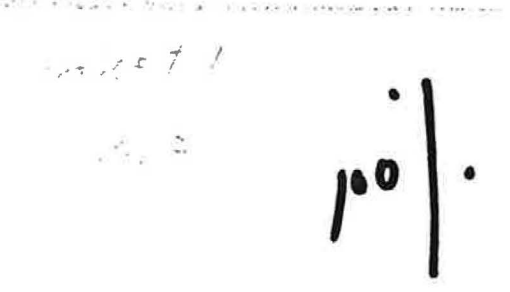

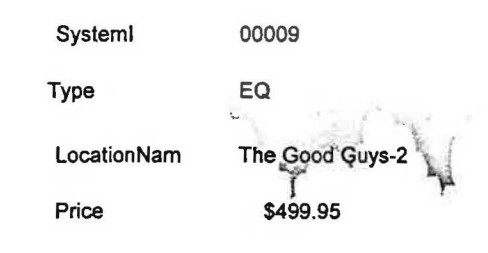

 $\overline{\mathcal{E}}$ 

 $\sim$  10

Penty for Access, but the combo box from + show.

 $\tilde{\boldsymbol{\beta}}$ 

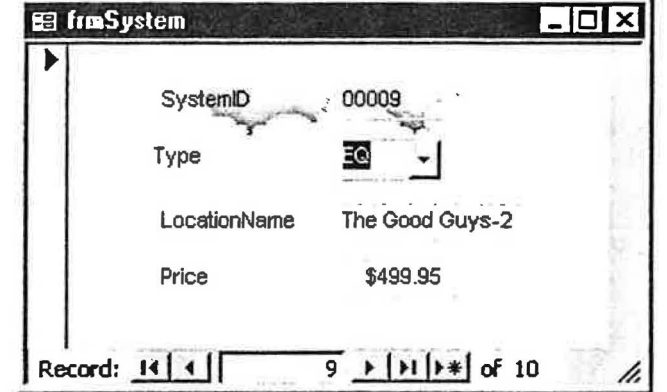

sacon p.  $-t$ 

×

10001814

 $\gamma_1=\gamma_1\gamma_2=\gamma_2\gamma_3\gamma_4$  . The field start is a strengthen integration resonance in an

 $\bar{a}$ 

 $\mathcal{L}(\mathcal{L}) = \mathcal{L}(\mathcal{L})$ 

O

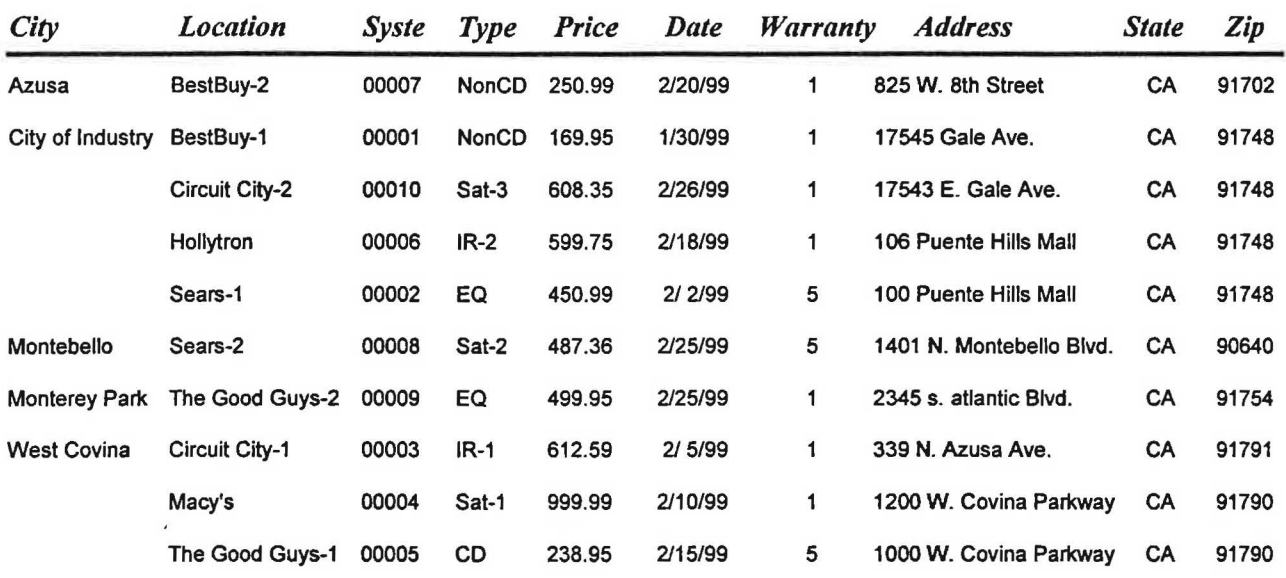

ß.

# **Sales By Location**

na desa 1940, la cina se composta este contenera antona cina de cuenca de se secundario es componenta e como c<br>Tuesday, February 02, 1999

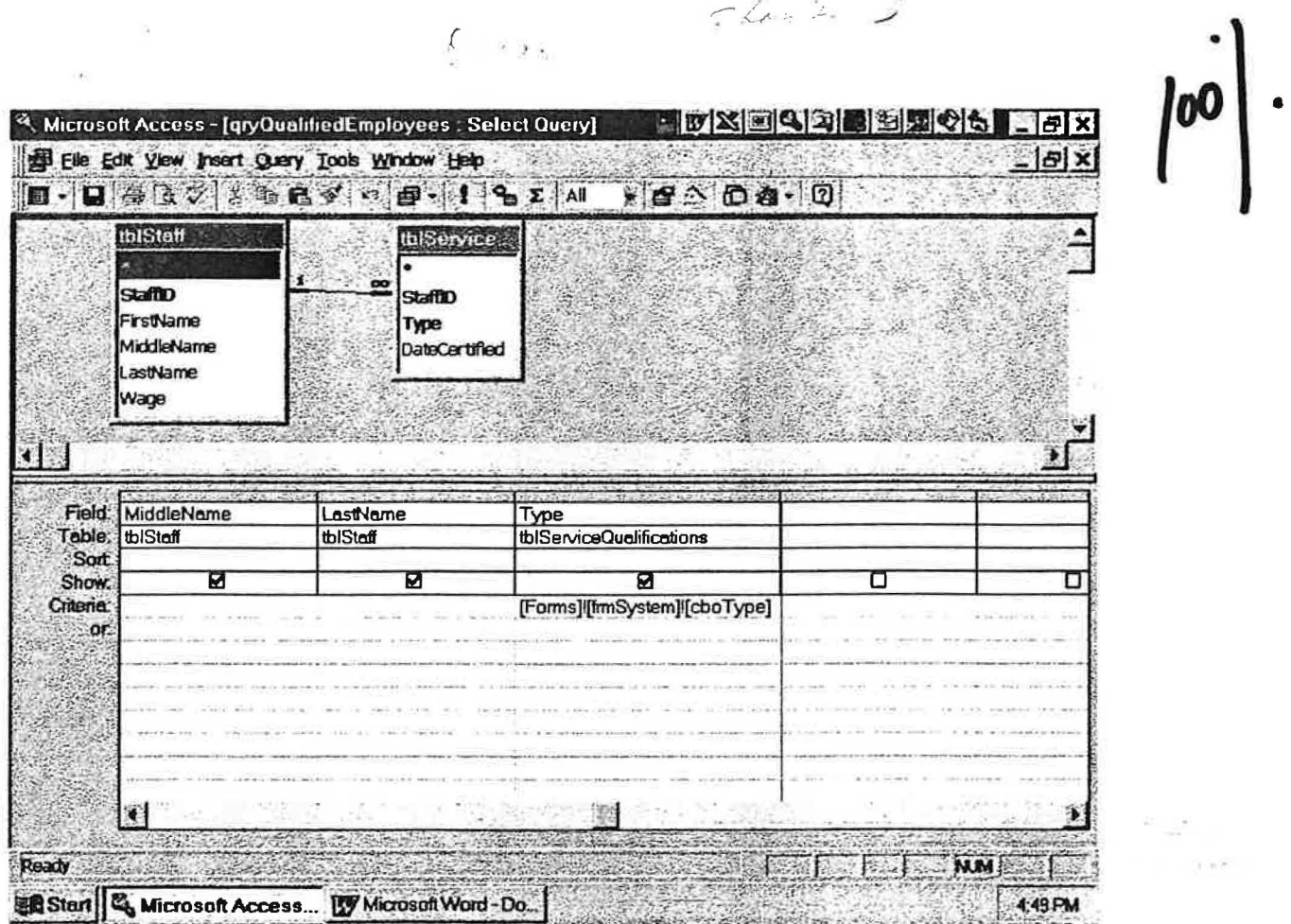

Flash 3

 $\frac{1}{3}$ 

C

 $\frac{1}{\sqrt{2}}$ 

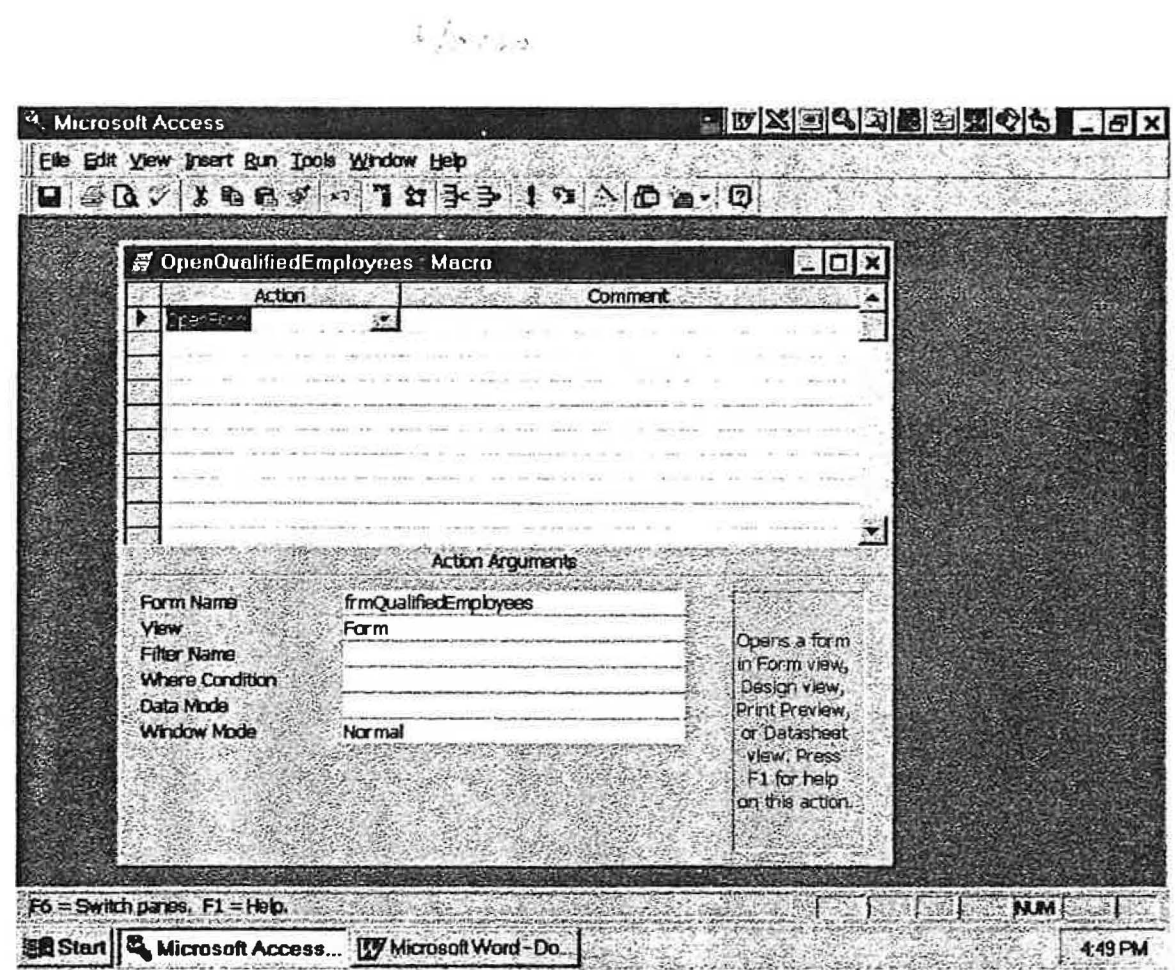

 $\frac{1}{2}$  and  $\frac{1}{2}$ 

 $\mathcal{O}(V)$ 

 $\mathcal{L}^{(k)}\leftarrow\mathcal{L}^{(k)}$  .

 $\label{eq:12} \left\langle \mathbf{v}_{\mathbf{z}}\right\rangle =\left\langle \mathbf{v}_{\mathbf{z}}\right\rangle _{1}\left\langle \mathbf{v}_{\mathbf{z}}\right\rangle _{2}\left\langle \mathbf{v}_{\mathbf{z}}\right\rangle _{3}\left\langle \mathbf{v}_{\mathbf{z}}\right\rangle _{3}$ 

 $\leq 1$  . Where  $\geq 1$ 

دعة
**VB**A  $P$ <sup>2</sup> = 1 = 1 + 1

. .. ... ---------, - .

Option Compare Database Option Explicit

*J* 

Private Sub Form\_Open(Cancel As Integer) Forms! [frmSystem] ! [cboType] .SetFocus Me.Caption = Forms! [frmSystem] ! [cboType] . Text & " System" End Sub

 $\label{eq:12} \mathcal{N}(\mathbf{r}) = \mathcal{N}(\mathbf{r}) = \mathcal{N}(\mathbf{r})$ 

 $\mathcal{M}_{\mathcal{A}}$  .

69

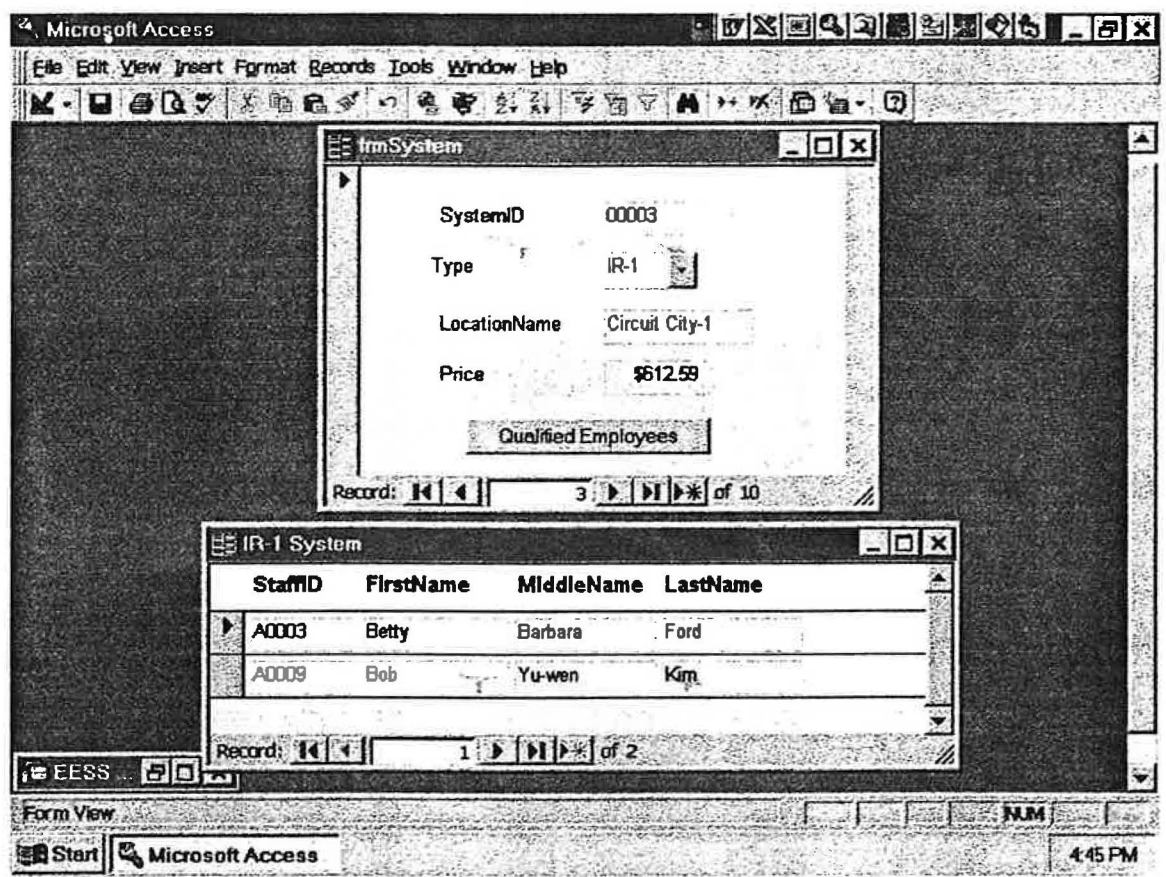

 $\tilde{\mathbf{x}} = -\mathbf{z}$ 

 $\frac{1}{2} \sum_{i=1}^n \frac{1}{2} \sum_{j=1}^n \frac{1}{2}$ 

 $\kappa = -\beta$ 

as school rati<sup>tive</sup> for pro

The in each Employed butter of the se

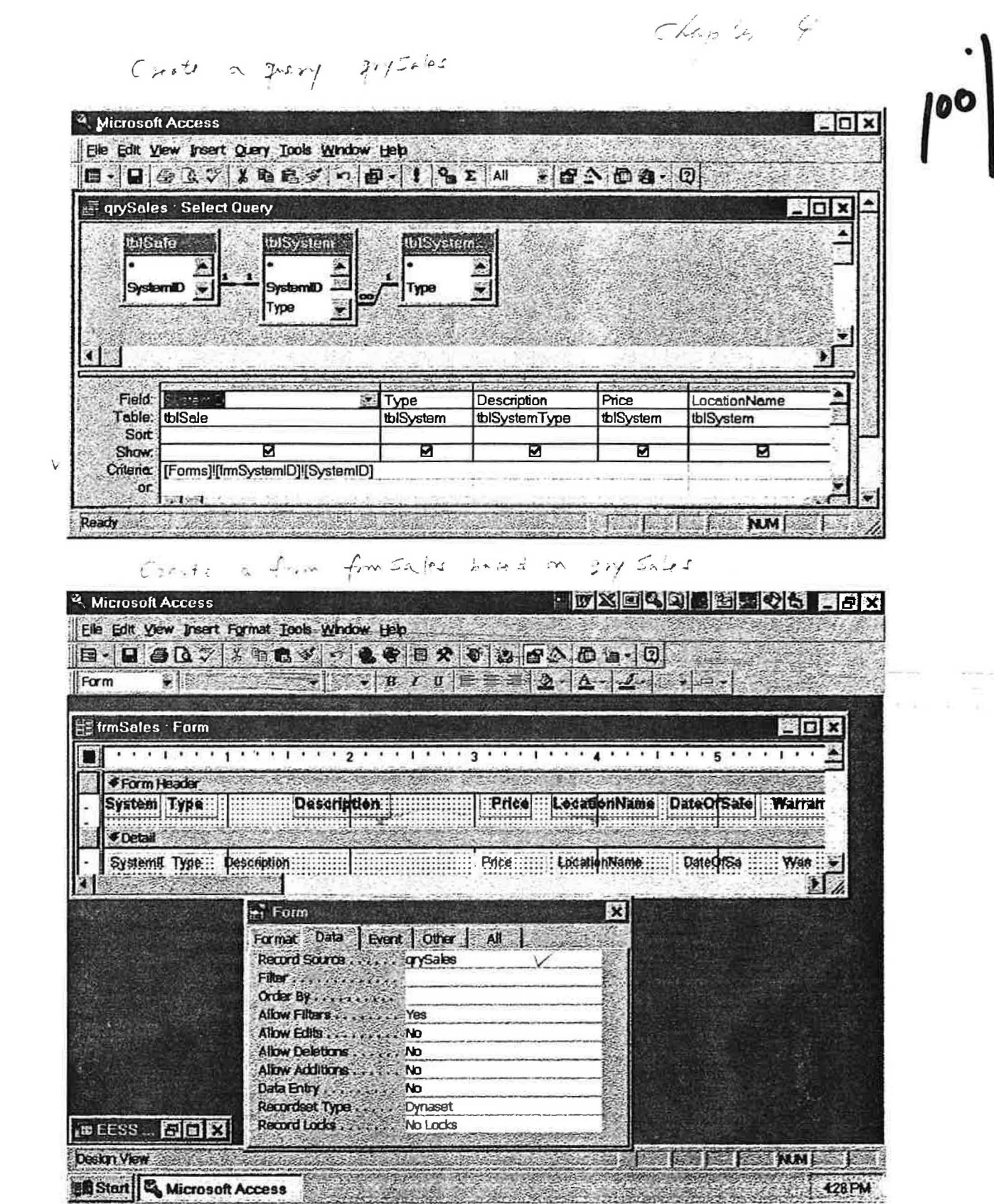

 $7/$ 

On Click event for the command bottom Gente form = piter 2D Microsoft Access  $-10x$ File Edit View Insert Format Tools Window Help **B. 2 4 0 % X & 6 % % & 8 % % % & 8 % DB. 0**  $\frac{1}{2}$  8  $\frac{1}{2}$  1  $\frac{1}{2}$   $\frac{1}{2}$   $\frac{1}{2}$   $\frac{1}{2}$   $\frac{1}{2}$   $\frac{1}{2}$   $\frac{1}{2}$   $\frac{1}{2}$   $\frac{1}{2}$   $\frac{1}{2}$ cmdDisplay > MS Sans Serif **ES frmSystemID** Form **EDE**  Command Button: cmdDisplay  $\overline{\mathbf{x}}$ **A FA HOY S C P R R P 4** Format Data Event Other | All |  $\overline{\phantom{a}}$ On Enter vervice Form Header On Exit. **◆ Detail** On Got Focus ......  $\frac{1}{2} \left( \frac{1}{2} \left( \frac{1}{2} \left( \frac{1}{2} \left( \frac{1}{2} \left( \frac{1}{2} \left( \frac{1}{2} \left( \frac{1}{2} \left( \frac{1}{2} \right) \right) \right) + \frac{1}{2} \left( \frac{1}{2} \left( \frac{1}{2} \left( \frac{1}{2} \left( \frac{1}{2} \left( \frac{1}{2} \right) \right) \right) + \frac{1}{2} \left( \frac{1}{2} \left( \frac{1}{2} \left( \frac{1}{2} \left( \frac{1}{2} \right) \right) \right)$ ............ On Lost Focus ....... System ID | System! On Click . . . . . . . . . . . OpenfrmSales On Dbl Click........ On Mouse Down On Mouse Move **1** Display Sales Details On Mouse Up....... On Key DOWN . . . . . . . **FForm Footer**  $T<sub>m</sub>$   $V<sub>m</sub>$   $I<sub>m</sub>$ comprehensives - 25.025 A FIFTH MM Design View Openfin Salas Macrob **LOX** <sup>2</sup>. Microsoft Access Elle Edit View Insert Bun Tools Window Help  $960$   $100$   $100$   $100$ S Openimiscles, Macro  $L<sub>D</sub>$  x **Action Comment**  $\mathcal{L}$ 睁 lopen the Sales detail form frmSales ezeEcre. ×. **Action Arguments** frmSales Form Name Vew Form **Filter Name Where Condition** Data Mode **Window Mode** Normal P.  $F6 =$  Switch panes,  $F1 =$  Help, **AND THE REPORT OF THE PART OF THE PART OF THE PART OF THE PART OF THE PART OF THE PART OF THE PART OF THE PART** 

 $72$ 

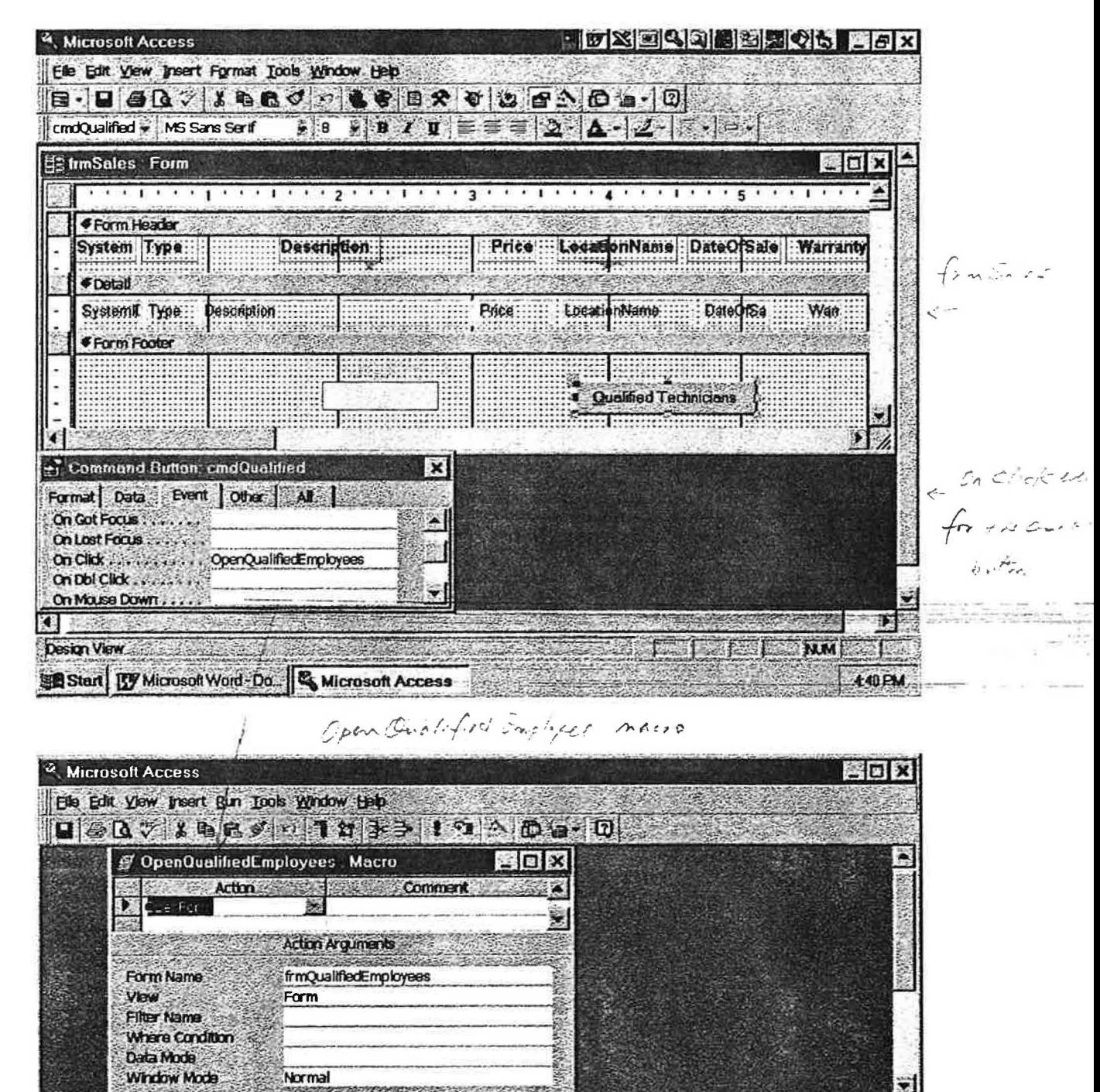

**MARKET** È

 $-11.0 - 1$ 

**DEED FOR MARKET** 

Normal Website

E Z

F6 = Switch pares, F1 = Heb.

230 000 311 000 100

 $-9.7$ 

 $2.5$ 

والموار بمعارضها وأراد

 $\mathbb{Z}^{\mathbb{Z}^{\times}}$ 

اياقي ا

 $73$ 

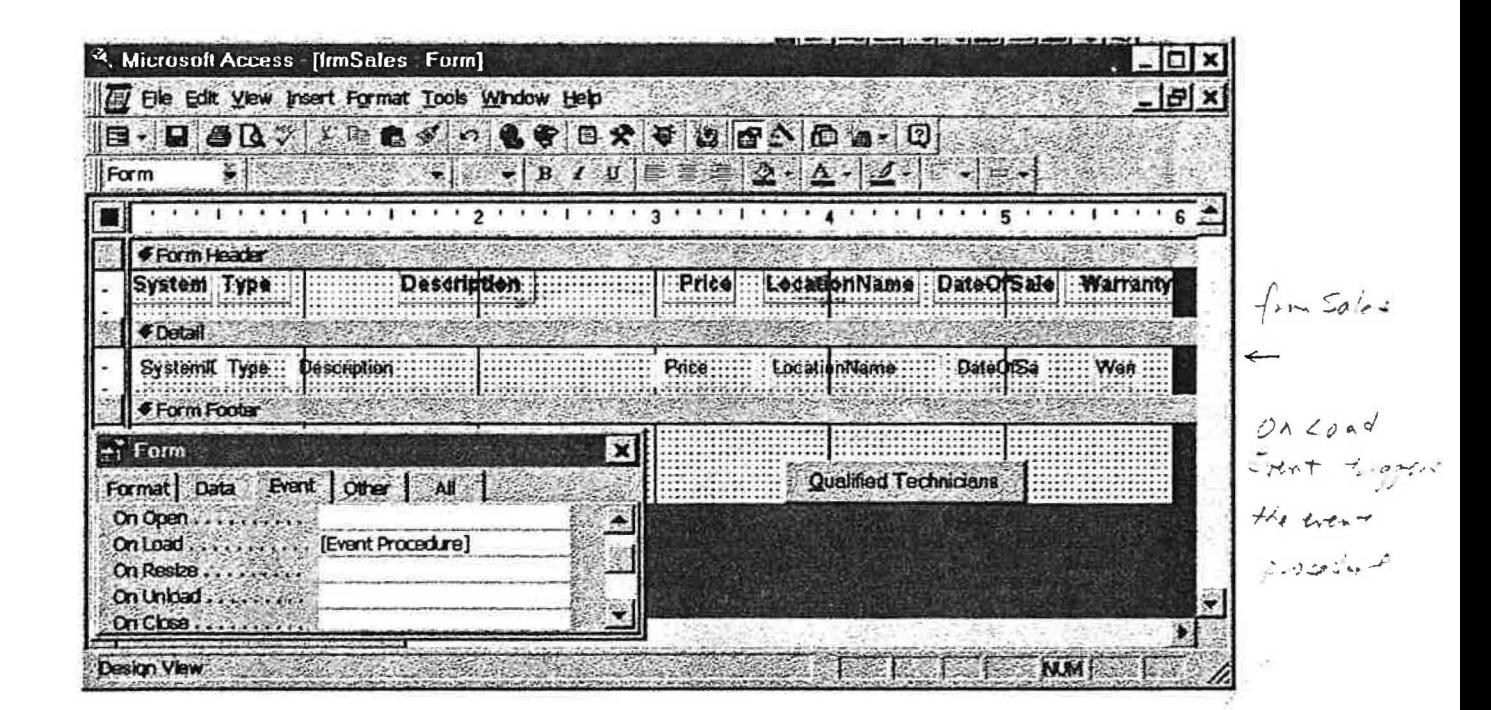

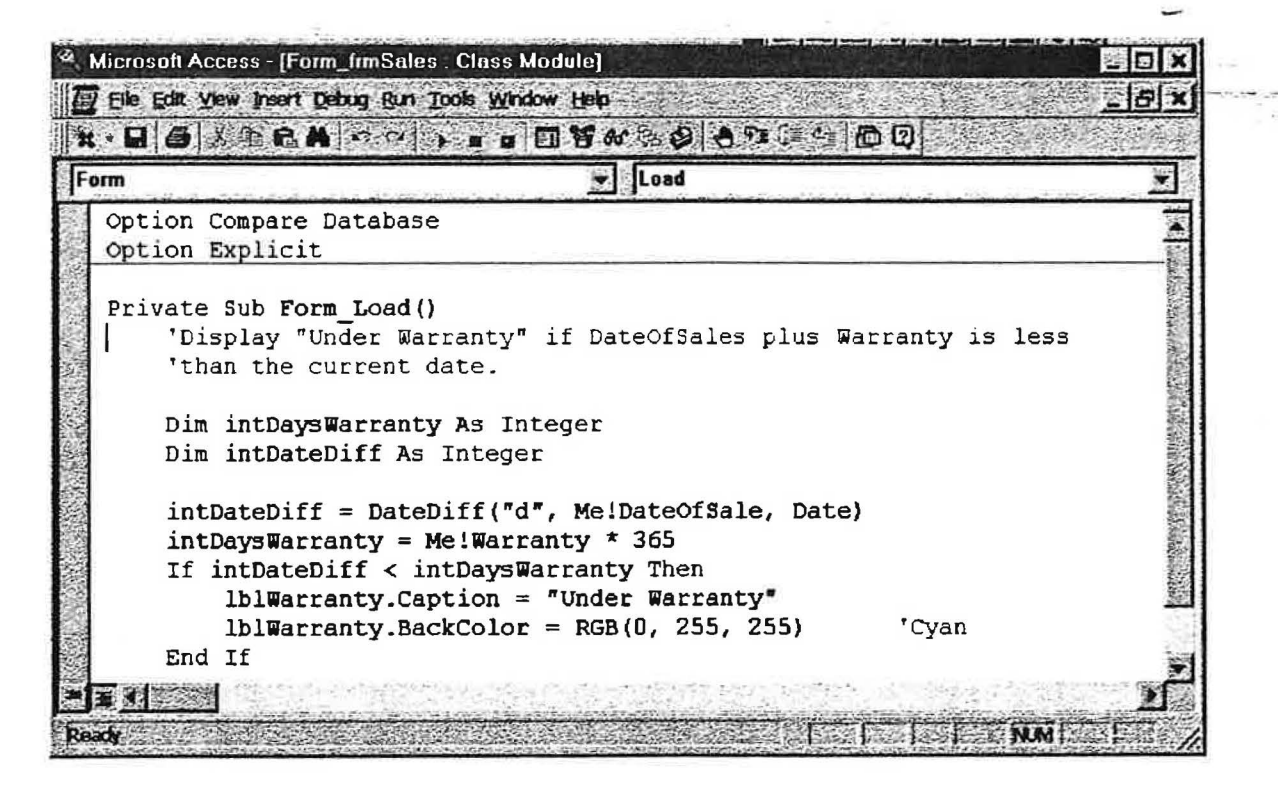

<sup>2</sup> Microsoft Access IVXIQQI SQOQO Eile Edit View Insert Format Tools Window Help  $2 - 4 - 2 - 1$  $\mathbf{I} \otimes \mathbf{A}$  is  $\mathbf{I} \otimes \mathbf{I}$ Form **IrmQualifiedEmployees. Form**  $-10x$  $\rightarrow$  Form  $\overline{\mathbf{x}}$ In Open the Format Data Event Other All 1 . . . 1 . . . 1 . . . 1 . . . 2 . . .  $\mathbf{a}$ After Del Confirm.... **«Form Header** On Open: . . . . . . . . . [Event Procedure] MiddleName LastName On Load .......... StaffID. FirstName ::: On Resize **#Detail** On Unload ........ FirstName StaffQ: MiddleName: ::::LastName On Close ......... On Activate .........  $\blacktriangleright$ - Form\_frmQualifiedEmplayees : Class Module  $\mathbf{x}$ п  $\sqrt{2}$  Open Form ÷. Private Sub Form Open (Cancel As Integer)  $\overline{\mathbf{x}}$ 'Display form caption according to the type of system. 'In order to access the control, the control must have focus. Forms! [frmSales] ! [Type] . SetFocus  $Me.Caption = "Technicians qualified to service "$ & Forms! [frmSales] ! [Type]. Text & " System" End Sub **Design View NM ER Start TV Microsoft Word-Do. & Microsoft Access** 453 PM

for Qualified implaces

Jata for Sale, Stancebackfurture,

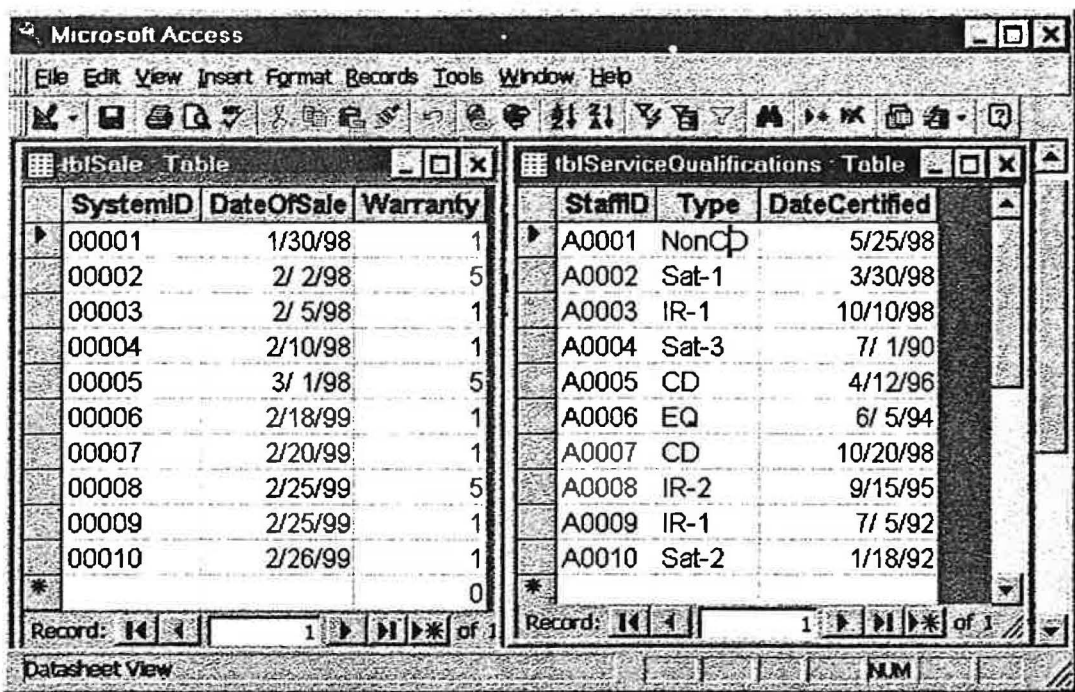

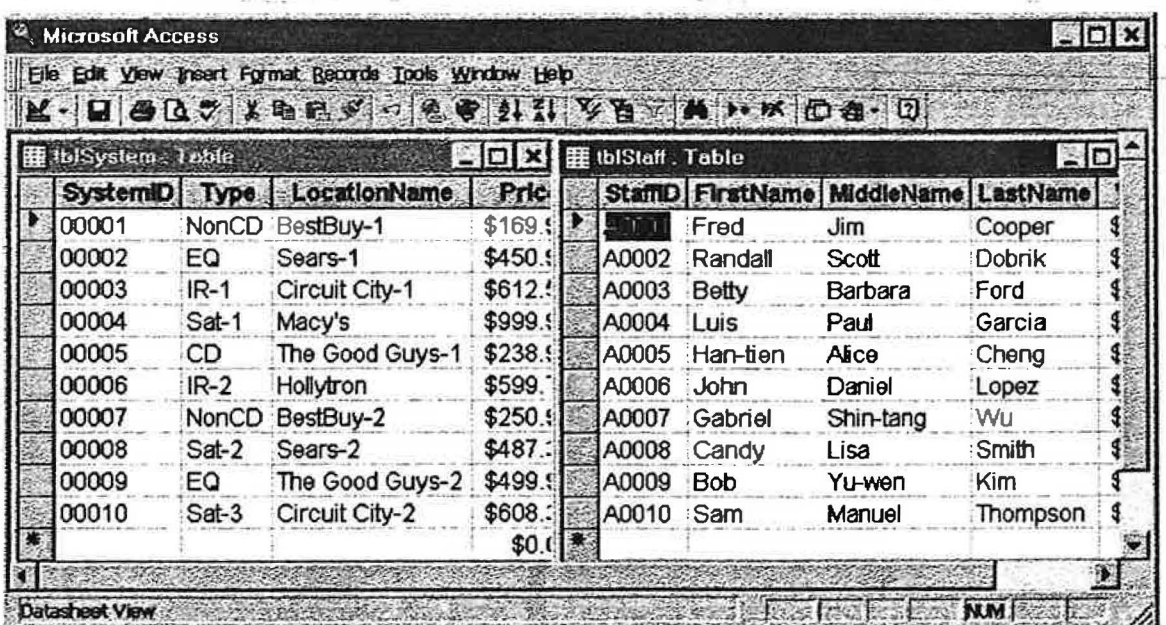

 $Extant_{m}$   $s_{n-p}$   $\sim$ inder wasn't shows ) When spite = > 00002 is entered, detail info for this sale displayed, then Technicians gratified To Service El desplayed<br>Technicians gratified To Service El desplayed <sup>2</sup>. Microsoft Access Elle Edit View freet Format Becords Tools Window Help K.DOT BES CONTAINS AND 10 **EDE HE Technicians qualified to service EQ System**  $|<sub>0</sub>|$   $\times$ H: Enter System ID 2 **StaffID FirstName** MiddleName LastName J System ID 00002 A0006 John Daniel Lopez **Display Sales Details iE Sales Details Information**  $\Box$ System Type **Description** Price LocationName DateOfSale Warranty  $\sqrt{2}$ 00002 Normal system with advanced equalizer \$450.99 Sears-1 2/2/98  $\overline{5}$ 宗教 **Under Warranty Qualified Technicians MESSEN COMPANY** Form View **B** X E 4 Q B 2 V 5 FOX <sup>3</sup> Microsoft Access Elle Edit View Irsert Format Becords Tools Window Help K. BODY LERS DR & LA FBT AH X Da- 0 **HE Enter System ID**  $\Box$ D $\bm{x}$ Technicians qualified to service Sat-1 System  $L = \sqrt{2}$  $\mathbb O$ S) **StaffID MiddleName FirstName** LastName System ID 00004 ADDD2 Randall Scott Dobrik Display Sales Details **ES Sales Details Information** In **System Type Description** Price LocationName DateOfSale Warranty  $(2)$ Sat-1 Satellite based system, level 1 Macy's 2/10/98 00004 \$999.99  $\epsilon$  1 Qualified Technicians Form View NM **A Second Decision of S** when system = D 00004 is entered. (please sefer to the steps of execution 2 realts)

77

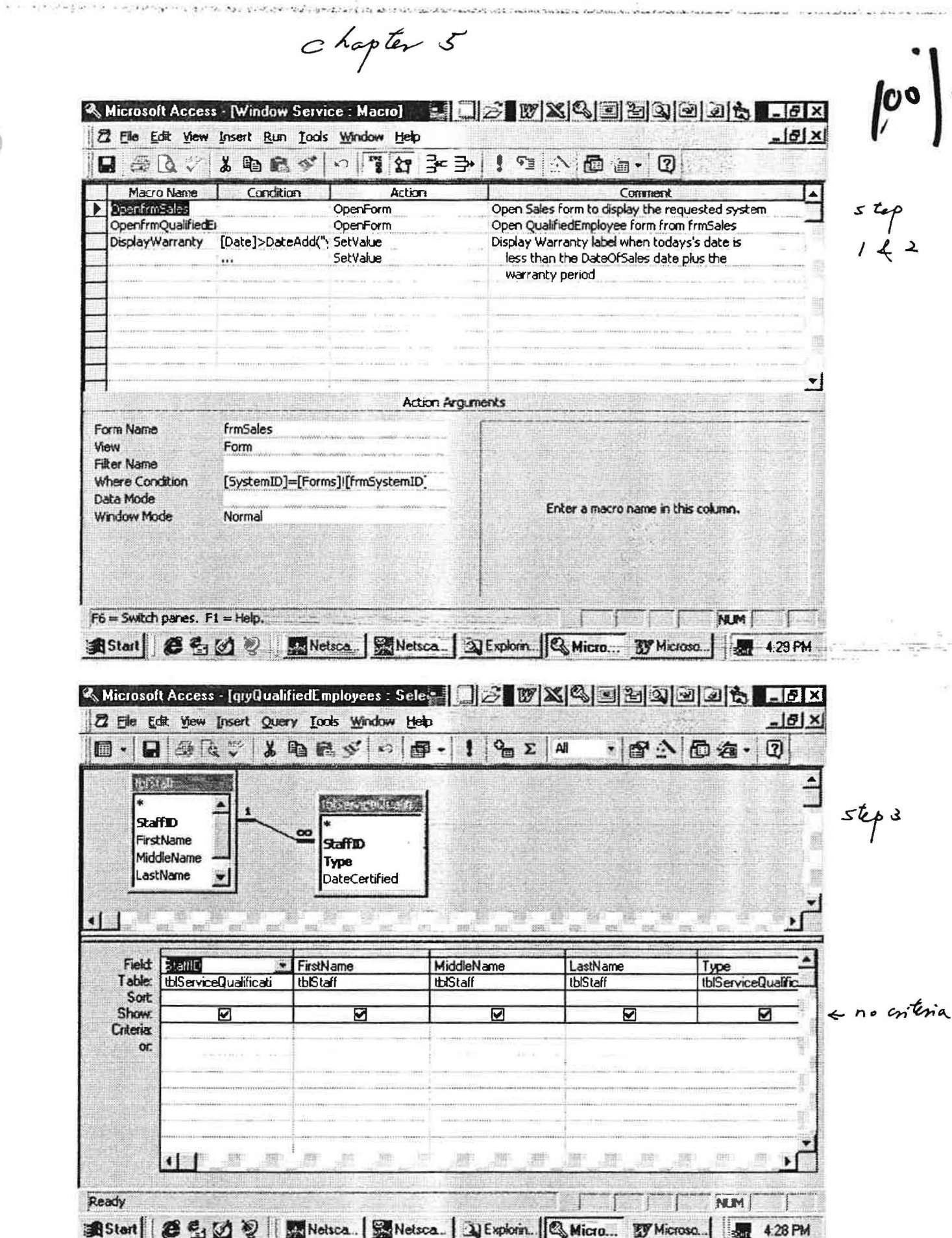

 $\mathcal{C}_{\mathcal{C}}$  , it is a

 $78$ 

ès.

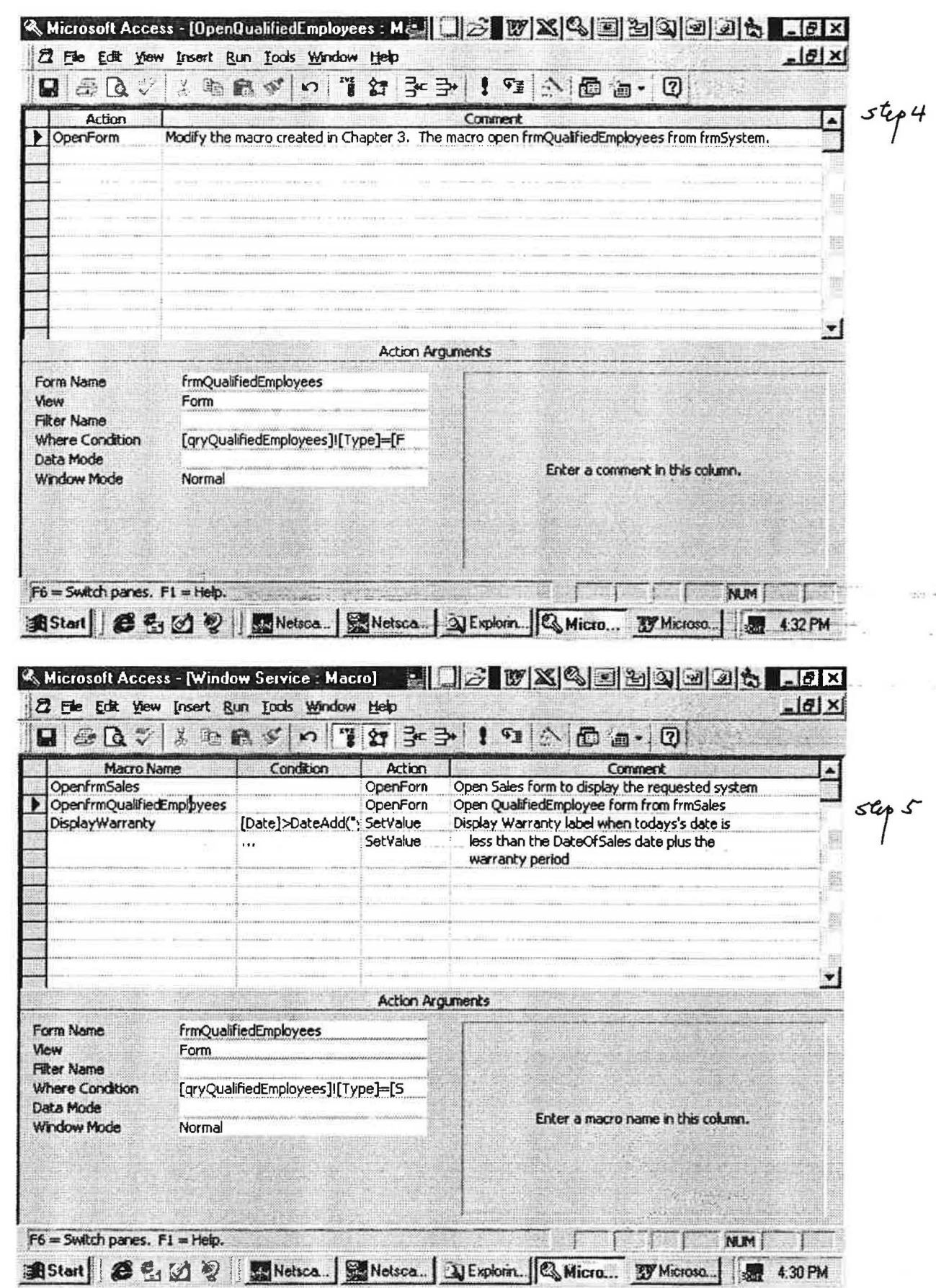

39 机分布 19 注册 10 米米利尿、细胞、细胞

width at.

 $\alpha = 1.5$  or

Windows

 $2.7 - 4.57 + 0.8$ 

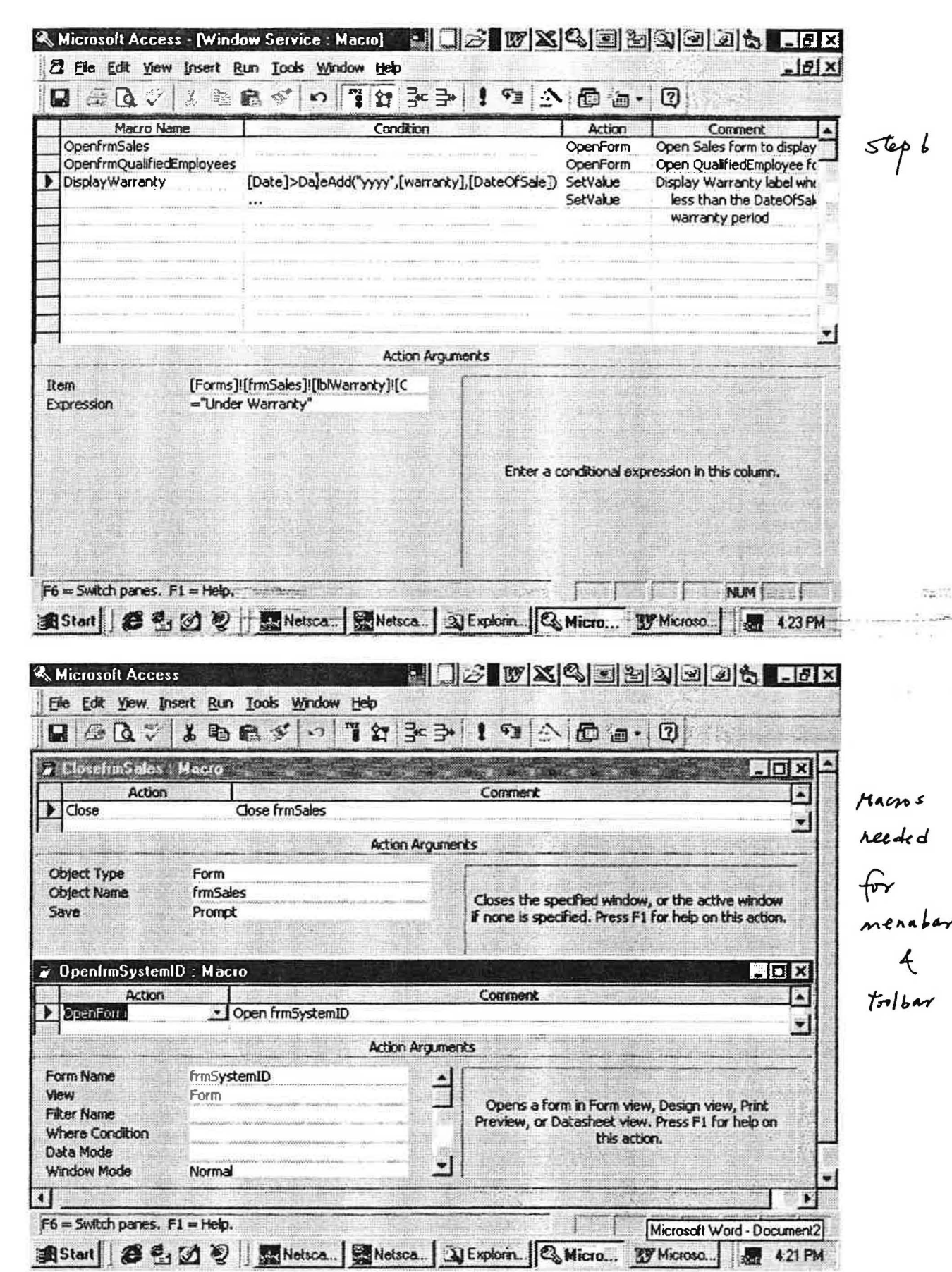

1540 (1) の実(主)

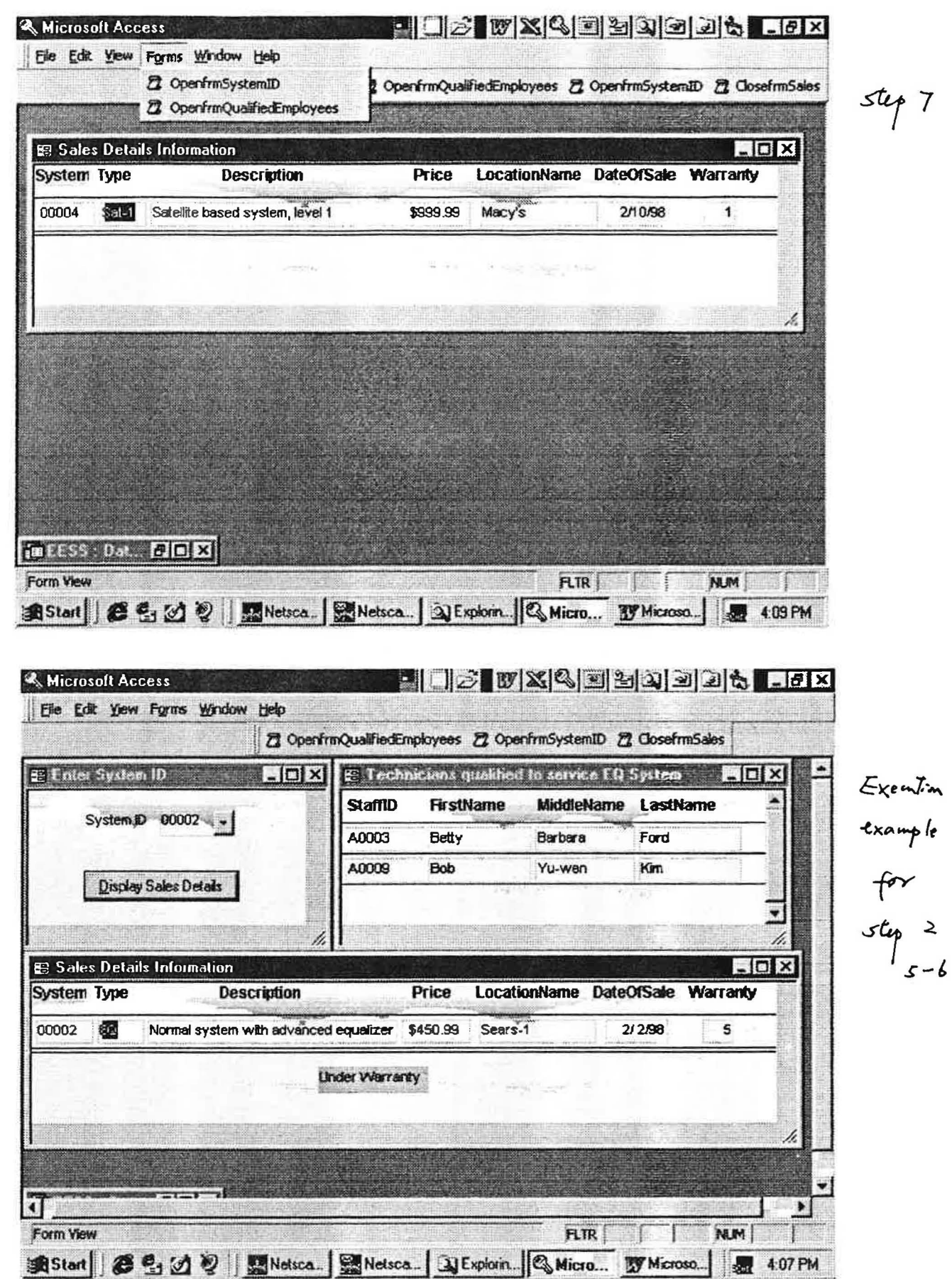

 $\mathcal{L}$ 

 $\overline{7}$ 

 $24$ 

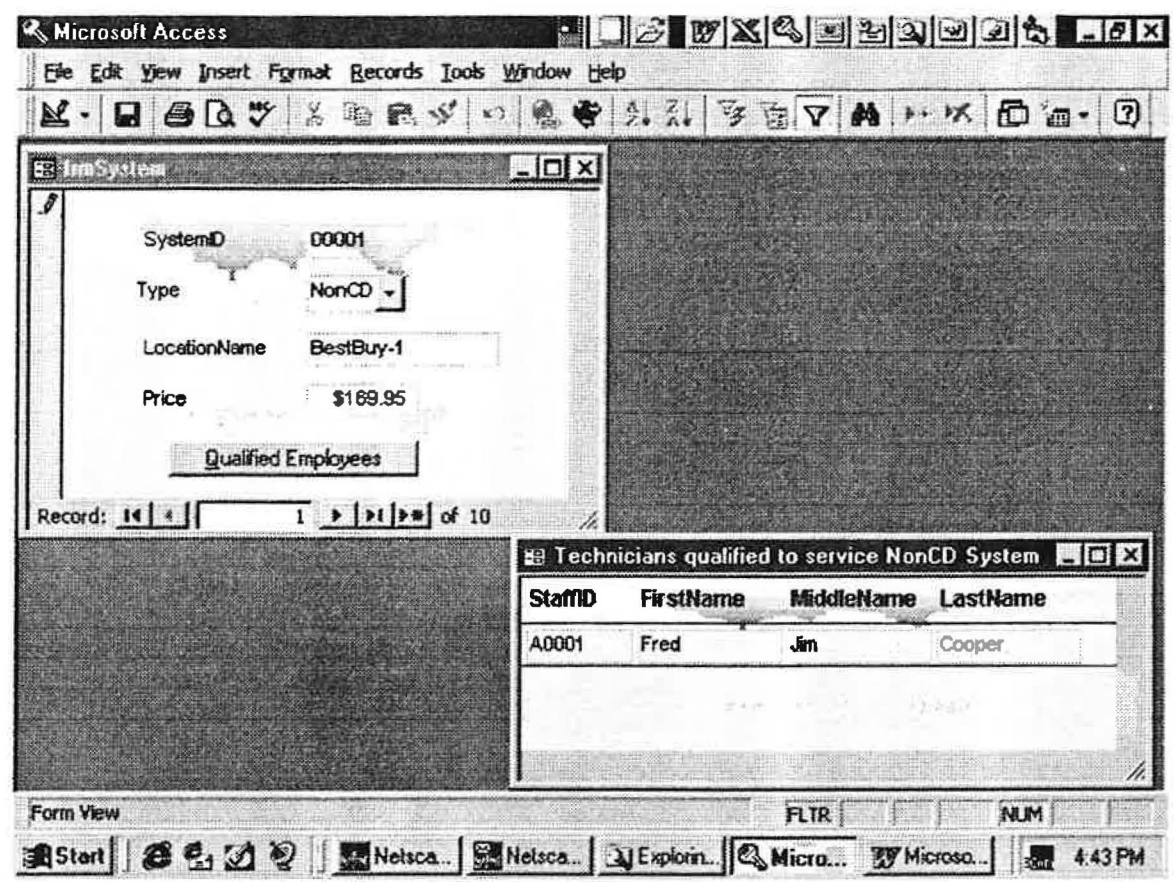

Execution example for step 4

## Appendix C

n

**CIS38 Projects** 

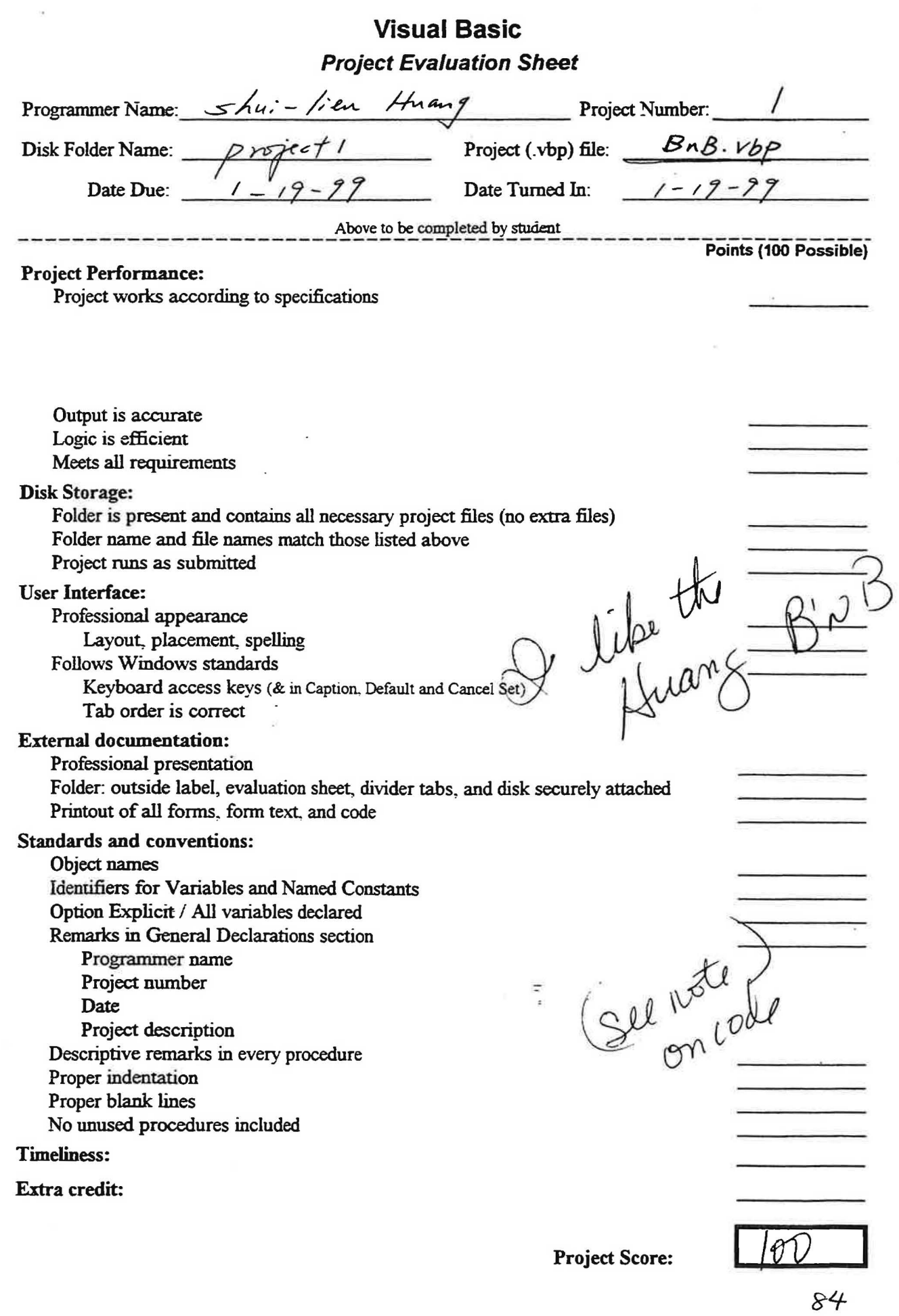

 $\mathcal{P}_1 \cdot (Y_1 \cdot \ldots \cdot Y_n) = \mathcal{P}_1 \cdot (Y_1 \cdot \ldots \cdot Y_n) = \mathcal{P}_1 \cdot (Y_1 \cdot \ldots \cdot Y_n) = \mathcal{P}_1 \cdot (Y_1 \cdot \ldots \cdot Y_n) = \mathcal{P}_1 \cdot (Y_1 \cdot \ldots \cdot Y_n) = \mathcal{P}_1 \cdot (Y_1 \cdot \ldots \cdot Y_n) = \mathcal{P}_1 \cdot (Y_1 \cdot \ldots \cdot Y_n) = \mathcal{P}_1 \cdot (Y_1 \cdot \ldots \cdot Y_n) = \mathcal{P}_1 \cdot (Y_1 \cdot \ldots \cdot Y_n) = \mathcal{$ 

 $\overline{(}$ 

 $\mathcal{V}(\alpha,\alpha,\beta) = \mathcal{N}(\alpha,\beta) = \mathcal{N}(\alpha,\beta) = \math$ 

 $\sqrt{2}$ 

k,

Vame: Shui-lien Huang<br>1999 - Jan 12, 1999 Vate: Jan 12, 1999<br>1999: Folder: Project1 Project1<br>BnBSplash 'File Name:<br>'Description: Display the splash screen while the main form is being loaded Private Sub cmdOK\_Click() ù. 'Unload the splash form and display the main form Unload Me frmBnBMain.Show

 $\mathcal{A} \in \mathbb{R}^{n \times d} \times \mathbb{R}^{n \times d} \times \mathbb{R}^{n} \times \mathbb{R}^{n} \times \mathbb{R}^{n} \times \mathbb{R}^{n \times d} \times \cdots \times \mathbb{R}^{n} \times \mathbb{R}^{d} \times \mathbb{R}^{d} \times \mathbb{R}^{d} \times \cdots \times \mathbb{R}^{d} \times \mathbb{R}^{d} \times \cdots \times \mathbb{R}^{d} \times \mathbb{R}^{d} \times \mathbb{R}^{d} \times \mathbb{R}^{d} \times \mathbb{R}^{d} \times \$ 

End Sub

' Name: Shui-lien Huang<br>' Date: Jan 12, 1999 ' Date: Jan 12, 1999<br>' Folder: Project1 Projectl<br>BnBMain 'File Name:<br>'Description: 'Description: The main form displays Huang Bed and Breakfast reservation<br>' menu system Private Sub mnuFileExit\_Click() 'Exit the project End End Sub Private Sub mnuHelpAbout\_Click() 'Display the About form frmAbout.Show

 $\label{eq:R} \mathcal{L}^{\mu}(\mathbf{q},\mathbf{q}) = \frac{1}{2} \mathcal{L}^{\mu}(\mathbf{q},\mathbf{q}) + \frac{1}{2} \mathcal{L}^{\mu}(\mathbf{q},\mathbf{q}) + \frac{1}{2} \mathcal{L}^{\mu}(\mathbf{q},\mathbf{q}) + \mathcal{L}^{\mu}(\mathbf{q},\mathbf{q}) + \mathcal{L}^{\mu}(\mathbf{q},\mathbf{q},\mathbf{q}) + \mathcal{L}^{\mu}(\mathbf{q},\mathbf{q},\mathbf{q},\mathbf{q}) + \mathcal{L}^{\mu}(\mathbf$ 

End Sub

*J* 

 $\label{eq:2.1} \begin{array}{ccc} \kappa_1 & \ldots & \kappa_1^2 \\ \vdots & \ddots & \vdots \\ \kappa_1 & \ldots & \kappa_2^2 \\ \vdots & \ddots & \vdots \\ \kappa_1^2 & \ldots & \kappa_2^2 \end{array}$ 

% 'Name: Shui-lien Huang<br>'Date: Jan 12, 1999 'Date: Jan 12, 1999<br>'Folder: Project1 Project1<br>BnBAbout 'File Name:<br>'Description: The form displays the information about the programmar, the date created, and the version number. Private Sub cmdOK\_Click() 'Hide the current form Me.Hide End Sub Private Sub Form Load() 'Center the current form frrnAbout . Top = (Screen.Height. - *I* 2 frmAbout.Left = (Screen.Width - frmAbout.Width) / 2 End Sub in 1B and

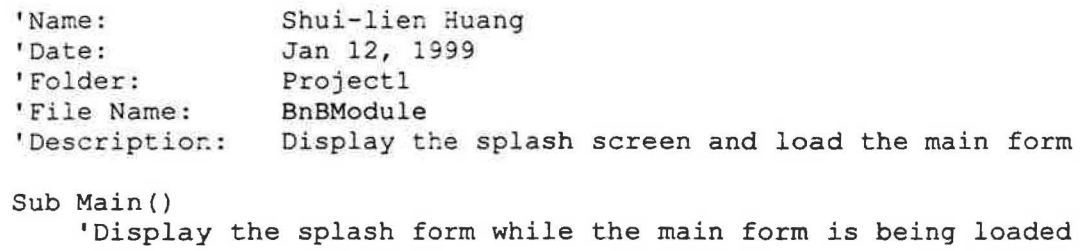

frmSplash.Show Load frm3nBMain End Sub

 $\tilde{\omega}$ 

 $\frac{1}{\sqrt{2}}\sum_{i=1}^n\frac{1}{\sqrt{2}}\frac{1}{\sqrt{2}}\$ 

 $\label{eq:12} \alpha = 1 + \frac{16}{16} \log \frac{1}{\sqrt{2}}$ 

**Formed** 

i.

 $\sim$ 

 $\mathbf{r}$  ,  $\mathbf{r}$  , and  $\mathbf{r}$ 

÷.

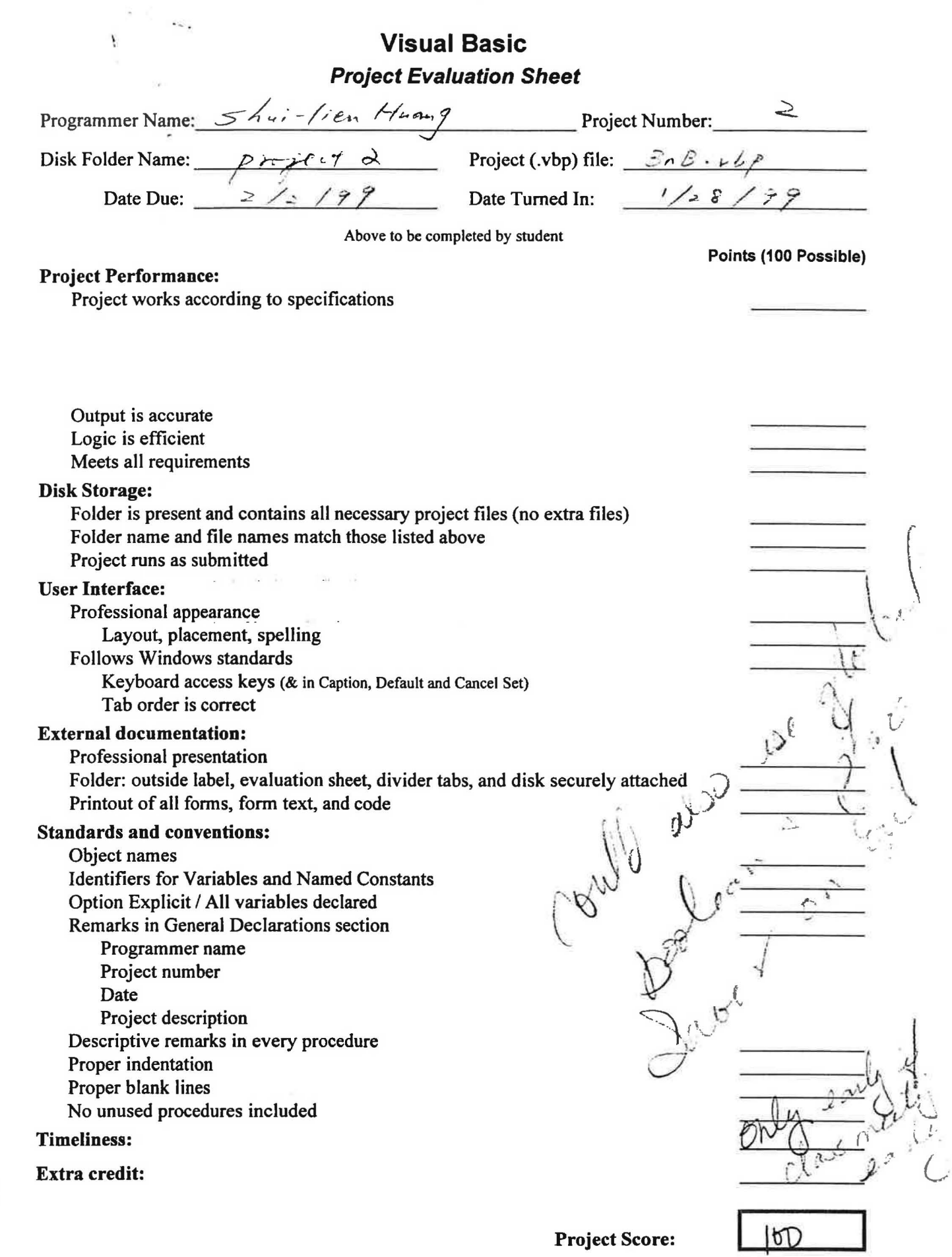

 $\mathbf{y} = \mathbf{y}$ 

*J* 

**Project Score:** 

89

 $\propto$   $\propto$ 

 $\omega$  . If  $\alpha = 1$  is a

% "Name: Shui-lien Huang<br>
'Date: Jan. 25, 1999 'Date: Jan. 25, 1999<br>'Folder: Project2 Project2 'File Name: BnBRoom<br>'Description: The Room The Room project lets the user to retrive and modify the contents of a sequential file through an array.  $\mathbf{r}$ The user uses the tabbed dialog control to display  $\mathbf{r}$ and update data. The only fields can be changed by ń the user are the price fields. Option Explicit Private Type RoomRecord strRoom as String<br>
optIndex as Intege. As Integer<br>As Integer chkJacuzziValue **As** Integer chkBathValue **As** Integer chkFirePlaceValue **As** Integer curLowPrice As Currency curHighPrice **As** Currency End Type Dim mudtRooms(O To **4) . As** RoomRecord Dim mblnSaved As Boolean Dim mblnChanged \_A\_S-~oplean Private Sub cmdOK Click() 'Check to see if the changes are saved before returning to main form Dim intResponse As Integer If Not mblnSaved Then intResponse = MsgBox("Save Changes?", vboxCancel, "Unsaved Changes") If intResponse = vbOK Then SaveData End If End If Me.Hide End Sub Private Sub cmdSave Click() 'Call the procedure to save data SaveData End Sub

.. . - ., .. - - <sup>~</sup>••-~- . ·"'I!'..,.---·····-·· ....\_\_,,.-~·-····-· ,. .. ·. • . --l.~~.,,.-.-~..,,. •.

```
Private Sub Form_Load() 
    'Center the form and load data from the file into the array. 
    Dim intindex As Integer 
    Me.Top = (Screen.Height - Me.Height) / 2Me.Left = (Screen.Width - Me.Width) / 2Open App.Path & "\rooms.txt" For Input As #1 
    Do Until EOF(l) 
        Input #1, mudtRooms(intindex) .strRoom, 
                   mudtRooms(intindex) .optindex, 
                   mudtRooms(intindex) .chkJacuzziValue, 
                  mudtRooms{intindex) .chkBathValue, 
                  mudtRooms(intindex) .chkFirePlaceValue, 
                  mudtRooms(intindex) .curLowPrice, 
                  mudtRooms(intindex) .curHighPrice 
                   TabRooms.TabCaption(intindex) = mudtRooms(intindex) .strRoom 
        intIndex = intIndex + 1Loop 
    Close 
    mblnSaved = True 
    DisplayTabData (0) 
End Sub 
Private Sub DisplayTabData(intIndex As Integer)
    'Display rooms information from the array. 
    'Data has not been changed at this time. 
    mblnChanged = False 
    optBed(mudtRooms{intindex) .optindex) ,Value= True 
    chkJacuzzi.Value = mudtRooms(intindex).chkJacuzziValue 
    chkBath.Value = mudtRooms(intindex) .chkBathValue 
    chkFirePlace.Value = mudtRooms(intindex) .chkFirePlaceValue 
    txtLowPrice.Text = mudtRooms(intindex).curLowPrice 
    txtHighPrice.Text = mudtRooms(intIndex).curllightPriceEnd Sub 
Private Sub SaveData{) 
    'Save everthing from the array back to the sequential file. 
    Dim intindex As Integer 
    Open App.Path & "\rooms.txt" For Output As #1 
    For intIndex = 0 To 4
        Write #1, mudtRooms(intIndex).strRoom, _
                  mudtRooms(intindex) .optindex, 
                  mudtRooms{intindex) .chkJacuzziValue, 
                  mudtRoorns(intindex) .chkBathValue, 
                  mudtRooms(intIndex).chkFirePlaceValue,
                  mudtRooms(intindex) .curLowPrice, 
                  mudtRooms{intindex) .curHighPrice 
    Next intindex 
    Close 
    mblnSaved = True 
End Sub
```
*J* 

\_\_ \_ . ,.,...... ;

```
71
```

```
_
Private Sub TabRooms_Click(PreviousTab As Integer} 
    'Display different information on the selected tab
    DisplayTabData (TabRooms.Tab) 
End Sub 
Private Sub txtHighPrice GotFocus()
    'Highlight the high price text box 
    txtHighPrice. SelStart = 0
    txtHighPrice.SelLength = Len(txtHighPrice.Text)
    txtHighPrice. SetFocus _, 
    mblnChanged = TrueEnd Sub 
Private Sub txtHighPrice_Change() 
    'High price has been changed 
    If mblnChanged Then 
        mblnSaved = False 
        mudtRooms(TabRooms.Tab}.curHighPrice = Val(txtHighPrice.Text} 
    End If 
End Sub 
Private Sub txtLowPrice_GotFocus() 
    'Highlight the low price text box 
    txtLowPrice.SelStart = 0
    txtLowPrice.SelLength = Len(txtLowPrice.Text) 
    txtLowPrice.SetFocus 
   mblnChanged = True 
End Sub 
Private Sub txtLowPrice_Change(} 
    'Low price has been changed 
    If mblnChanged Then 
        mblnSaved = False 
        mudtRooms(TabRooms.Tab).curLowPrice = Val(txtLowPrice.Text} 
    End If 
End Sub
```
between the car forms of the company of the company of the company

to enhance them we are attenuated for a party

De Pris

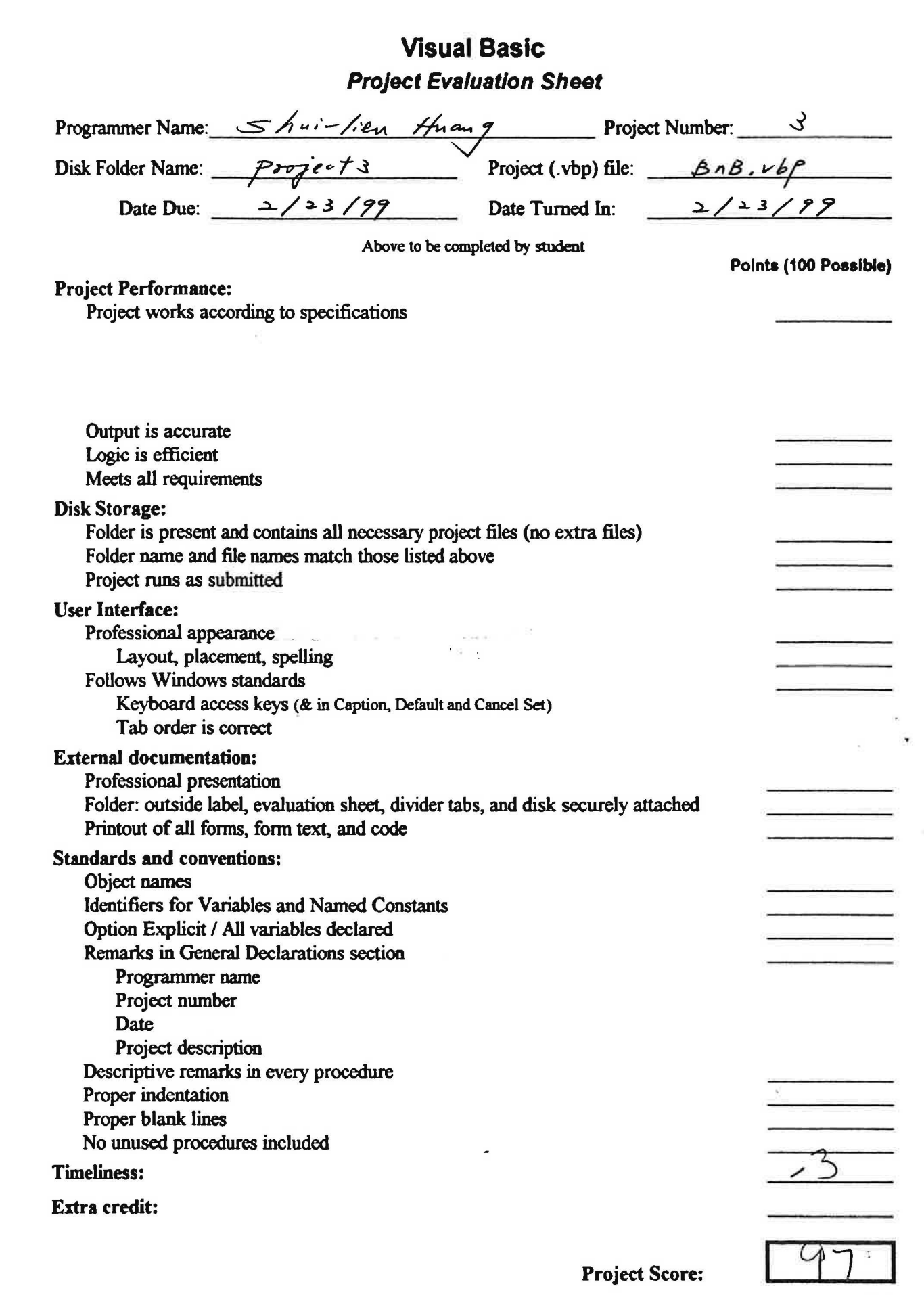

--~--, - ..... . • • *•t* • , • • . • • .,.,: *•I•\_,;-,;.\_. \_ \_,\_.* -••·•·•--"-J..., -· !- -• • ~-·• •¥•'• •- ••: -• -~ ••-- •• - - -••• -•· -- •- • • • ·-------- - ...... -

)

.F

```
% Vame: Shui-lien Huang<br>'Date: Feb 23, 1999
'Date: Feb 23, 1999 
'Folder: Project3<br>'File Name: frmBnBRo
                frmBnBRoom
'Description: <sup>"</sup>Add error handling and QueryUnload event to this form
                which was created in Project2. 
Option Explicit 
Private Type RoomRecord 
    strRoom As String 
    optIndex As Integer<br>chkJacuzziValue As Integer
    chkJacuzziValue As Integer 
    cbkBathValue As Integer 
    chkFirePlaceValue As Integer 
    curLowPrice As Currency 
    curHighPrice As Currency 
End Type 
Dim mudtRooms(O To 4) As RoomRecord 
Dim mblnSaved as Boolean<br>Dim mblnChanged As Boolean
Dim mblnChanged
Private Sub cmdOK_Click() 
    'Check to see if the changes are saved before returning to main form 
    Dim intResponse As Integer 
    If Not mblnsaved Then 
        intResponse = MsgBox("Save Changes?", vbOKCancel, "Unsaved Changes") 
        If intResponse = vbOK Then 
             SaveData 
        End If 
    End If 
    Me.Hide 
End Sub 
Private Sub cmdsave_Click() 
    'Call the procedure to save data 
    SaveData 
End Sub
```
*J* 

man test all areas

' are any consider the weight of the contract of the construction of the consideration of the consideration of the construction of the construction of the construction of the construction of the construction of the constru

```
Private Sub Form_Load() 
      'Center the form and load data from the file into the array. 
      Dim intindex As Integer 
     Me.Top= (Screen.Height - Me.Height) / 2 
     Me.Left = (Screen.Width - Me.Width / 2)On Error GoTo HandleErrors √<br>Open App.Path & "\rooms.txt" For Input As #1
      Do Until EOF(l) 
           Input #1, mudtRooms(intindex) .strRoom, 
                         mudtRooms(intindex) .optindex, _ 
                        mudtRooms(intIndex).chkJacuzziValue,
                         mudtRooms(intindex) .chkBathValue, 
                        mudtRoorns(intlndex) .chkFirePlaceValue, 
                        mudtRooms(intindex) . curLowPrice , 
                        mudtRooms(intindex) .curHighPrice 
                         TabRooms.TabCaption(intIndex) = mudtRooms(intIndex).strRoom
           intIndex = intIndex + 1Loop 
     Close 
     mblnSaved = True 
     DisplayTabData (0) 
     Exit Sub 
                        \label{eq:12} \mathcal{P}_{\mathcal{C}} = \mathbf{v} \cdot \mathbf{v} + \mathbf{v}^{\mathbf{m}} \cdot \mathbf{d} - \left( \mathbf{1}, \mathbf{v} \right)^{\mathbf{m}} \mathbf{v}^{\mathbf{m}} = \left( \mathbf{v} \right)^{\mathbf{m}} \cdot \left( \mathbf{v} \right)^{\mathbf{m}} \cdot \mathbf{v}^{\mathbf{m}} \cdot \mathbf{v}^{\mathbf{m}}\frac{dN}{d} (grave) \label{eq:1.1} \phi_{1} = \sin^2\theta \qquad \qquad \frac{N}{d} = -2HandleErrors: 
                                                    \langle \alpha \alpha \rangle , where \alphaSelect Case Err.Number
           Case 53<br>MsgBox "You may mispell the filename", , "File not found"
                End 
           Case 71 
                MsgBox "Please insert the correct disk", , "Disk not ready" 
                Resume 
           Case 76 
                MsgBox "Please check the path", , "Path not found" 
                Resume 
           Case Else 
                On Error GoTo 0
     End Select 
End Sub 
Private Sub DisplayTabData(intindex As Integer) 
      'Display rooms information from the array. 
      'Data has not been changed at this time. 
     rnblnChanged = False 
     optBed(mudtRooms(intIndex).optIndex).Value = True
     chkJacuzzi.Value = mudtRooms(intindex) .chkJacuzziValue 
     chkBath.Value = mudtRooms(intindex) .chkBathValue 
     chkFirePlace.Value = mudtRooms(intindex) .chkFirePlaceValue 
     txtLowPrice.Text = mudtRooms(intindex) .curLowPrice 
     txtHighPrice.Text = mudtRooms(intIndex).curHighPrice
End Sub
```
*J* 

```
Private Sub SaveData() 
    'Save everthing from the array back to the sequential file. 
    Dim intindex As Integer 
    Open App.Path & "\rooms.txt" For Output As #1 
    For intindex = 0 To 4
        Write #1, mudtRooms(intIndex).strRoom,
                   mudtRooms(intindex) .optindex, 
                   mudtRooms(intIndex).chkJacuzziValue,
                   mudtRooms(intindex) .chkBathValue, 
                   mudtRooms(intindex) .chkFirePlaceValue, 
                   mudtRooms(intindex) .curLowPrice, 
                   mudtRooms(intindex).curHighPrice 
    Next intindex 
    Close 
    mblnSaved = True 
End Sub 
Private Sub Form_ QueryUnload(Cancel As Integer, UnloadMode As Integer} 
    'Check to see if the user has changed the data 
    cmdOK Click 
End Sub 
Private Sub TabRooms_ Click(PreviousTab As Integer) 
    'Display different information on the selected tab 
    DisplayTabData (TabRooms.Tab) 
End Sub 
Private Sub txtHighPrice GotFocus() 
    'Highlight the high price text box 
    txtHighPrice.SelStart = 0 
    txtHighPrice.SelLength = Len(txtHighPrice.Text) 
    txtHighPrice.SetFocus 
    mblnChanged = True 
End Sub 
Private Sub txtHighPrice_Change() 
    'High price has been changed 
    If mblnChanged Then 
        mblnSaved = False 
        mudtRooms(TabRooms.Tab).curHighPrice = Val(txtHighPrice.Text} 
    End If 
End Sub 
Private Sub txtLowPrice GotFocus() 
    'Highlight the low price text box 
    txtLowPrice.SelStart = 0txtLowPrice.SelLength = Len(txtLowPrice.Text) 
    txtLowPrice.SetFocus 
    mblnChanged = True 
End Sub
```
a parameter is a shown in the annual

医吸附性杆菌 经一定

 $\mathcal{A}_k \times \mathcal{R}_l \leq \mathcal{A}_l \qquad \mathbb{R}^l \cdot \mathcal{A}_l \rightarrow \mathcal{A}_l$ 

 $\mathcal{D}(\mathbf{c}^{(0)},\mathbf{c}) = (\mathbf{c}^{(0)},\mathbf{c}^{(1)},\ldots,\mathbf{c}^{(0)},\mathbf{c}^{(0)},\mathbf{c}^{(1)},\ldots,\mathbf{c}^{(0)},\mathbf{c}^{(0)},\mathbf{c}^{(0)},\ldots,\mathbf{c}^{(0)},\mathbf{c}^{(0)},\mathbf{c}^{(0)},\ldots,\mathbf{c}^{(0)},\mathbf{c}^{(0)},\mathbf{c}^{(0)},\ldots,\mathbf{c}^{(0)},\mathbf{c}^{(0)},\mathbf{c}^{(0)},\ldots,\mathbf{c}^{(0$ 

```
Private Sub txtLowPrice_Change() 
    'Low price has been changed 
    If mblnChanged Then 
        mblnSaved = False 
        mudtRooms(TabRooms.Tab) .curLowPrice = Val(txtLowPrice,Text) 
    End If 
End Sub
```
 $\omega$  :

The property of the con-

三 形 不良 的

 $\mathbb{P}_{\mathcal{F}}$   $\mathbf{e}^{i\mathbf{e}}$   $\mathbf{e}^{i\mathbf{e}}$   $\mathbf{e}^{i\mathbf{e}}$   $\mathbf{e}^{i\mathbf{e}}$   $\mathbf{e}^{i\mathbf{e}}$ 

 $\overline{\mathcal{C}}$ 

 $e^{-\lambda t}$  is the final  $\lambda$ 

 $\left\langle \left\langle \mathbf{v} \right\rangle \right\rangle^{(1)} = \left\langle \left\langle \mathbf{v} \right\rangle \right\rangle_{\mathcal{H}} = \left\langle \left\langle \mathbf{v} \right\rangle \right\rangle_{\mathcal{H}} = \left\langle \left\langle \mathbf{v} \right\rangle \right\rangle_{\mathcal{H}} = \left\langle \left\langle \mathbf{v} \right\rangle \right\rangle_{\mathcal{H}} = \left\langle \left\langle \mathbf{v} \right\rangle \right\rangle_{\mathcal{H}} = \left\langle \left\langle \mathbf{v} \right\rangle \right\rangle_{\mathcal{H}} = \left\langle \left\langle \mathbf{v$ 

97

```
'Name: Shui-lien Huang<br>'Date: Feb 20, 1999
'Date: Feb 20, 1999<br>'Folder: Project3
                        Project3
'File Name: BnBGuestMain.f.rm. 
'Description: Maintain a list of guests 
Option Explicit 
Private Sub cmdAdd_Click() 
        'Display the Guest file and add the item to the list 
       With frrnGuest 
               . Action = "A",Show vbModal 
       End With 
End Sub 
Private Sub cmdBrowse_Click() 
        'Display first Guest in list 
       With lstGuest<br>ListIndex = 0
                                                                              'Browse from the first record
               fcmGuest.Key = Trim(Str(.ItemData(0)))End With 
                                             \lim_{\varepsilon\to 0} \left\| \mathcal{L} \right\| \leq \left\| \mathcal{L} \right\| \leq \left\| \frac{\varepsilon \varepsilon_{\varepsilon} \varepsilon}{\varepsilon_{\varepsilon} \varepsilon_{\varepsilon} } \right\|With frmGuest \cdot +
              Action = "B"\label{eq:2.1} \frac{1}{\sqrt{2}}\left(\frac{1}{\sqrt{2}}\right)\frac{1}{\sqrt{2}}\left(\frac{1}{\sqrt{2}}\right)\frac{1}{\sqrt{2}}\left(\frac{1}{\sqrt{2}}\right)\frac{1}{\sqrt{2}}\left(\frac{1}{\sqrt{2}}\right)\frac{1}{\sqrt{2}}\frac{1}{\sqrt{2}}\frac{1}{\sqrt{2}}\frac{1}{\sqrt{2}}\frac{1}{\sqrt{2}}\frac{1}{\sqrt{2}}\frac{1}{\sqrt{2}}\frac{1}{\sqrt{2}}\frac{1}{\sqrt{2}}\frac{1}{\sqrt{2}}\frac{1}{\sqrt{2}}\frac{1}{\alpha = -\frac{1}{2}.Show vbModal 
       End With 
End Sub 
Private Sub cmdClose Click()
       'Unload the Guest forms 
       Unload frmGuest 
       Unload Me 
End Sub 
Private Sub cmdDisplay_Click() 
       'Display the Guest member 
       frmGuest.Action = "D" 
       DisplayForm 
End Sub 
Private Sub cmdEdit_Click() 
       'Edit the Guest member 
       frmGuest.Action = "E"
       DisplayForm 
End Sub
```
., \*\*\* provided a constant more that is to set that he will be a set of a set and constant the request of the magnetic magnetic

98

```
Private Sub cmdRemove_Click() 
    'Remove the Guest member 
    frmGuest.Action = "R" 
    DisplayForm 
End Sub 
Private Sub Form_Load() 
    'Force file creation from Guest form 
    Load frmGuest 
    Me.Top= (Screen.Height - Me.Height) / 2 
    Me.Left = (Screen.Width - Me.Width) / 2End Sub 
Private Sub DisplayForm() 
    'Set key and show frmGuest 
    Dim strMsg As String 
    If lstGuest.Listindex <> -1 Then 
        With lstGuest 
            fromGuest.Key = Trim(Str(.ItemData(.ListIndex)))End With 
        frmGuest.Show vbModal 
    Else 
        strMsq = "Please select a Guest from the list"MsgBox strMsg, vbinformation, "Guest File" 
    End If 
End Sub
```
 $\mathcal{D} = \{ \mathcal{C} \in \mathcal{B} \mid \mathcal{B} \in \mathcal{B} \mid \mathcal{B} \in \mathcal{B} \mid \mathcal{B} \in \mathcal{B} \mid \mathcal{A} \in \mathcal{A} \text{ and } \mathcal{B} \}$ 

 $\sim$   $\sigma$ 

 $\mathcal{L}_{\mathcal{P}}$  $\sim$   $\sim$   $^{-2}$   $\alpha=1-\alpha/2$  . A subtractly in the SWE27 also active in a light

easier zielen zu als die

*J* 

```
'Name: Shui-lien Huang<br>'Date: Feb 20, 1999
'Date: Feb 20, 1999<br>'Folder: Project3
Project3<br>Project3<br>Prile Name: BnBGuest
                BnBGuest.frm'Description: The form is used to add, display, edit, browse 
                or remove a guest from a random file. 
Option Explicit 
Private mGuests As CGuests<br>Private mstrKey As String
                                         'Key property of form<br>'Action property of form
Private mstrAction As String
Private Sub cmdCancel_Click() 
     'Return to main form with no action 
    Me.Hide 
End Sub 
Private Sub cmdOK_Click() 
    'Choose action depending upon the seleted command 
    Dim strName As String 
    Dim strKey
    Dim strMsg As String 
    Dim intResponse As Integer 
                  As Integer
    Select Case mstrAction 
                                                    \mathcal{L}_{\mathcal{M}} .
        Case "A" 'Add to listbox and set ItemData 
             strName = Trim(txtLastName) & ", " & txtFirstName 
             With frmGuestMain.lstGuest 
                  .Additem strName 
                 intKey = Val(mGuestos.HighestKey) + 1.ItemData(.Newindex) = intKey 
             End With 
             'Add to collection and file 
             strKey = Trim(Str(intKey)) 
             mGuests.Add txtLastName, txtFirstName, txtStreet, txtCity, _ 
                               txtState, txtZip, txtCountry, txtPhone, _ 
                               txtEmail, txtLastVisitDate, txtRoom, strKey 
        Me.Hide<br>"D" Case
                                               'Display the selected guest
        Me.Hide<br>"B" Case "B
                                               'Display next Guest
             With frrnGuestMain.lstGuest 
                 If .Listindex < .ListCount - 1 Then 
                      .ListIndex = .ListIndex + 1mstrKey = Trim(.ItemData(.Listindex)) 
                      DisplayData 
                 Else 
                      strMsg = "No more Guest records to display" 
                      MsgBox strMsg, vbinformation, "Browse Guest Information" 
                      Me.Hide 
                 End If 
             End With
```
DOMESTIC: UNK

and environmental constructions of the property of the construction of the con-

الله المعدولين المؤسس المعلومات والموالية الأولاد المرات المداري المداري المدارية المدارية الموالي المعدولين المدار

```
Case "E" 'Update list box
            With frmGuestMain.lstGuest 
                .RemoveItem .ListIndex
                strName = Trim(txtLastName) & ", " & txtFirstName 
                .Additem strName 
                . ItemData(.NewIndex) = Val(mstrKey)
            End With 
            'Update object in collection and file 
            With mGuests(mstrKey) 
                .LastName = txtLastName 
                .FirstName = txtFirstName 
                . Street = txtStreet
                .City = txtCity
                .State= txtState 
                .2ipCode = txtZip.Country= txtCountry 
                . Phone = txtPhone
                . Email = <code>txtEmail</code>.LastVisitDate = txtLastVisitDate 
                . Room = txtRoom 
            End With 
            mGuests.SaveRecord mstrKey 'Save changes in file 
            Me.Hide 
        Case "R" 'Remove from list box 
            With frmGuestMain.lstGuest 
                .RemoveItem .ListIndex
            End With 
            'Remove from cllection and file 
            mGuests.Remove mstrKey 
            Me.Hide 
    End Select 
End Sub 
Private Sub Form_Activate() 
    'Set up the form for the selected action 
    Select Case mstrAction 
        Case "A" 
            UnlockTheControls 
            ClearTextBoxes 
            txtLastName.SetFocus 
            lblCommand.Caption = "Add New Guest Information" 
        Case "D" 
            DisplayData 
            LockTheControls 
            lblComrnand.Caption = "Display Guest Information" 
        Case "B" 
            DisplayData 
            LockTheControls 
            lblComrnand.Caption = "Browse Guest Information" 
        Case "E" 
            DisplayData 
            UnlockTheControls 
            lblComrnand.Caption = "Edit Guest Information"
```
Since 2 the 2 of those contractional and the property of the company interests in a

. ....... • ••• t

```
Case "R" 
            DisplayData 
             LockTheControls 
             lblComrnand.Caption = "Remove This Record?" 
    End Select 
End Sub 
Private Sub Form_Load ( ) 
    'Create the Guest collection object 
    Dim Guest As CGuest 
    Dim strName As String 
    Dim intResponse As Integer 
    Dim strMsg As String 
    Set mGuests = New CGuests
    If mGuests.FileOpened Then 
        For Each Guest In mGuests 
            strNarne = Trim(Guest.LastName) & ", " & Guest.FirstName 
            With frmGuestMain.lstGuest 
                . AddItem strName
                .ItemData(.Newindex) = (Val(Guest.GuestCode)) 
            End With 
        Next 
    Else 
        strMsg = "File does not exist. Create new file?" 
        intResponse = MsgBox(strMsg, vbQuestion + vbYesNo, "Guest File") 
        If intResponse = vbYes Then· 
            mGuests.OpenNewFile 
        Else 
            Set mGuests = Nothing 
            Set Guest= Nothing 
            End 
        End If 
    End If 
    Me.Top = (Screen.Height - Me.Height) / 2Me.Left = (Screen.Width - Me.Width) / 2End Sub 
Private Sub Form_Unload(Cancel As Integer) 
    'Remove the object from memory 
    Set mGuests = Nothing 
End Sub
```
 $\sim$   $\times$ 

 $1 - 24$ 

 $\mu = +\lambda^2 - \gamma \alpha^2 \kappa$  .

 $\alpha$ 

-39 80

the experience of the average and a security of the control of the control of the control of the control of the control of the control of the control of the control of the control of the control of the control of the contr

```
Private Sub DisplayData() 
     'Transfer from the selected object of the collection to text fields 
     With mGuests(mstrKey) <br>txtLastName = .LastName = 'Place insertion point in of
                                                   'Place insertion point in object
mGuests.Item 
          txtFirstName = .FirstName 'Tools - Procedure Attribute -
                                                  'Set Procedure ID to default
          txtCity = .City 
          txtState = .State 
          txtZip = .ZipCode 
          txtCountry = .CountrytxtPhone = .Phone 
          txtEmail = .EmailtxtLastVisitDate = .LastVisitDate 
          txtRoom = .RoomEnd With 
End Sub 
Private Sub ClearTextBoxes() 
     'Clear all text boxes 
     txtLastName = "" 
     txtFirstName = "" 
     txtStreet = "txtCity = ""and the state of the state
                         \label{eq:4} \mathbb{E}\left[\mathbf{F}=\mathbf{F}-\mathbf{F}_{\mathbf{S}}\mathbf{F}_{\mathbf{S}}\right]_{\mathbf{S}}=\mathbf{S}\mathbf{F}.txtState = 11 \frac{1}{2} \frac{1}{2} \frac{1}{2}txtZip = """txtCountry = "txtPhone = "txtEmail = " "txtLastVisitDate = "" 
    txtRoom = "End Sub 
Private Sub LockTheControls() 
     'Do not allow changes 
    txtLastName.Locked = True 
    txtFirstName.Locked = True 
    txtStreet.Locked = True 
    txtCity.Locked = True 
    txtState.Locked = True 
    txtZip,Locked = True 
    txtCountry.Locked = True 
    txtPhone.Locked = True 
    txtEmail.Locked = True 
    txtLastVisitDate.Locked = True 
    txtRoom.Locked = TrueEnd Sub
```
..- • • .,. .-., *,,j .* 

. ..... ··· ·-··•-··...... . ·• ... ' ·-

```
Private Sub UnlockTheControls()
    'Do allow changes 
    txtLastName.Locked = False
    txtFirstName.Locked = False
    txtStreet.Locked = False 
    txtCity.Locked = False 
    txtState.Locked = False 
    txtZip.Locked = False 
    txtcountry.Locked = False 
    txtPhone.Locked = False 
    txtErnail.Locked = False 
    txtLastVisitDate.Locked = False 
    txtRoom.Locked = False 
End Sub 
Public Property Let Key(ByVal strKey As String) 
    'Write-only property to pass selected key value to form 
    mstrKey = strKey 
End Property 
Public Property Let Action(ByVal strAction As String) 
    'Write-only property to pass action to form 
    mstrAction = strAction
```
tares, the police

F.

 $\label{eq:3.1} \begin{array}{ccc} \mathbf{y}_{1}^{n} & \mathbf{y}_{2}^{n} \mathbf{y}_{2}^{n} & \mathbf{y}_{1}^{n} & \mathbf{y}_{2}^{n} \mathbf{y}_{2}^{n} \end{array}$ 

 $\label{eq:4.1} \omega_{\rm{CP}} = \left( \begin{array}{cc} \alpha_{\rm{CP}} & \alpha_{\rm{CP}} & \alpha_{\rm{CP}} & \alpha_{\rm{CP}} & \alpha_{\rm{CP}} \end{array} \right) \quad \text{and} \quad \alpha_{\rm{CP}} = \alpha_{\rm{CP}} \alpha_{\rm{CP}} \alpha_{\rm{CP}} \alpha_{\rm{CP}} \alpha_{\rm{CP}} \alpha_{\rm{CP}}$ 

```
End Property
```
 $\mathcal{K} = \mathcal{N} \times \mathcal{N} \times \mathcal{N}$
```
'Name: Shui-lien Huang 
 'Date: Feb 20, 1999 
 'Folder: Project3 
  'File Name: CGuest.cls 
 'Description: Declare properties for the CGuess class 
 Option Explicit 
 Private mstrLastName As String 
 Private mstrFirstName As String 
 Private mstrStreet As String 
Private mstrCity
Private mstrState As String<br>Private mstrZipCode As String
Private mstrZipCode As String<br>Private mstrCountry As String
Private mstrCountry As String<br>Private mstrPhone As String
 Private mstrPhone As String
 Private mstrEmail As String
Private mstrEmail As String<br>Private mstrLastVisitDate As String<br>Private mstrRoom As String
Private mstrRoom As String 
Private mstrGuestCode
Public Property Get LastName() As String 
     'Retrieve the current value 
    LastName = mstrLastName. _ 'LastName is an external name 
End Property 
Public Property Let LastName(ByVal strLastName As String) 
     'Assign the property value
    rnstrLastName = strLastName 'strLastName is local variable 
End Property 
Public Property Get FirstName() As String 
     'Retrieve the current value 
    FirstName = mstrFirstName 
End Property 
Public Property Let FirstName(ByVal strFirstName As String) 
    'Assign the property value 
    mstrFirstName = strFirstName 
End Property 
Public Property Get Street() As String 
    'Retrieve the current value 
    Street = mstrStreetEnd Property 
Public Property Let Street(ByVal strStreet As String) 
    'Assign the property value 
    mstrStreet = strStreet 
End Property
```

```
Public Property Get City() As String 
     'Retrieve the current value 
     City = mstrCityEnd Property 
 Public Property Let City(ByVal strCity As String) 
     'Assign the property value 
    mstrCity = strCityEnd Property 
Public Property Get State() As String 
     'Retrieve the current value 
    State = mstrStateEnd Property 
Public Property Let State{ByVal strState As String) 
     'Assign the property value 
    rnstrState = strState 
End Property 
Public Property Get ZipCode() As String 
    'Retrieve the current value 
    ZipCode = mstrZipCode 
End Property 
Public Property Let ZipCode(ByVal strZipCode As String) 
    'Assign the property value 
    rnstrZipCode = strZipCode 
End Property 
Public Property Get Country() As String 
    'Retrieve the current value 
    Country = mstrCountry
End Property 
Public Property Let Country(ByVal strCountry As String) 
    'Assign the property value 
    mstrCountry = strCountryEnd Property 
Public Property Get Phone() As String 
    'Retrieve the current value 
    Phone = mstrPhoneEnd Property
```
 $\mathbf{a} = \mathbf{b} \mathbf{c} + \mathbf{c} \mathbf{c} + \mathbf{c} \mathbf{c} + \mathbf{c} \mathbf{c}$ 

of Co. Instruction of a component the co-

/06

```
Public Property Let Phone(ByVal strPhone As String) 
     'Assign the property value 
    mstrPhone = strPhoneEnd Property 
Public Property Get Email() As String 
     'Retrieve the current value 
     Email = mstrEmailEnd Property 
Public Property Let Email(ByVal strEmail As String) 
     'Assign the property value 
    mstrEmail = strEmailEnd Property 
Public Property Get LastVisitDate() As String 
     'Retrieve the current value 
    LastVisitDate = mstrLastVisitDate 
End Property 
Public Property Let LastVisitDate(ByVal strLastVisitDate As String) 
    'Assign the property value 
mstrLastVisitDate = strLastVisitDate ) End Property 
Public Property Get Room() As String 
    'Retrieve the current value 
    Room = mstrRoomEnd Property 
Public Property Let Room(ByVal strRoom As String) 
    'Assign the property value 
    mstrRoom = strRoom 
End Property 
Public Property Get GuestCode() As String 
    'Retrieve the current value 
    GuestCode = mstrGuestCode 
End Property 
Public Property Let GuestCode(ByVal strGuestCode As String) 
    'Assign the property value 
    rnstrGuestCode = strGuestCode 
End Property
```
 $\mathbf{r}=\mathbf{r}$ 

 $\sim 100$ 

the containing of the company may be able.

 $107$ 

'Name: Shui-lien Huang Feb 20, 1999<br>Project3 'Folder:<br>'File Name: CGuests.cls 'Description: Manage a collection of Guest objects Option Explicit Private mGuests as Collection<br>Private mstrFilePath As String Private mstrFilePath As String<br>Private mstrHighestKey As String Private mstrHighestKey As String<br>Private mblnFileOpened As Boolean Private mblnFileOpened As Boolean<br>Private mblnInitComplete As Boolean Private mblnInitComplete As Boolean<br>Private mintFileNumber As Integer Private mintFileNumber Private Type udtGuest strLastName As String \* 15<br>strFirstName As String \* 10 strFirstName As String \* 10<br>strStreet As String \* 25 strStreet As String \* 25<br>strCity As String \* 15 strCity <br>strState <br>As String \* 2 strState As String \* 2<br>strZipCode As String \* 5 strZipCode As String \* 5<br>strCountry As String \* 20 strCountry As String \* 20<br>strPhone As String \* 14 strPhone **As String \* 14**<br>strEmail **As String \* 22** As String \* 22 strLastVisitDate As String \* 8<br>strRoom As String \* 8 strRoom As String \* 8<br>strGuestCode - As String \* 4 As String \* 4 strDeleteCode As String \* 1 End Type Dim mudtGuest As udtGuest Public Sub Add(ByVal strLastName As String, ByVal strFirstName As String, ByVal strStreet As String,\_ ByVal strCity As String,  $_{-}$ ByVal strState As String,\_ ByVal strZipCode As String, \_ ByVal strCountry As String,\_ ByVal strPhone As String,  $\overline{\phantom{a}}$ ByVal strEmail As String,\_ ByVal strLastVisitDate As String, ByVal strRoom As String,\_ ByVal strGuestCode As String) 'Add a member to the collection Dim NewGuest As New CGuest 'D=deleted, A=active

 $\epsilon$  ,  $\epsilon$ 

المتعقف الانتقالية والمبلغ التيم ومنادره

```
With NewGuest 
         .LastName = strLastName 
         .FirstName = strFirstName 
         .Street = strStreet
         .City = strCity
         .State = strState
         .ZipCode = strZipCode 
         .Country= strCountry 
         . Phone = strPhone
         .Email= strEmail 
         .LastVisitDate = strLastVisitDate 
         .Room= strRoom 
         .GuestCode = Trim(strGuestCode) 
        mGuests.Add NewGuest, .GuestCode 'Add the object to collection 
         'Write new record to the disk 
        If mblninitComplete Then 'Don't write during initialization 
             SetupRecord .GuestCode 
             mudtGuest.strDeleteCode = "A" 'Active record 
            WriteRecord .GuestCode 
             mstrHighestKey = .GuestCode 'Save new key as highest 
        End If 
    End With 
End Sub 
Public Sub Remove(ByVal strKey As String)
    'Remove a guest 
    'Mark record as deleted in disk file 
    SetupRecord strKey 
    mudtGuest.strDeleteCode = "D" 
    WriteRecord strKey 
    'Remove from collection (must do after disk write) 
    mGuests.Remove strKey 
End Sub 
Public Sub SaveRecord(ByVal strKey As String)
    'Save changes in file 
    SetupRecord strKey 
    WriteRecord strKey 
End Sub 
Public Function Item(ByVal strKey As String) As CGuest 
    'Select a member from the collection 
    'Set procureID to make this the default property of the class 
    Set Item = mGuests. Item(strKey)
End Function
```
 $\alpha_1^2 = \langle \alpha_1^2 \rangle$ 

 $\mathcal{M}$  . The similar

the training process of the party of the company and the party of the company

 $\mathcal{L} \subset \mathcal{L}$ 

TARRIST WARE COMPANY

*J* 

```
Public Sub Class_Initialize() 
     'Create the collection object & read the data file 
    Set mGuestos = New Collection
    ReadFile<br>mblnInitComplete = True
                                  'All future adds must be written to file
End Sub 
Public Sub Class_Terminate() 
    'Close the file and remove the collection from memory 
    Close #mintFileNumber 
    Set mGuests = Nothing
End Sub 
Public Function NewEnum() 
    'Allow for For Each... Next enumeration, the following step is needed
    'Place insertion point in the Function statement 
    'Tools - Procedure Attributes - Set procedureID to -4 
    Set NewEnum = mGuests. [ NewEnum]
End Function 
Private Sub ReadFile() 
    'read all Guest records into collection 
    Dim intNumberRecords As Integer<br>Dim intIndex As Integer
    Dim intIndex
    'Get the file number and open the file 
    mintFileNumber = FreeFile 
    mstrFilePath = App.Path \epsilon "\Guest.txt"<br>If Dir(mstrFilePath) <> "" Then 'The file exists
    If Dir(mstrFilePath) \leq "" Then
        On Error GoTo HandleErrors 
        Open mstrFilePath For Random As #mintFileNumber Len=Len(mudtGuest)
        intNumber Records = LOF(mintfileNumber) / Len(mudtGuest)For intindex = 1 To intNumberRecords 
            Get #mintFileNumber, , mudtGuest
                 With mudtGuest 
                     If .strDeleteCode <> "D" Then 
                         Add .strLastName, .strFirstName, .strStreet,
                                .strCity, .strState, .strZipCode, _ 
                                .strCountry, .strPhone, .strEmail, 
                                .strLastVisitDate, .strRoom, 
                                Trim(.strGuestCode) 
                     End If 
                 End With 
        Next intlndex 
        mstrHighestKey = Trim(Str(intNumberRecords)) 
        mblnFileOpened = True 
   Else 
        mstrHighestKey = "0" 
        mblnFileOpened = False 
   End If
```

```
ReadFileExit: 
    Exit Sub 
HandleErrors: 
    mstrHighestKey = "0" 
    mblnFileOpened = False 
                                            'Turn off error handling
End Sub 
Private Sub SetupRecord(strKey) 
     'Setu up the record for the current Guest object 
    With mGuests(strKey) 
         mudtGuest.strLastName = .LastNarne 
         mudtGuest.strFirstName = .FirstName 
         mudtGuest.strStreet = .Street 
         mudtGuest.strCity = .City 
         mudtGuest.strState = .State 
         mudtGuest.strZipCode = .ZipCode 
        mudtGuest.strCountry = .Country 
        mudtGuest.strPhone = .Phone 
        mudtGuest.strEmail = .Email 
         mudtGuest.strLastVisitDate = .LastVisitDate 
        mudtGuest.strRoom = .Room 
        mudtGuest.strGuestCode = .GuestCode 
    End With 
End Sub 
Private Sub WriteRecord(strKey) 
     'Write the record for one Guest 
    Dim intRecNum As Integer 
    intRecNum = Val(strKey)Put #mintFileNumber, intRecNum, mudtGuest 
End Sub 
Public Property Get HighestKey() As String 
    'Return current highest key property - read only 
    HigherKey = mstrHighestKeyEnd Property 
Public Property Get FileOpened() As Boolean 
    'Return current value 
    FileOpened = mblnFileOpened 
End Property 
Public Sub OpenNewFile () 
    'Open new empty file 
    Open mstrFilePath For Random As #mintFileNumber Len= Len(mudtGuest) 
End Sub
```
It all the problem to complete the second property with a second of the Second Second Second Second Second Second Second Second Second Second Second Second Second Second Second Second Second Second Second Second Second Sec

 $\frac{1}{1}$ 

. .. .. - -·... -.... --,, ... .·-· --.... -·. .-- - -.

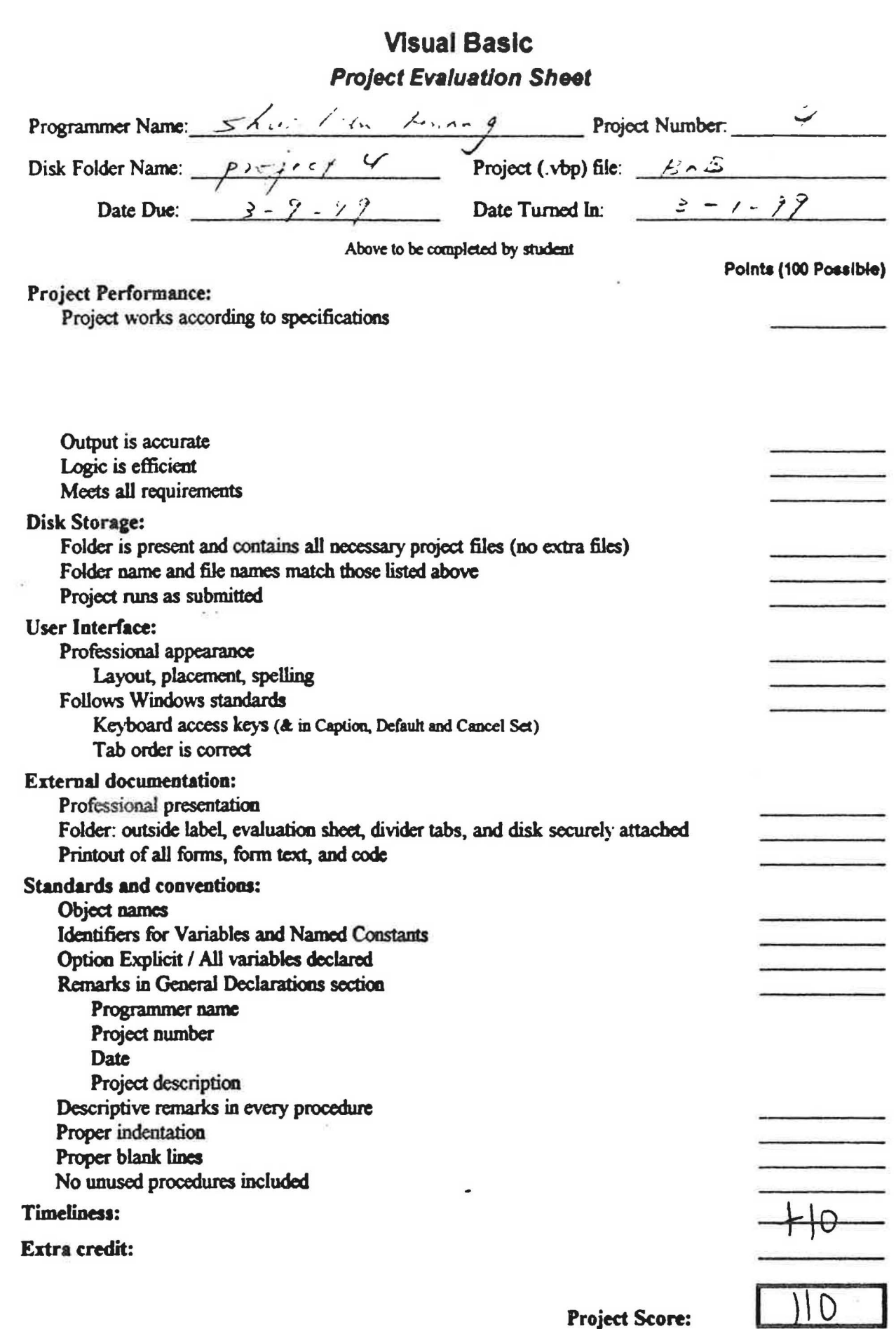

i viljeta di Perdi di akance attituta til 1919 at ta 1919 at 1919 at 1919 at 1919 at 1919 at 1919 at 1919 at 1<br><del>At 1919 at 1919 at 1919 at 1919 at 1919 at 1919 at 1919 at 1919 at 1919 at 1919 at 1919 at 1919 at 1919 at 19</del>

 $\sim$ 

**Project Score:** 

 $1/2$ 

 $\alpha$ 

```
'Name: Shui-lien Huang<br>'Date: Feb 24, 1999
'Date: Feb 24, 1999<br>'Folder: Project4
'Folder: Project4 
'File Name: BnBGuest.frm<br>'Description: The form is u
                The form is used to work with guest records from a
                database table. The user can use menu and command buttons 
                to add, save, delete records. Instead of using the data 
\mathbf{r}control to navigate the guest records, the command buttons 
                are used to move next, previous, first and last record. 
Option Explicit 
Private Sub cmdAdd_Click()
    'Add a new Guest 
    If cmdAdd.Caption = "@Add" ThendatGuest.Recordset.AddNew 
        txtLastName.SetFocus
        DisableButtons 
        cmdSave.Enabled = True "/ 
        cmdAdd.Caption = "&Cancel" 
        lblComrnand.Caption ="Adda New Guest" 
    Else 
        CancelAdd 
    End If 
End Sub 
Private Sub CancelAdd()
    'Cancel without adding the record 
    datGuest.Recordset.CancelUpdate 
    EnableButtons 
    cmdSave.Enabled = False 
    crndAdd.Caption = "&Add" 
    lblCommand.Caption = "List Guest"End Sub 
Private Sub cmdClose_Click() 
    'Return to parent form 
    Me.Hide
```
End Sub

*J* 

 $25 - 35 - 95 - 8 - 8$ 

```
Private Sub cmdDelete_Click() 
      'Delete the current Guest 
     Dim intResponse As Integer<br>Dim strMsg As String
     Dim strMsg
     strMsg = "Are you sure?"intResponse = MsgBox (strMsg, vbYesNo, "Delete che current record") 
     If intResponse = vbYes Then 
         With datGuest.Recordset 
              .Delete 
              .MoveNext 
              If . EOF Then 
                   .MovePrevious 
                   If .BOF Then 
                       MsgBox "The recordset is empty'", vbinformation, "No 
Records" 
                       DisableButtons 
                   End If 
              End If 
         End With 
     End If 
End Sub 
Private Sub cmdFirst_Click() 
     'Move to first record 
     datGuest.Recordset.MoveFirst 
End Sub 
Private Sub cmdLast Click() 
     'Move to last record 
     datGuest.Recordset.MoveLast 
End Sub 
Private Sub cmdNext_Click() 
     'Move to next record 
     With datGuest.Recordset 
         .MoveNext 
         If .EOF Then
              .MoveFirst 
         End If 
    End With 
End Sub 
Private Sub cmdPrevious_Click() 
     'Move to previous record 
    With datGuest.Recordset 
         .MovePrevious 
         If .BOF Then 
              .MoveLast 
         End If 
    End With 
End Sub
```
and the second competitive

 $\Delta\in\mathbb{R}^n$  , and  $\beta\in\mathbb{R}^n$  , and  $\beta\in\mathbb{R}^n$  . It is the Prophet of the properties of the continuum

```
Private Sub cmdSave_Click() 
     'Save the current Guest 
     datGuest.Recordset.Update 
     EnableButtons 
     cmdSave.Enabled = False 
     crndAdd.Caption = "&Add" 
     lblCommand.Caption = "Guest List" 
End Sub 
Private Sub Form Load() 
     'Center the Guest form 
     Me.Top = (Screen.Height - Me.Height) / 2Me. Left = (Screen.Width - Me.Width) / 2End Sub 
Private Sub DisableButtons() 
     'Disable navigation buttons 
     cmdNext.Enabled = False 
     cmdPrevious.Enabled = False 
     cmdFirst.Enabled = False 
     cmdLast. Enabled = False 
     cmdDelete.Enabled = False 
     cmdClose.Enabled = False 
    rnnuFileClose.Enabled = False 
    mnuGuestNew.Enabled = False 
End Sub 
Private Sub EnableButtons() 
      'Enable navigation buttons 
     cmdNext.Enabled = True 
    cmdPrevious.Enabled = True 
    cmdFirst.Enabled = True 
    crndLast.Enabled = True 
    cmdDelete.Enabled = True
    cmdClose.Enabled = True 
    mnuFileClose. Enabled = True 
    mnuGuestNew. Enabled = True
    mnuGuestReturning.Enabled = True 
End Sub 
Private Sub mnuFileClose Click() 
    'Call the cmdClose click event 
    crndClose Click 
End Sub 
Private Sub mnuGuestNew_Click()<br>cmdAdd Click 'Call t
                          'Call the cmdAdd click event
End Sub 
Private Sub mnuGuestReturning Click() 
    CancelAdd <sup>'</sup>Call<sup>-</sup>the CancelAdd sub procedure
End Sub
```
l

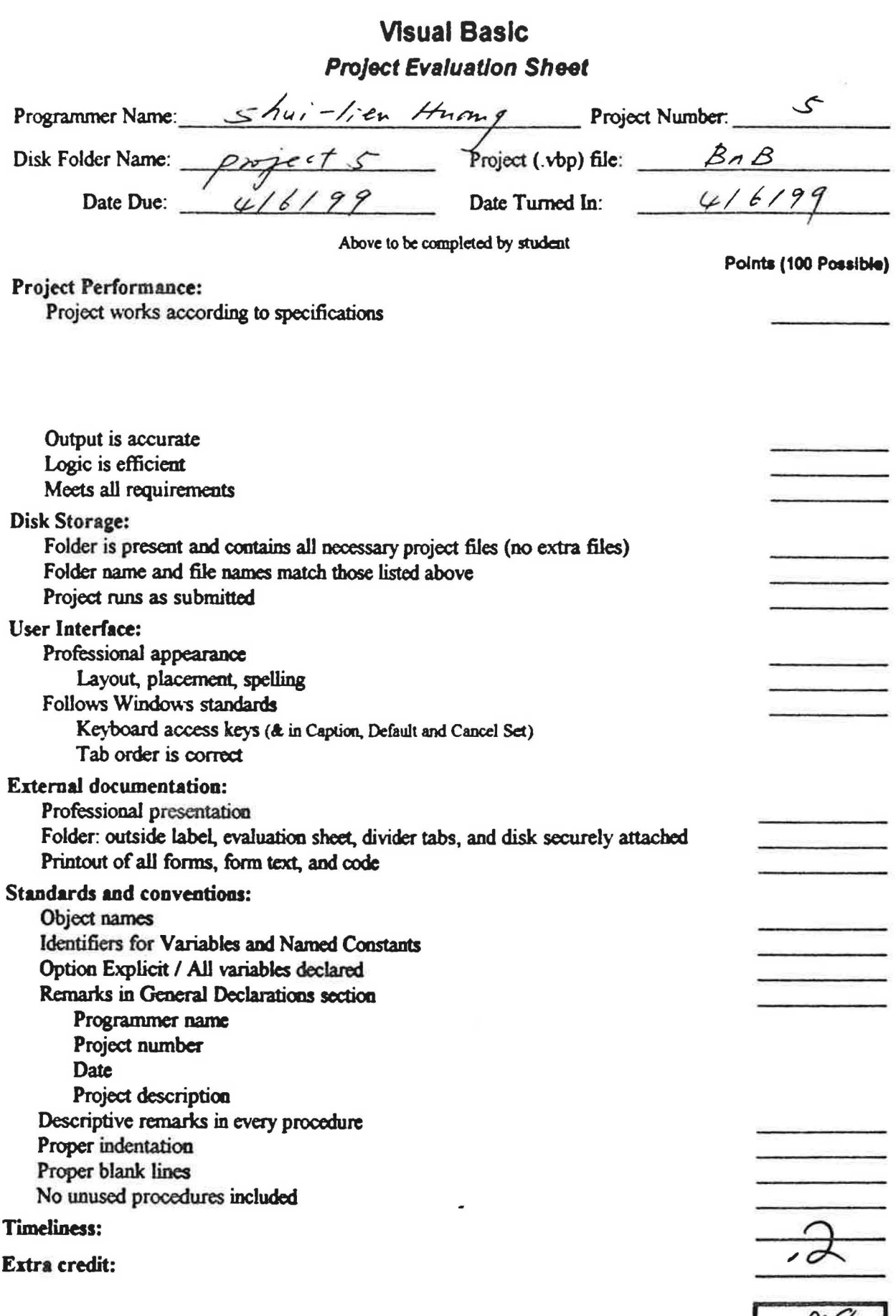

 $\label{eq:R1} \begin{array}{lllllllllllllll} \mathcal{R}(\mathbf{x}) & \mathbf{x} & \mathbf{y} & \mathbf{y} & \mathbf{y} & \mathbf{y} & \mathbf{y} & \mathbf{y} & \mathbf{y} & \mathbf{y} & \mathbf{y} \\ \mathbf{y} & \mathbf{y} & \mathbf{y} & \mathbf{y} & \mathbf{y} & \mathbf{y} & \mathbf{y} & \mathbf{y} & \mathbf{y} & \mathbf{y} & \mathbf{y} & \mathbf{y} \\ \mathbf{y} & \mathbf{y} & \mathbf{y} & \mathbf{y} & \mathbf{y$ 

 $\frac{1}{\sqrt{2\pi}}\frac{1}{\sqrt{2\pi}}\frac{1$ 

Project Score:

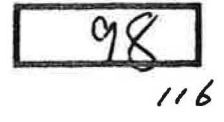

.<br>19 de octubre de constitut de la lanca de l'Albert.<br>19 de de component de la componentation

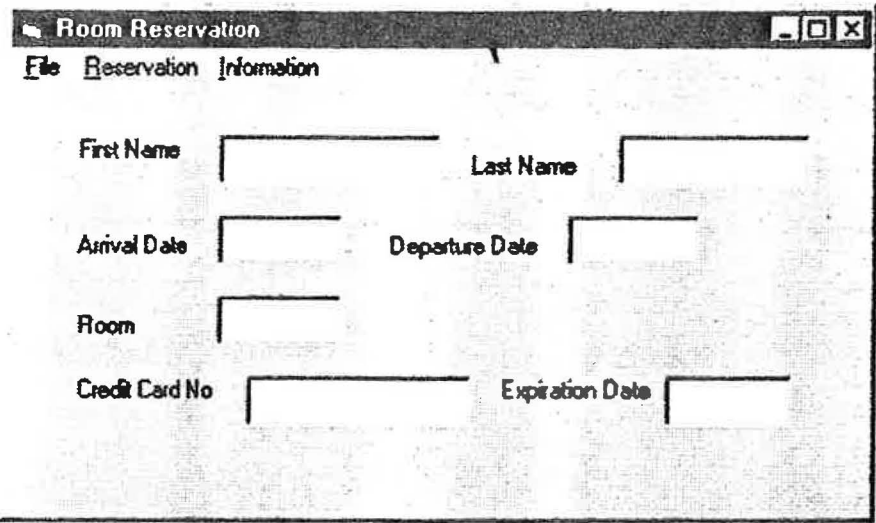

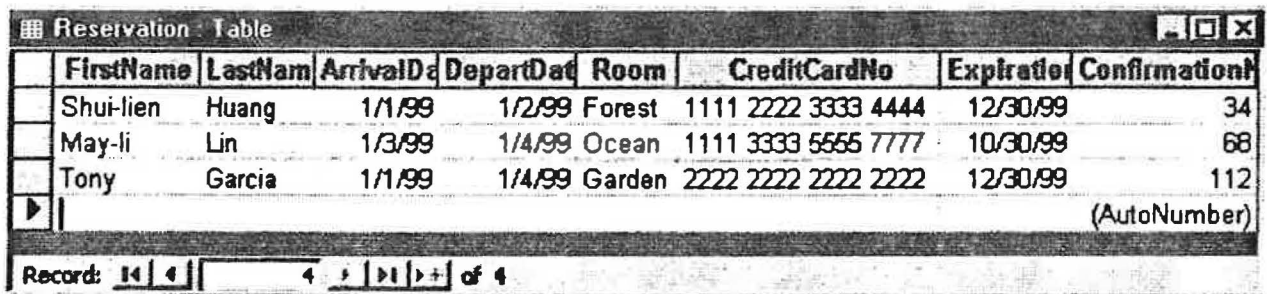

 $\blacksquare$ 

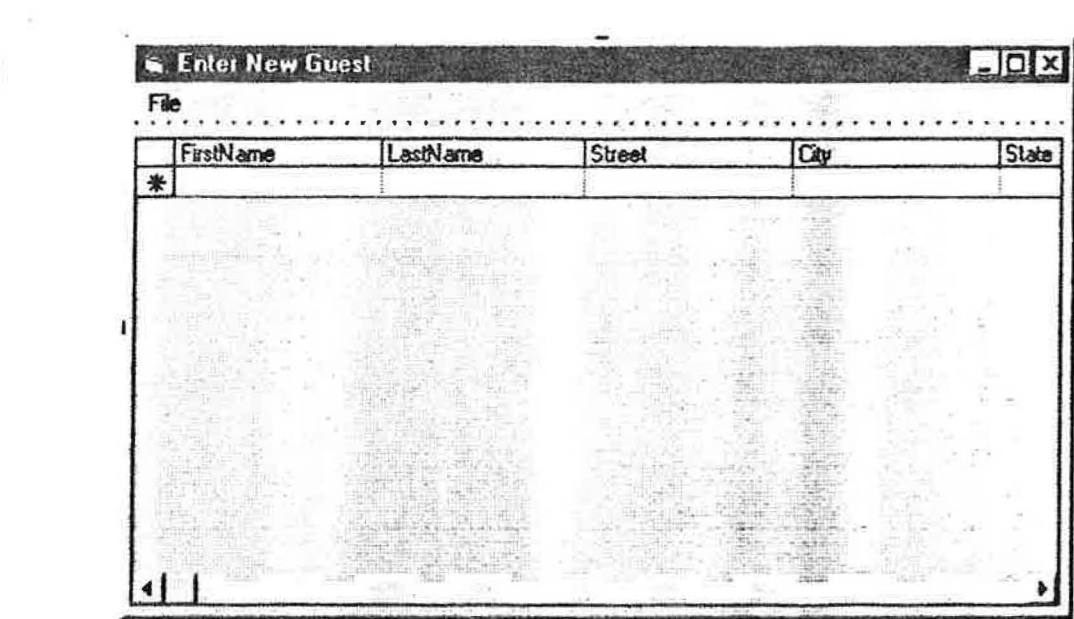

 $\left\langle \left(1-\lambda-2\right),2-\frac{\lambda}{2}-\frac{\lambda}{2}\right\rangle \leq \frac{\lambda}{2}.$ 

 $\label{eq:3} \hat{\mathbf{x}}_{k+1,k+2,k+3} = \hat{\mathbf{x}}_{k+2,k+1}$ 

where the<br>class  $\mathcal{A} \subset \mathcal{A}^{\mathcal{A}}$ 

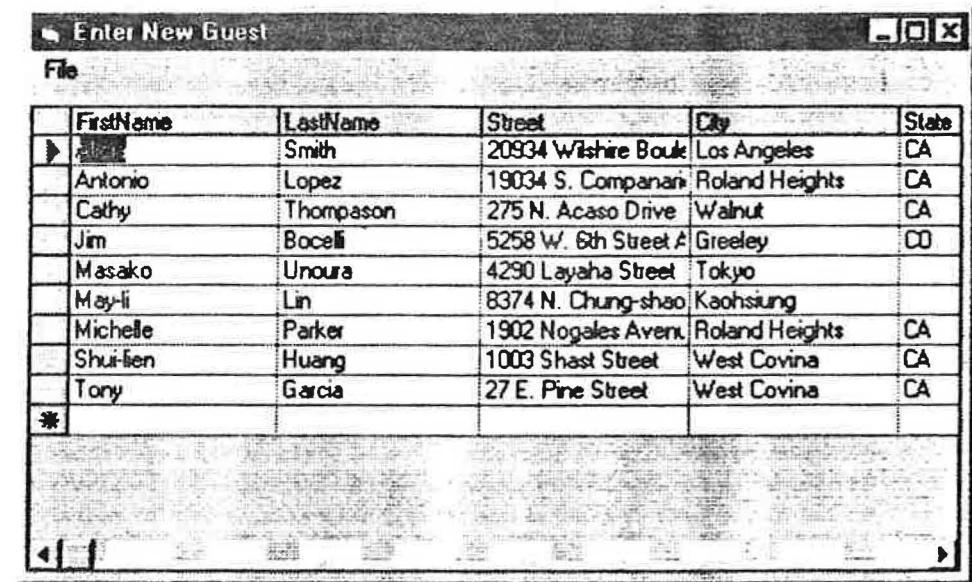

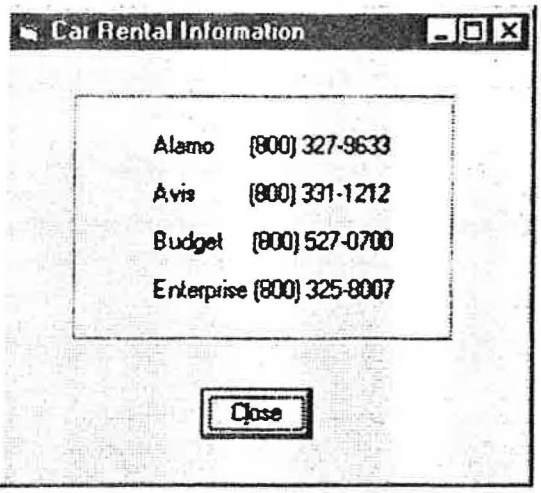

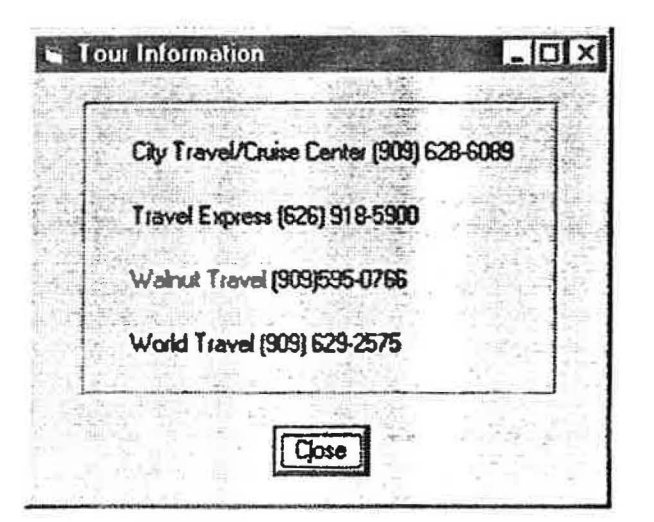

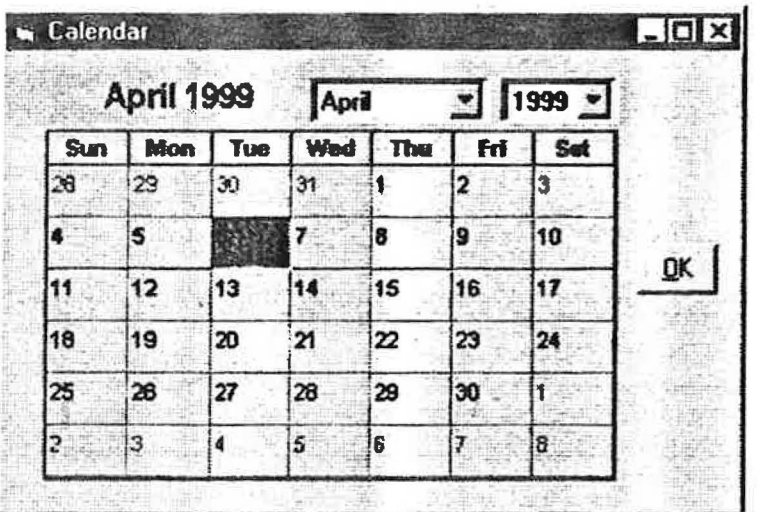

```
'Name: Shui-lien Huang ) 'Date: April 5, 1999 
 'Folder:<br>'File Name:
 'File Name: BnBReservation 
                  The form lets the user to make room reservation.
                  If this is a new guest, information must be first 
                  entered in the guest table. This module checks room 
                  availability based on the arrival date. Then the
                  information is saved to the reservation table. 
Option Explicit 
Dim mblnSameDate As Boolean 
Private Sub Form_Load() 
     'Center the current form 
    Me.Top = (Screen.Height - Me.Height) / 2Me. Left = (Screen.Width - Me.Width) / 2End Sub 
Private Sub mnuFileClose_Click() 
     'Close the current form 
    Unload Me 
End Sub 
Private Sub mnuinfoCalendar_Click() 
    'Display calendar for reference 
    frmBnBCalendar.Show 
End Sub 
Private Sub mnuinfoCarRental Click() 
    'Show the CarRental form for reference
    frmBnBCarRental.Show 
End Sub 
Private Sub mnuInfoTour Click()
    'Show the Tourinfo form for reference 
    frmTourinfo.Show 
End Sub 
Private Sub mnuRecordSave_Click() 
    'Save the current record to the reservation table 
    Dim strSQL As String 
    strSQL ="Select• From Reservation" 'Get the table, otherwise / 
    datReservation.RecordSource = strSQL 'the subset is used V 
    datReservation.Recordset.AddNew 
    TransferData<br>
On Error GoTo HandleSaveErrors<br>
'to the reservation table<br>

    On Error GoTo HandleSaveErrors
    datReservation.Recordset.Update
```
المامدا الحاريس

 $\mathcal{L}^{\mathcal{L}}(\mathbf{X}) = \mathcal{L}^{\mathcal{L}}(\mathbf{X}) + \mathcal{L}^{\mathcal{L}}(\mathbf{X}) + \mathcal{L}(\mathbf{X}) + \mathcal{L}(\mathbf{X}) + \mathcal{L}(\mathbf{X}) + \mathcal{L}(\mathbf{X}) + \mathcal{L}(\mathbf{X}) + \mathcal{L}(\mathbf{X}) + \mathcal{L}(\mathbf{X}) + \mathcal{L}(\mathbf{X}) + \mathcal{L}(\mathbf{X}) + \mathcal{L}(\mathbf{X}) + \mathcal{L}(\mathbf{X}) + \mathcal{L}(\mathbf{X}) + \mathcal{$ 

Exit Sub

```
HandleSaveErrors: 
    Dim strMsg As String 
    Select Case Err.Number 
        Case 3022 
             strMsq = "Duplicate name not saved"
            MsgBox strMsg, vbExclamation, "Database Error" 
             SetupAddRecord 'Give another chance to add 
            On Error GoTo 0 
        Case 3058, 3315 
            strMsg = "Name must be completed before saved" 
            MsgBox strMsg, vbExclamation, "Database Error" 
            SetupAddRecord 
            On Error GoTo 0 
        Case Else 
            strMsg = "Record could not be saved" & vbCr & Err.Description 
            MsgBox strMsg, vbExclamation, "Database Error" 
            datReservation.Recordset.CancelUpdate 
            Resume Next 
    End Select 
End Sub 
Private Sub TransferData() 
    'Transfer data from controls to table fields 
    With datReservation 
        .Recordset!FirstName = txtFirstName
        . Recordset! LastName = txtLastName
        .Recordset!ArrivalDate = txtArrivalDate
        .Recordset!DepartDate = txtDepartDate 
        .Recordset!Room = txtRoom 
        .Recordset!CreditCardNo = txtCreditCardNo 
        .Recordset!ExpirationDate = txtExpirationDate 
    End With 
End Sub 
Private Sub SetupAddRecord(l 
    'Set up a new Add to allow the user another try 
    Dim strLastName As String 
    Dim strFirstName As String 
    Dim strArrivalDate As String 
    Dim strDepartDate As String 
    Dim strRoom As String
    Dim strCreditCardNo As String 
    Dim strExpirationDate As String 
   On Error Resume Next 
    'Save the contents of the form controls 
    strLastName = txtLastName 
    strFirstName = txtFirstName
   strArrivalDate = txtArrivalDate 
   strDepartDate = txtDepartDate 
   strRoom = txtRoomstrCreditCardNo = txtCreditCardNo 
   strExpirationDate = txtExpirationDate
```
معيونة مناصرها فالمصطلح والتروان والمستحدث والمتحالة المستحدث المستحدث والمتحركة

. · ..

 $\mathcal{L} \times \mathcal{L}$ 

New York was the season and the company

```
'Start a new Add 
    datReservation.Recordset.AddNew
     'Place saved data back in form controls 
    With txtLastName 
         .Text= strLastName 
         .SelStart = 0.SelLength = Len(.Text) 
         .SetFocus 
    End With 
    txtFirstName = strFirstName 
    txtArrivalDate = strArrivalDate 
    txtDepartDate = strDepartDate 
    txtRoom = strRoom 
    txtCreditCardNo = strCreditCard.No 
    txtExpirationDate = strExpirationDate 
End Sub 
Private Sub txtArrivalDate_Validat
e
(C
ancel As 
Boolean) 
     'Check to see if the date is available
    Dim dtmDate As Date
    Dim strSQL As String 
    dtmDate = CDate(txtArrivalDate) 
    strSQL = "Select * From Reservation " &
              "where ArrivalDate = \#" & dtmDate & "\#" 'search string
    With datReservation 
        .RecordSource = strSQL 
        . Refresh 
         If Not (.Recordset.BOF And 
.Recordset.EOF) Then 
            mblnSameDate = True 
                                                              'Reopen the database 
                                                              'Match 
        End If 
    End With 
End Sub 
Private Sub txtLastName_Validate(Cancel As Boolean) 
    'check to see if it is a new guest 
    Dim strName As String
    Dim strSQL As String 
    strName = txtLastName & txtFirstName 
    strSQL = "Select LastName, FirstName From Guests" & 
             "where LastName+FirstName = \cdot " & strName & "\cdot"
    With datGuests 
        .RecordSource = strSQL 
        .Refresh 'Reopen the database
        If .Recordset.BOF And .Recordset.EOF Then 'No match 
            MsgBox "Enter the new guest in Guest table", , 
                    "Guest not Found" 
            Me.Hide 
            frmBnBGuest.Show 
        End If 
    End With 
End Sub
```
 $\lambda \in \mathcal{N}$  . The second  $\lambda$  , and  $\lambda$  , and  $\lambda$  is a sequence of the  $\lambda$  ,  $\lambda$  ,  $\lambda$  ,  $\lambda$  ,  $\lambda$  ,  $\lambda$  ,  $\lambda$  ,  $\lambda$  ,  $\lambda$  ,  $\lambda$  ,  $\lambda$  ,  $\lambda$  ,  $\lambda$  ,  $\lambda$ 

```
Private Sub txtRoom Validate(Cancel As Boolean)
               'Check to see if the room is available 
., Dim strSQL As String 
               If mblnSameDate Then 
                    blnSameDate Then<br>With datReservation //
                   With datReservation<br>strSQL = "Select * From Reservation Where Room = '" & txtRoom & "'"
                        .RecordSource = strSQL 
                        .Refresh 
                       If Not (.Recordset.BOF And .Recordset.EOF) Then
                            MsgBox "This room is not available", , "Room Reservation" 
                            Cancel = TrueWith txtRoom
                                .SelStart = 0.SelLength = Len(txtRoom) 
                            End With 
                       End If 
                   End With 
               End If 
           End Sub
```
 $-16$   $-12$   $-12$   $-20$ 

 $\mathcal{L}^{\mathcal{L}}(X)$  . Then  $\mathcal{L}^{\mathcal{L}}(X)$  is the second that the  $\mathcal{L}^{\mathcal{L}}(X)$ 

```
'Name: Shui-lien Huang<br>'Date: April 5, 1999
'Date: April 5, 1999<br>'Folder: Project5
                  Project5<br>BnBGuest
'File Name:<br>'Description:
                  The form lets the user to enter a new guest.
Option Explicit
Private Sub Form_Load() 
    'Center the form 
    Me.Top= (Screen.Height - Me.Height) / 2 
    Me. Left = (Screen.Width - Me.Width) / 2End Sub 
Private Sub mnuFileClose_Click() 
     'Return to the reservation form 
    Me.Hide 
    frmBnBReservation.Show 
End Sub
```
 $\mathbf{g}$ 

 $\bar{\star}$ 

 $\tilde{\mathbf{r}} = \mathbf{r}$ 

 $\mathcal{F}^{(1)} = \mathcal{F}^{(1)} \mathcal{F}^{(2)} \mathcal{F}^{(3)}$  ,  $\mathcal{F}^{(1)} = \mathcal{F}^{(1)}$  , and the set of the set of the set of the set of the set of the set of the set of the set of the set of the set of the set of the set of the set of th

### BnBCalendar.frm

 $\sim$  17

 $\mathcal{A}_{\mathcal{A}}$  :

a contra del caso de al sulla del caso del segundo de al sulla del caso del caso del caso del caso del caso de

**Stational** 

Option Explicit

Private Sub cmdOK\_Click() 'Hide the Calendar form

Me.Hide End Sub

Private Sub form\_Load() 'Center the current form

Me.Top= (Screen.Height - Me.Height)/ 2 Me.Left = (Screen.Width - Me. Width) / 2 End Sub

#### BnBCarRental.frm

Option Explicit

Private Sub cmdClose\_Click() 'Hide the CarRental form

Me.Hide End Sub

Private Sub Form\_Load() 'Center the current form

Me.Top= (Screen.Height - Me.Height)/ 2 Me.Left = (Screen. Width - Me. Width) / 2 End Sub

#### BnBTourlnfo.rrm

**Option Explicit** 

Private Sub cmdClose Click() 'Hide the Tour form

Me.Hide End Sub

Private Sub Form Load() 'Center the current form

Me.Top= (Screen.Height- Me.Height)/ 2 Me.Left= (Screen.Width - Me. Width)/ 2 End Sub

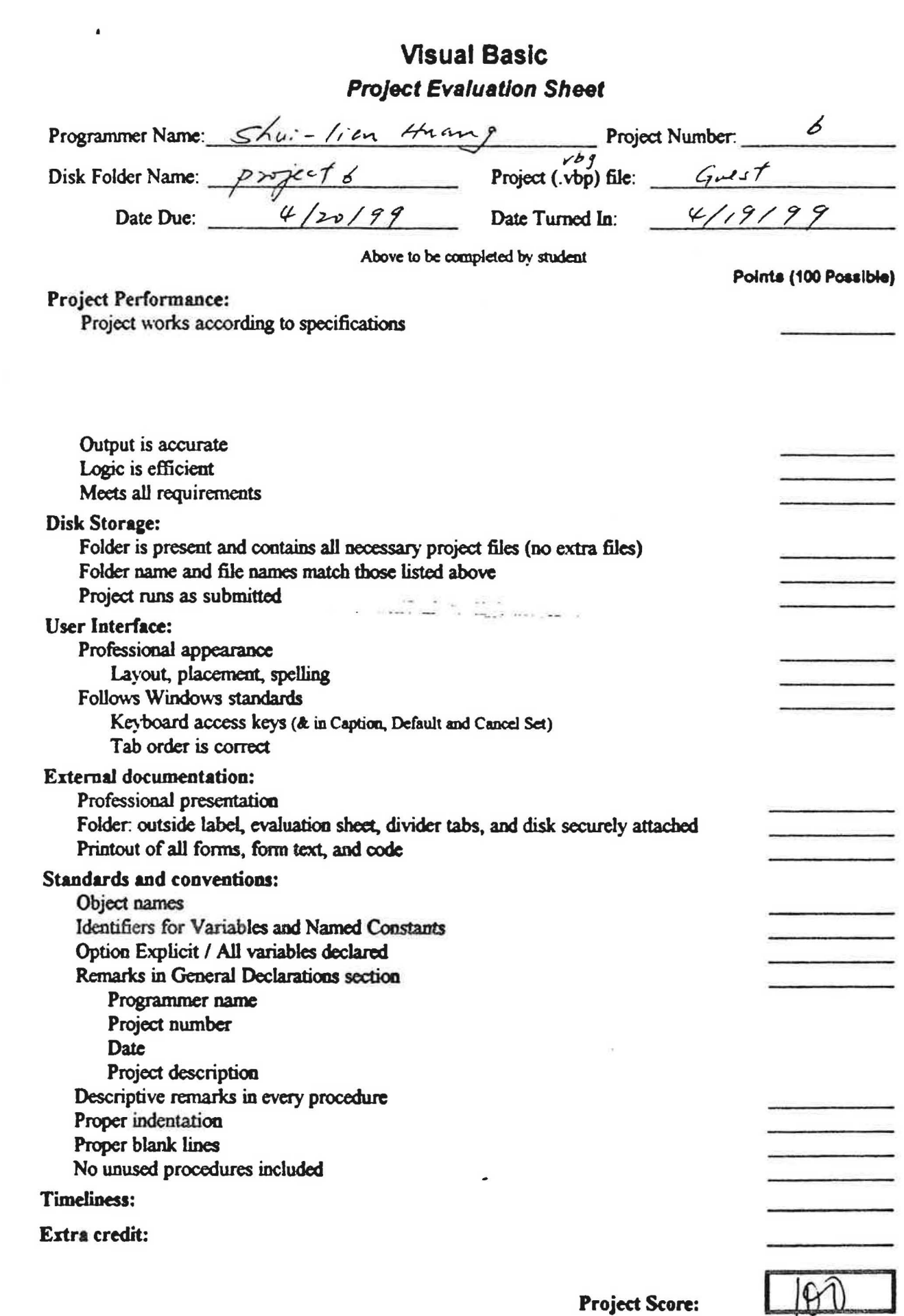

್ಲಿ ಸ್ಟ್ರೀನ್ ಮಾಡಿದ್ದರು. ಅಂದು ಕೆನ್ಸ್ ನಡೆಯುತ್ತಿದ್ದು ಈ ಪ್ರತಿಭಟನೆ ಕಾಲ್ವಾಡಿದ್ದು ಸ್ಟ್ರೀನ್ ಮಾಡಿದ್ದರು.<br>ಕಾಲ್ವಾಡಿಕೊಂಡಿದ್ದ ಈ ಪ್ರತಿಭಟನೆಗಳು ಕಾಲ್ವಾಡಿಕೊಂಡಿದ್ದಾರೆ. ಚಿತ್ರದ ಆರಂಭ ಕಾಲ್ವಾಡಿಕೊಂಡು ಸ್ಟ್ರೀನ್ ಮಾಡಿದ್ದರು. ಅಂದಿ ಮಾಡಿದ್

 $126$ 

Guest Information  $\vert$ o $\vert$  $\times$  $\vert$ Create a Naw Guest Object Display Guest Information **Eind Confirmation Number Ext** Release Guest from Memory Create a Lemporary Guest

 $\mathcal{A}$  , and  $\mathcal{A}$ 

 $(1 - 4 + 4 + 7)$ 

 $\mathcal{A}^{\mu}$  ,  $\mathcal{A}^{\nu}$  , as well as a suitable

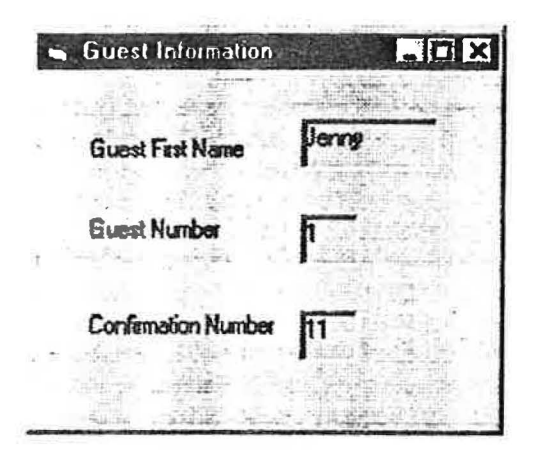

```
% Vame: Shui-lien Huang<br>
'Date: April 14, 1999
'Date: April 14, 1999<br>'Folder: Project6
'Folder: Project6<br>'File Name: CGuest.c
                CGuest.cls
'Description: Declare property for the CGuess class 
Option Explicit 
Public FirstName As String 
Private mintGuestNwnber As Integer 
Public Property Get GuestNumber() As Long 
     'Read the Guest number 
    GuestNumber = mintGuestNumberEnd Property 
Private Sub Class Initialize() 
     'Called when object is instantiated 
    mintGuestNumber = getGuestNwnber 
    'Show what's happening 
    Debug.Print "Confirm#" & GuestNwnber & "Instantiated" 
End Sub 
Private Sub Class_Terminate() 
    'Called when object is destroyed 
     Debug.Print "Confirm#" & GuestNurnber & "Guest: " 
         & FirstNarne & "Destroyed" 
End Sub 
Public Function ConfirrnNumber(} As Long 
    'Generate a confirmation number using hashing algorithm 
    Dim intASCIIsum As Integer 
    Dim intIndex
    For intIndex = 1 To Len(FirstName)
        intASCIIsum = intASCIIsum + Asc(Mid(FirstName, intindex, 1)) 
    Next intindex 
                                                                             J
    ConfirrnNumber = intASCIIsum Mod 101 
End Function
```
 $\mathbb{E}\left[\begin{array}{cc} \mathbf{y}_1 & \mathbf{y}_2 & \mathbf{y}_1\mathbf{y}_1\\ \mathbf{y}_2 & \mathbf{y}_2\mathbf{y}_2\\ \mathbf{y}_3 & \mathbf{y}_3\mathbf{y}_3\\ \mathbf{y}_4 & \mathbf{y}_5\mathbf{y}_4\\ \mathbf{y}_5 & \mathbf{y}_6\mathbf{y}_5\\ \mathbf{y}_6 & \mathbf{y}_6\mathbf{y}_6\\ \mathbf{y}_7 & \mathbf{y}_7\mathbf{y}_7\\ \mathbf{y}_8 & \mathbf{y}_7\mathbf{y}_7\\ \mathbf{y}_9 & \mathbf{y}_$ 

 $\sim$   $\sim$ 

 $\langle \mathbf{1} \rangle = 1$  keV . At  $\pi$ 

```
'Name: Shui-lien Huang 
'Cate: April 14, 1999 
Project6<br>Project6<br>Pile Name: CGuestDia
                CGuestDialog.cls
'Description: Add a dialog box to the DLL component 
Option Explicit 
Private WithEvents mdlgGuest As frmShowGuest 
Attribute mdlgGuest.VB_VarHelpID = -1 
Event ShowGuestinfo(ByVal strFirstName As String, 
                     ByVal intGuestNumber As Integer,
                     ByVal lngConfirmNurnber As Long) 
Private Sub Class_Initialize(} 
    'Create a dialog object 
    Set mdlgGuest = New frmShowGuest
End Sub 
Private Sub Class Terminate()
    'Unload the dialog box 
    Unload mdlgGuest 
    Set mdlgGuest = Nothing 
End Sub 
Private Sub mdlgGuest_ShowGuestInfo(ByVal strFirstName As String, _
                     ByVal intGuestNumber As Integer, 
                     ByVal lngConfirmNurnber As Long) 
    'Call the event 
    RaiseEvent ShowGuestinfo 
End Sub 
Public Function ShowGuestInfo(ByVal strFirstName As String,
                     ByVal intGuestNumber As Integer, 
                     ByVal lngConfirmNumber As Long) 
    'Display the Dialog box 
    With mdlgGuest
        .lblFirstName = strFirstName 
        .lblGuestNwnber = intGuestNumber 
        .lblConfirmNwnber = lngConfirmNumber 
        .Show 
    End With 
End Function
```
 $129$ 

 $A = \{x \in \mathbb{R} \mid x = 1, \ldots, x = 1, \ldots, x \text{ and } x = 1, \ldots, x \}$ 

```
'Name: Shui-lien Huang 
'Date: April 14, 1999<br>'Folder: Project6
               Project6<br>Guest.bas
'File Name:
'Description: Confirm Standard Code Module 
Option Explicit 
Public gdtmServerStarted As Date 
Sub Main () 
    'Start component execution 
    gdtmServerStarted = Now 
    Debug.Print "Component executing"
End Sub 
Public Function getGuestNwnber() As Integer 
    'Generate a Guest nwnber 
    Static intGuestNumber As Integer 
    intGuestNumber = intGuestNumber + 1getGuestNumber = intGuestNwnber 'return value 
End Function
```
*J* 

... ,

 $\mathcal{N}_{\bullet}$ 

 $\bar{\nu}$ 

 $\sim 12\%$  and  $\rm{E1}$  .<br>If  $\Delta$  is a  $24\%$  dependence becomes<br>  $\sim 1.5\ \rm{mm}$  ,

```
% Vame: Shui-lien Huang<br>'Date: April 14, 1999
 'Date: April 14, 1999<br>'Folder: Project6
                Project6<br>Guest.frm
 'File Name:
 'Description: The project main user interface that allows the 
                user to create, display, release object. 
Option Explicit 
Private mgueGuest As CGuest
Private WithEvents mdlgGuest As CguestDialog 
Attribute mdlgGuest.VB_VarHelpID = -1 
Private Sub cmdCreate_Click() 
     'Instantiate a new guest object 
     Set mgueGuest = New CGuest
    mgueGuest.FirstName = InputBox("Enter First Name") 
    With mgueGuest 
         Set mdlgGuest = New CguestDialog 
         mdlgGuest.ShowGuestInfo .FirstName, .GuestNumber, .ConfirmNumber
     End With 
End Sub 
Private Sub cmdExit_Click() 
     'Exit the project 
    End 
End Sub 
Private Sub cmdConfirmNumber Click()
    'Call the GuestNumber method 
    MsgBox "Confirmation Number: " & mgueGuest.ConfirmNumber,
         vbOKOnly, "Guest" 
End Sub 
Private Sub cmdDisplay_Click() 
    'Display the Guest in a message box 
    MsgBox ("First Name: " & mgueGuest.FirstName & vbCrLf & 
         "Guest Number: " & mgueGuest.GuestNwnber) 
End Sub 
Private Sub cmdRelease Click()
    'Remove the object 
    Set mgueGuest = Nothing 
End Sub 
Private Sub cmdTemp Click() 
    'Create a local object
    Dim gueTemporary As New CGuest 
    gueTemporary.FirstName = InputBox("Enter First Name", "Local Object") 
End Sub
```
 $\label{eq:2.1} \frac{1}{2\pi\hbar} \left( \begin{array}{cc} \sqrt{1+\hbar} & \sqrt{1+\hbar} & \sqrt{1+\hbar} \\ \sqrt{1+\hbar} & \sqrt{1+\hbar} & \sqrt{1+\hbar} \\ \sqrt{1+\hbar} & \sqrt{1+\hbar} & \sqrt{1+\hbar} \end{array} \right) \frac{1}{\hbar} \right) \, .$ 

the conference of the context

 $5 - 3 + 1 + 1$ 

 $\alpha$  .

```
Private Sub Form_Load()<br>'Center the form
       Me. Top = (Screen.Height - Me.Height) / 2<br>Me. Left = (Screen.Width - Me.Width) / 2End Sub
```
 $\sim$  $\Delta\gamma=0$  Tel:

```
'Name: Shui-lien Huang 
'Date: April 14, 1999 
'Folder: Project6<br>'File Name: ShowGuest
                ShowGuest.frm
'Description: A dialog box contains an event for the Guest component 
Option Explicit 
Event ShowGuestInfo(ByVal strFirstName As String,
                      ByVal intGuestNumber As Integer,
                      ByVal lngConfirrnNumber As Long) 
Private Sub Form_QueryUnload(Cancel As Integer, UnloadMode As Integer} 
     'Prevent the Close button from unloading the form 
    If UnloadMode = vbFormControlMenu Then<br>Cancel = True
                                                 'Don't close<br>'Hide dialog
        Me.Visible = FalseEnd If 
End Sub 
Private Sub Form_Load(} 
    'Center the form 
    Me.Top = (Screen.Height - Me.Height) / 2Me. \text{Left} = (Screen. \text{Width} - \text{Me.Width}) / 2End Sub
```
an every in

 $\mathcal{A}$  and  $\mathcal{A}$ 

THE RESIDENCE OF STREET

•. · ... ........ .. -

 $\rightarrow$  $\sim$ Sec.  $\{(\mathbf{x}^i, \mathbf{z}^i, \mathbf{z}^i, \mathbf$ 

# **Visual Basic Project Evaluation Sheet**

 $\tilde{\phantom{a}}$ 

 $\frac{1}{2} \frac{1}{2} \frac{$ 

 $\mathcal{L}$ 

 $\overrightarrow{\mathcal{L}}$ 

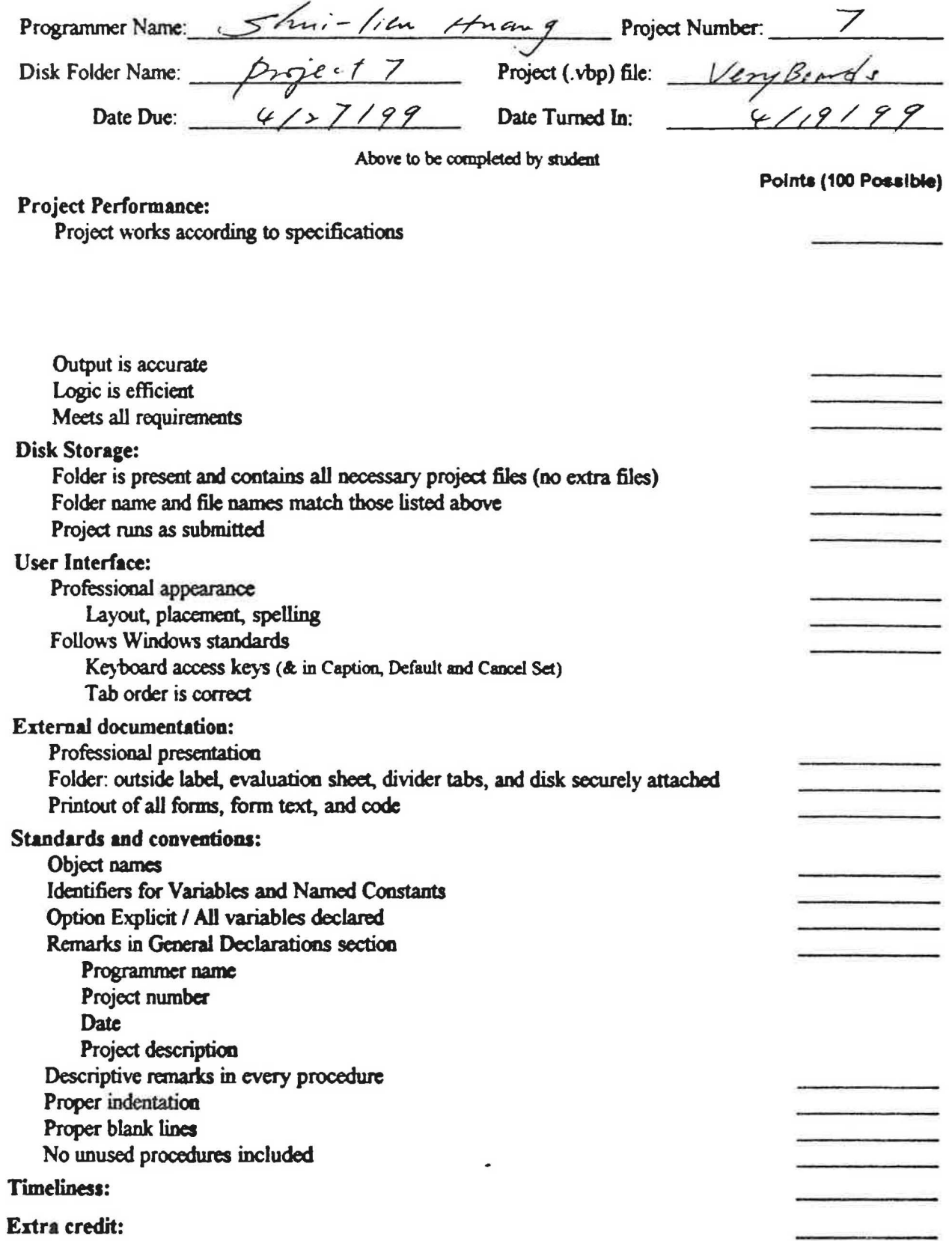

 $\frac{1}{\sqrt{2}}$ 

**Project Score:** 

 $134$ 

110

 $\sim$   $\alpha$ 

 $\mathcal{L}$ 

 $\sim$  $\sim$ 

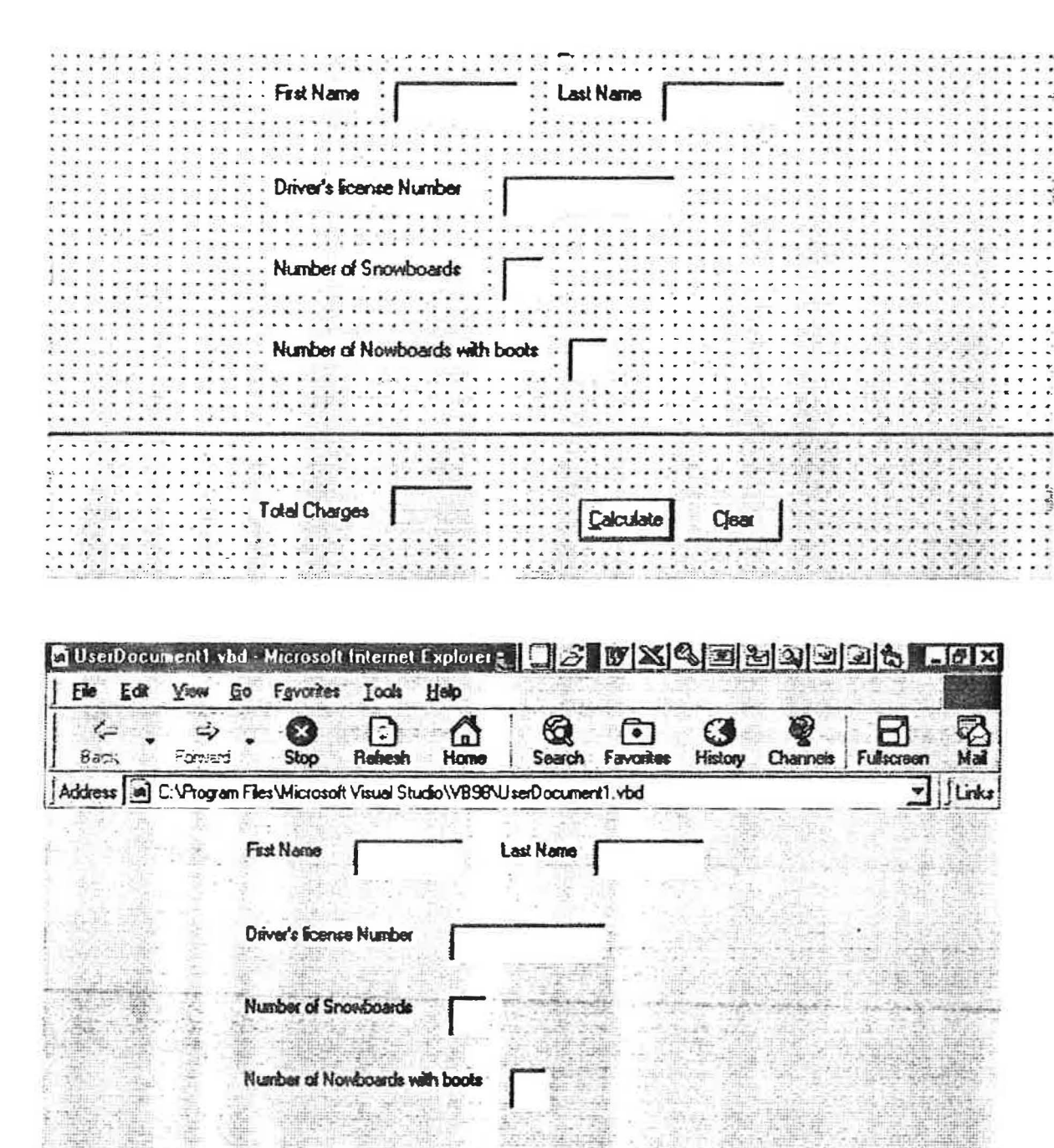

. .

Total Charges Calculate  $Q<sub>ext</sub>$ Start 3 % X & 1 %, Project1 - Microsof. Wicrosoft Word -... | all UserDocument... | 4 % ASPM

```
'Name: Shui-lien Huang 
'Date: April 17, 1999<br>'Folder: Project7
'Folder: Project7<br>'File Name: VeryBoard
'File Name: VeryBoards.dob<br>'Description: The project cre
                  The project creates an ActiveX document that will
                  contains one UserDocument to calculate snowboard
x
                  rental charges in Internet Explorer browser.
Option Explicit 
Private Sub cmdCalc Click()
     'Calculate the charges 
    Const curNO BOOTS As Currency = 20Const curWITH BOOTS As Currency = 30lblCharges = (txtNoOfBoards * curNO_BOOTS) + 
                    (txtNoOfBoardsBoots * curWITH_BOOTS) 
    lblChargest = Format$(lblChargest, "currency")End Sub 
Private Sub cmdClear_Click()
    'Clear the text boxes 
    txtFirstName = "" 
    txtLastName = "" 
    txtLicenseNo = " " " txtNoOfBoards = " " "txtNoOfBoardsBoots = ""
    txtFirstName.SetFocus 
End Sub
```
 $\sim$ 

 $\label{eq:10} \mathcal{A}(\mathbf{0}) = \mathbf{0}, \qquad \qquad \mathcal{A}(\mathbf{0}) = \mathcal{A}(\mathbf{0}) = \mathcal{A}(\mathbf{0}) = \mathcal{A}(\mathbf{0})$ 

*J* 

136

## Visual Basic **Project Evaluation Sheet**

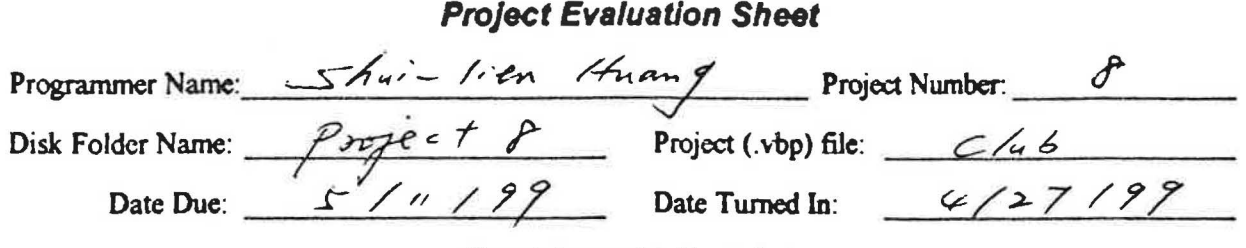

Above to be completed by *student* 

Polnta (100 **Possible)** 

Project works according to specifications

Output is accurate Logic is efficient Meets all requirements

Project Performance:

#### Disk Storage:

Folder is present and contains all necessary project files (no extra files) Folder name and file names match those listed above Project runs as submitted

#### User **Interface:**

Professional appearance Layout. placement, spelling Follows Windows standards Keyboard access keys (& in Caption, Default and Cancel Set) Tab order is correct

#### External documentation:

Professional presentation Folder: outside label, evaluation sheet, divider tabs, and disk securely attached Printout of all fonns, fonn text, and code

#### Standards and conventions:

Object names Identifiers for Variables and Named Constants Option Explicit / All variables declared Remarks in General Declarations section Programmer name Project number Date Project description Descriptive remarks in every procedure Proper indentation Proper blank lines No unused procedures included

#### Timeliness:

**Enra** credit:

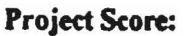

]

 $137$ 

```
'Name: Shui-lien Huang 
'Date: April 27, 1999<br>'Folder: Project8
                  Project8<br>Club.frm
'File Name:<br>'Description:
                  The project displays club data from a remote AS400
                  ' COBOL data file using ODBC connection. The project 
                  includes a help menu item that displays the user-defined 
Ŧ.
                  help file. 
Option Explicit 
Private Sub Form_Load () 
     'Center the form 
    Me.Top = (Screen.Height - Me.Height) / 2Me. Left = (Screen.Width - Me.Width) / 2End Sub 
Private Sub lblClassLevel_Change() 
    'Display Freshman for code F and Sophomore for code S 
    If lblClassLevel = "F" Then 
         lblClassLevel = "FRESHMAN" 
    ElseIf lblClassLevel = "S" Then
         lblClassLevel = "SOPHOMORE" 
    End If 
End Sub 
Private Sub mnuFileExit Click()
    'End the project
    End 
End Sub 
Private Sub mnuHelpHow Click()
    'Display the help file 
    dlgCommon.HelpFile = App.Path & "\ClubHelp.hlp" 
    dlgCommon.HelpCommand = cdlHelpContents 
    dlgCommon.ShowHelp 
End Sub
```
 $24.138 \pm 24.08$ 

Project 9

## **MSFlexGrid Control**

The Microsoft FlexGrid control displays and operates on tabular data. It allows complete flexibility to sort, merge. and format tables containing strings and pictures. The MSFlexGrid control permits you to create highly effective decision-support applications. It displays data in a grid that makes it easy for user to group information in order to view and summarize data more easily.

A. Unbound mode

When the MSFlexGrid is not bound to a data control, you can add data to the control using its properties and methods. You start populating an unbound FlexGrid by setting the grid's Rows and Columns properties.

B. Bound mode

You can connect the FlexGrid control to a database table through a Data control. When you do this, the data displayed by the grid is determined by the Data control. Data displayed in the FlexGrid is Read Only.

Merge Example

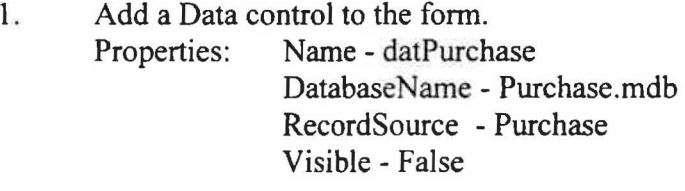

- 2. Add a FlexGrid control to the form. Properties: DataSource - datPurchase FixedCols - 0
- 3. Write code.

Private Sub Form\_Load() 'Enable merging for the first two columns

 $MSFlexGrid1.MergeCol(0) = True$  $MSFlexGrid1.MergeCol(1) = True$ End Sub

Private Sub MSFlexGrid1\_Click() 'Allow the user to determine which colwnn is merged

 $MSFlexGrid1.ColPosition(MSFlexGrid1.MouseCol) = 0$  $MSFlexGrid1$ . $Col = 1$  $MSFlexGrid1$ .ColSel = 0 MSFlexGridl .Sort= flexSortStringAscending End Sub

- C. MSFlexGrid Properties
	- 1. MergeCol Properties

Returns or sets a value that determines which columns can have their contents merged.

*object.MergeCol(number) [=Boolean]* 

2. CoIPosition Properties

Sets the position of a MSFlexGrid column, allowing you to move columns to specific positions.

*object.ColPosition(number)* [= value]

3. MouseCol Properties

Returns the current mouse position, in column coordinates.

*object*.MouseCol *[=value]* 

4. Cols Properties

Returns or sets the total number of columns.

*object.Cols* [=*value]* 

5. ColSel Properties

Returns or sets the start column for a range of cells.

```
object.ColSel (= value]
```
To select a block of cells from code, you must first set the Col property, and then set ColSel.

6. Sort Property

Sets a value that sorts selected rows according to selected criteria.

*object.Sort [=value]* 

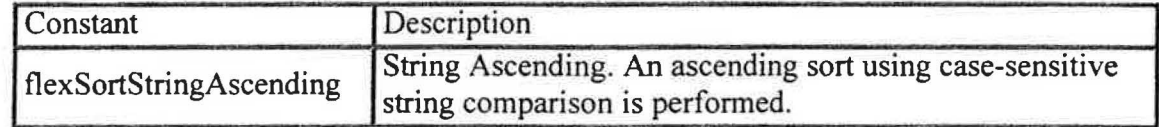
## **Appendix D**

 $\bigcap$ 

**Transcripts** 

## **MT. SAN ANTONIO COLLEGE ACADEMIC TRANSCRIPT**

· **WALNUT, CALIFORNIA** 

*)* 

PAGE 2 OF 3

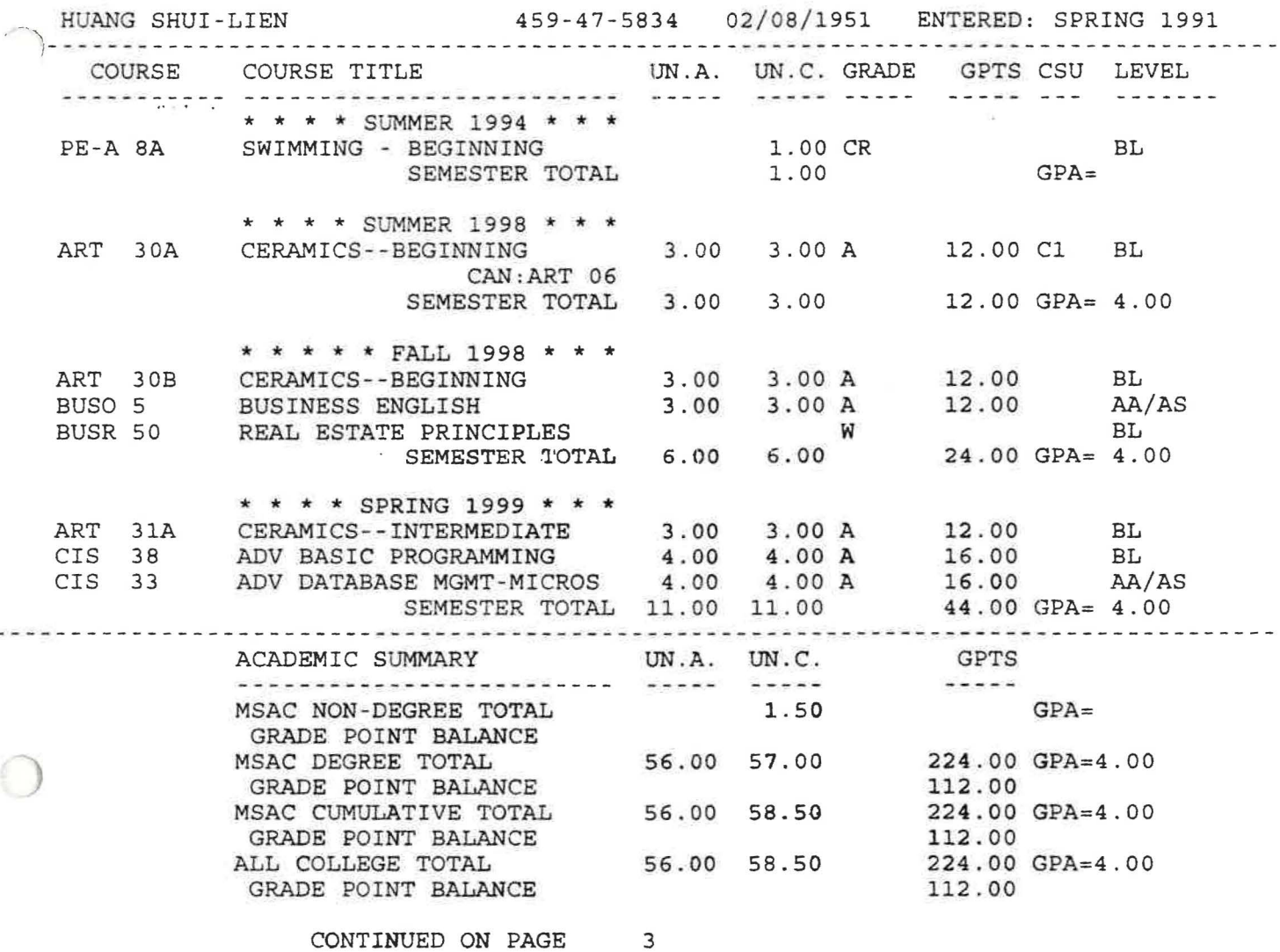

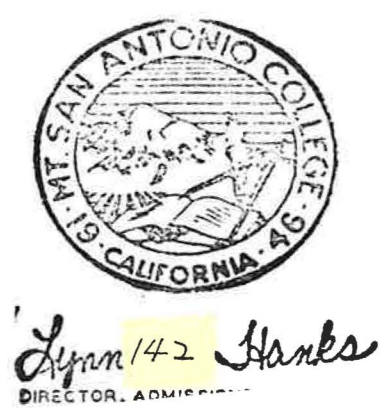